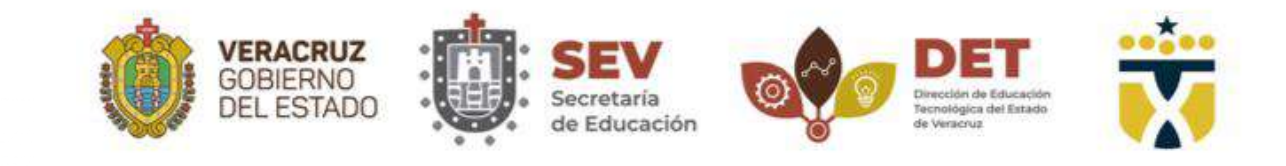

#### **INSTITUTO TECNOLÓGICO SUPERIOR DE XALAPA**

## TÍTULO DEL PROYECTO

 $\bullet$   $\bullet$   $\bullet$   $\bullet$ 

 BlackboardSerious.com: Plataforma de multijuegos configurables para el aprendizaje de las matemáticas en secundaria. Caso práctico: introducción a la pre-álgebra.

 Opción de Titulación: (Opción I: Tesis Profesional) Que como requisito parcial para la obtención de grado de Maestro en Sistemas Computacionales. Presenta: Felipe Martín Sánchez Cortés No. De Control: 177O02085 Director: Dra. Virginia Lagunes Barradas

Co-Director:

M.R.T. Miguel Ángel Sánchez Martínez

Xalapa-Enríquez, Veracruz noviembre 2019

# Contenido.

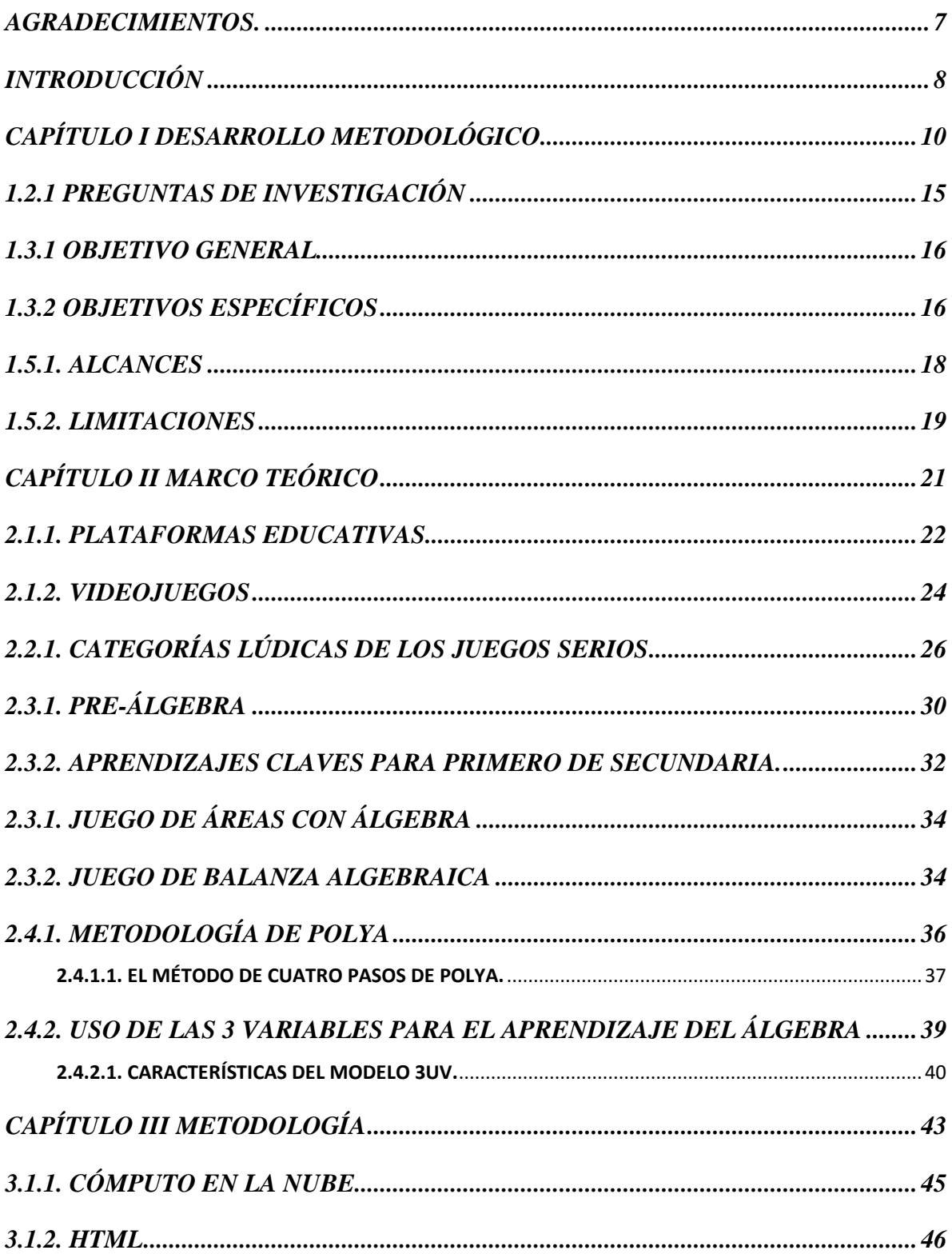

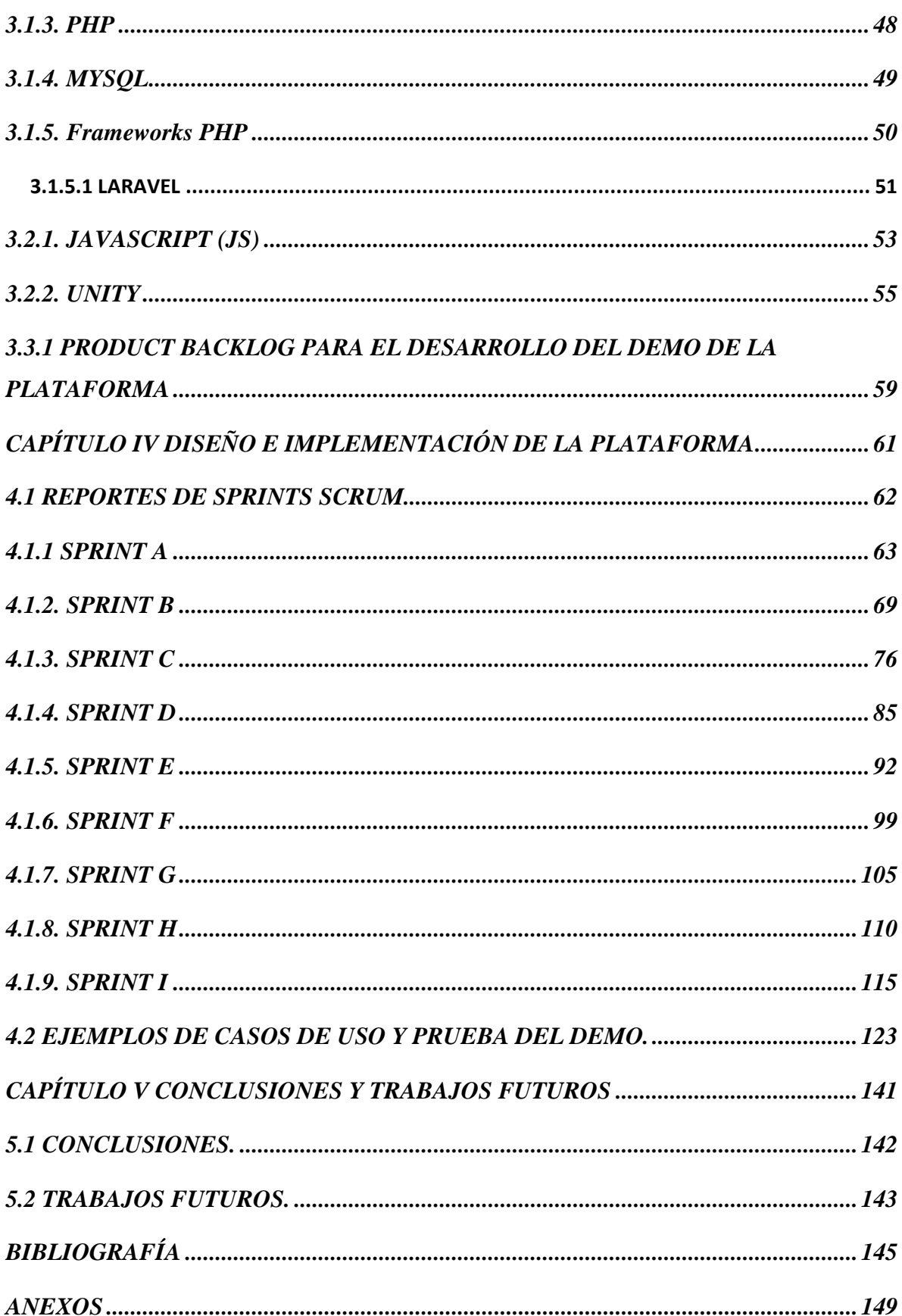

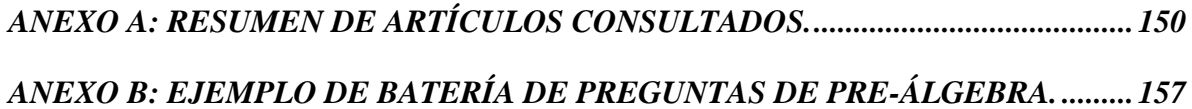

## **Contenido de figuras.**

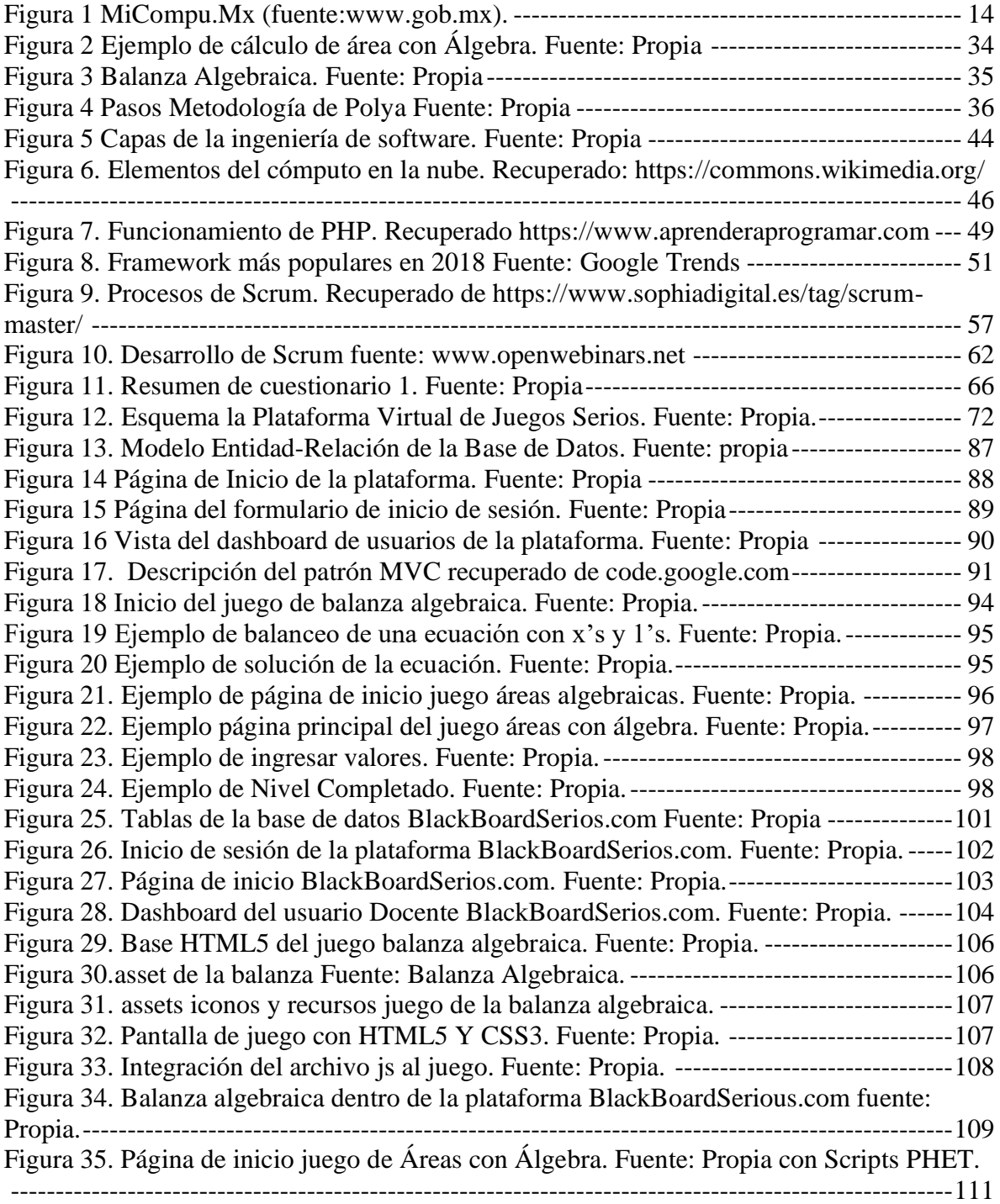

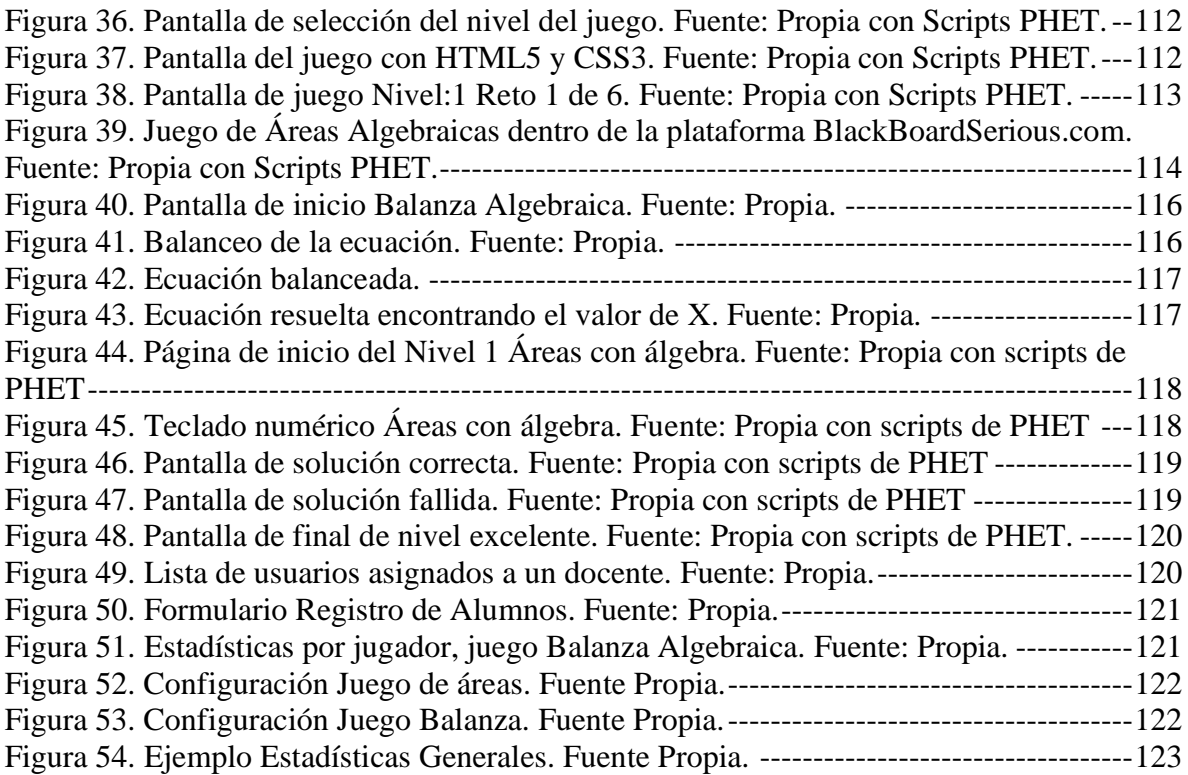

## **Contenido de tablas.**

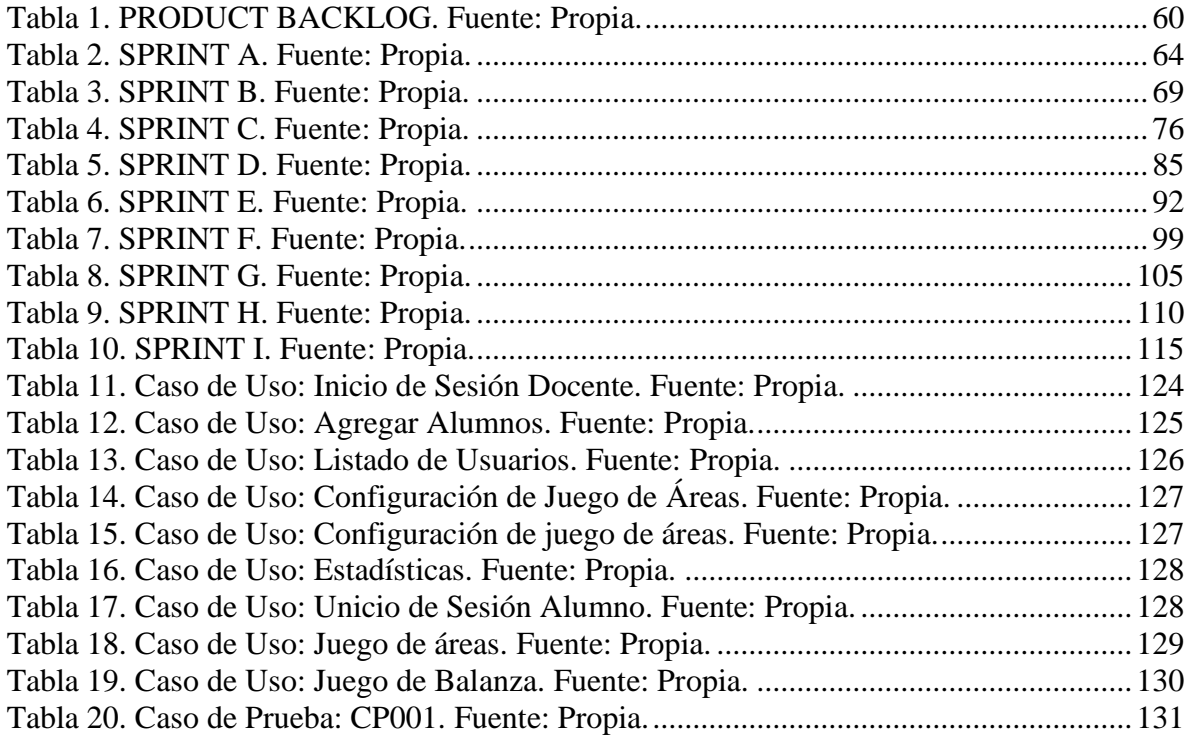

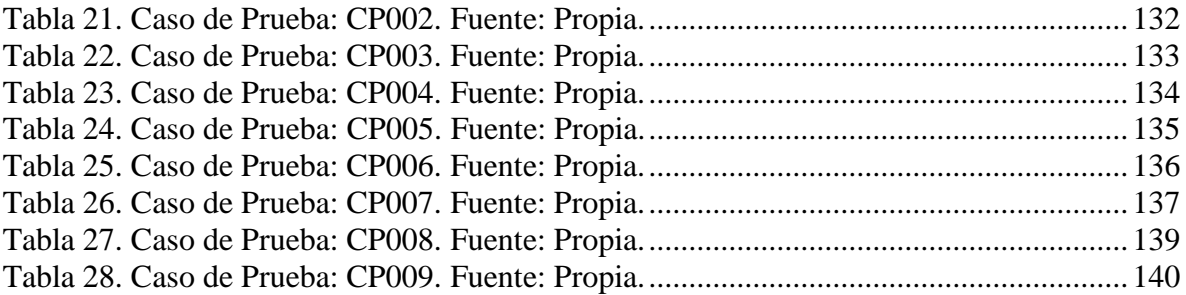

## <span id="page-6-0"></span>**AGRADECIMIENTOS.**

#### **A Dios.**

Por todo lo que me has dado. Por las cosas pequeñas y grandes, por las cosas importantes, por mi familia, por mis amigos y por mi trabajo. Gracias por ayudarme a alcanzar cada una de mis metas.

#### **A mi Familia.**

Por todo el amor y el apoyo sincero para concluir este proyecto, seguro estoy que tendremos recompensas por todo el tiempo que les robé, las amo.

#### **A mis Asesores.**

Muchas gracias por su apoyo incondicional, por alentarme siempre a no claudicar en los momentos difíciles de este proyecto.

#### **Al ITSX.**

Por seguir apoyándome, por mi trabajo y por todo lo que sigue, mil gracias.

#### **A la ENSV.**

Por todo el apoyo y por haberme recibido como uno más de su gran comunidad educativa, muchas gracias.

#### **A mis compañeros y amigos.**

Por todas las cosas que pasamos juntos, el estudio, las palabras de aliento y todo el apoyo recibido de cada uno de ustedes.

## <span id="page-7-0"></span>**INTRODUCCIÓN**

El mundo está evolucionando a gran velocidad en el campo del conocimiento. Hoy en día cualquier persona puede ser consumidor o productor de contenido al mismo tiempo. Se puede difundir información, desde un entorno personal o privado y adquirir conocimiento en el internet. La educación está dejando de asociarse a espacios físicos concretos, como aulas y bibliotecas, las personas pueden estudiar a su propio ritmo y seguir intereses propios de aprendizaje. Las tecnologías de la información se presentan a nivel institucional y personal como un recurso potenciador del conocimiento al alcance de las masas generando un cambio a nivel mundial con múltiples facetas. En el ámbito educativo cada vez más profesores están tomando conciencia y utilizan herramientas digitales para el apoyo del aprendizaje de sus alumnos en sus clases y tareas.

Enseñar y aprender con las nuevas tecnologías exige flexibilidad, espacio, tiempo personal y en grupo, contenidos dinámicos, comunicación y resultados. La construcción de conocimiento con las TIC´s les da a los alumnos mayor motivación e interés hacia el aprendizaje, además de facilitar la interacción de profesor y alumno.

México y América Latina están experimentando una suma de innovaciones en materia de educación con el uso de las TIC's, es por eso que los pilares del nuevo sistema educativo mexicano resaltan la necesidad de llevar a cabo transformaciones que impacten en nuestra sociedad.

Por otro lado como dice (Gómez & Macedo, 2010), en la actualidad se ha debatido bastante sobre la importancia de incorporar las Tecnologías de la Información y la Comunicación [TIC] a la educación, ya que a través de ellas se promueve el aprendizaje, porque propician la construcción activa y participativa del conocimiento de los estudiantes; tienen la función de ser un medio de comunicación e intercambio de conocimiento y experiencias, además de ser un instrumento para procesar información, fuente de recursos, espacios educativos y desarrollo cognitivo. (Castañeda, Carrillo, & Quintero, 2013) dicen que esto se debe a que el uso de las TIC supone el considerar las posibilidades didácticas que ofrecen para facilitar el proceso de enseñanza-aprendizaje en función del contexto en el aula, las características del alumno, los propósitos y los contenidos educativos; así mismo, posibilitan que el profesor se convierta en un guía que orienta al alumno respecto a su aprendizaje al permitirle ser el protagonista de la clase y trabajar de manera autónoma y en colaboración con sus compañeros.

El presente proyecto pretende crear una plataforma con diferentes juegos serios los cuales servirán como apoyo para el docente que está impartiendo la materia de matemáticas de primer grado de secundaria y se enfrenta al problema de hacer la transición de la aritmética al álgebra.

En el capítulo I se habla de la investigación, la problemática a resolver, el objetivo general y los específicos, así como de la justificación del proyecto; en el capítulo II, se presenta el marco teórico, abarcamos los antecedentes y las disciplinas de matemáticas y tecnológicas; en el capítulo III, se presenta la metodología donde se habla de las tecnologías utilizadas tanto para el desarrollo de la plataforma como de los juegos. Así mismo se describe Scrum con fines de desarrollo ágil; en el capítulo IV se cubre el diseño y la implementación del proyecto siguiendo los sprints del marco de trabajo antes descrito, y, por último, se concluye con el capítulo V, en el que se mencionan además los trabajos futuros.

# <span id="page-9-0"></span>**CAPÍTULO I DESARROLLO METODOLÓGICO**

Este capítulo enmarca el protocolo de investigación inicial con el fin de dar a conocer la problemática, los objetivos y la justificación del proyecto.

#### **1.1 ANTECEDENTES**

Uno de los problemas a los que nos enfrentamos actualmente es la necesidad de combinar las tecnologías para abordar algunas situaciones detectadas en la enseñanza de las matemáticas, en particular esta investigación se centra en la transición de la aritmética al álgebra.

Como comenta (Osorio, 2016) los alumnos de secundaria presentan grandes dificultades para comprender los conceptos algebraicos, lo cual ha incidido en el desarrollo de su pensamiento algebraico y en el proceso de transición hacia conceptos de mayor nivel de abstracción.

Hay que resaltar que existen un gran número de investigaciones sobre la enseñanza y el aprendizaje del álgebra. Todas ellas hacen referencia a las dificultades que manifiestan los estudiantes de diferentes grados respecto a la comprensión de estos conceptos, como ejemplo se encuentran, el paso del lenguaje natural al algebraico, la comprensión del concepto de variable en la resolución de problemas, las diferentes interpretaciones de expresiones algebraicas, la comprensión y comunicación del lenguaje simbólico, la transición de la aritmética al álgebra, los signos de agrupación y las ecuaciones lineales, entre otras.

Estas investigaciones han propuesto diferentes alternativas de enseñanza, recomendado como estrategias el planteamiento y la resolución de problemas, el trabajo con material concreto, el uso de diferentes sistemas de representación semióticos y el uso de las nuevas tecnologías, entre otras.

Cabe mencionar que otros investigadores se han planteado la pregunta, ¿cómo lograr un equilibrio entre la investigación y la práctica?, ya que advierten que las investigaciones hechas en didáctica del álgebra han tenido bajos resultados en la actividad diaria de las aulas. Esta situación, la explica (Ortiz, 1997), al subrayar que esto se debe a la inexistencia de la difusión de los resultados y a que, en la mayoría de los casos, las investigaciones se basan en planteamientos muy teóricos, realidad que se manifiesta en los pocos cambios que ha tenido la enseñanza del álgebra a pesar de ser objeto de investigación desde antes de los años ochenta.

Si bien, la última postura es cierta, una vez señalada esa distinción es importante volver la mirada sobre cada una de las investigaciones realizadas para rescatar de ellas, la importancia que le asignan al hecho de llevar a las aulas propuestas de enseñanza que estén conectadas con la reflexión crítica sobre los procesos de enseñanza que se producen en un determinado escenario escolar, para alcanzar la comprensión algebraica por parte de los estudiantes.

Es importante también, observar cómo ha avanzado el concepto de variable en el tiempo, concepto que desde su evolución histórica ha tenido que pasar por una serie de dificultades que tuvieron que ser afrontadas por los grandes matemáticos a medida que conquistaban un sistema de representación más abstracto en el cual los números pasaban de ser considerados elementos concretos a ser representados por letras.

En las antiguas civilizaciones, babilónica (200 A.C), egipcia (1700 A.C), griega (600 A.C) y china (300 A.C) se registran intentos aislados de introducir algún símbolo para representar la incógnita, desarrollando un álgebra muy elemental para resolver problemas cotidianos. Más tarde, Diofanto (250 A.C.), quien es conocido como el padre del álgebra, es el primero en introducir un simbolismo muy elemental utilizando las letras griegas para referirse a la incógnita de una ecuación. Posteriormente Al-khwarismi, matemático árabe, investigó sobre procedimientos algebraicos y creó un nuevo lenguaje matemático, llamado álgebra y finalmente algún tiempo después Descartes logró fusionar la geometría y el álgebra, transformando para siempre las matemáticas.

Como se puede observar, han sido necesarios largos periodos de tiempo para la construcción del lenguaje algebraico lo cual indica que no ha sido una tarea fácil desde sus orígenes.

Volviendo ahora al punto de partida, en los últimos treinta años se han hecho diversas investigaciones sobre los procesos a nivel cognitivo implicados en el aprendizaje del álgebra.

Diferentes autores han realizado numerosas investigaciones que informan sobre las dificultades que encuentran en los estudiantes cuando se trata de abordar el álgebra. Se ha observado que muchos estudiantes no manejan el significado de los símbolos que han aprendido formalmente porque utilizan el álgebra como algo mecánico y memorístico, más no como una herramienta que permite comprender generalizaciones, captar conexiones estructurales y argumentar en matemáticas (Arzarello F., 1995); (KÜCHEMANN, 1980) afirma que un niño habrá́ comprendido perfectamente el uso de los símbolos literales en álgebra cuando sea capaz de trabajar con la letra como variable.

Es por eso que se propone una herramienta que sea un complemento en la creación de contenido educativo, permitiendo al profesor ofrecer distintos medios para práctica y mejoramiento del aprendizaje de una manera lúdica digital, acordes al campo de formación académica en el área de la pre-álgebra, obteniendo estadísticas y recomendaciones de seguimiento del alumno de manera individual y personalizada, se pretende que el jugador mejore en su rendimiento a medida que utilice la plataforma para practicar y desarrollar actividades extraescolares o tareas con juegos acordes a la clase, tomando siempre en cuenta los alcances de cada tema y contando con una gama variada de ejercicios, los cuales deben ir subiendo paulatinamente de nivel de dificultad a través de una interfaz amigable y fácil de configurar para el docente.

## **1.2 IDENTIFICACIÓN DELPROBLEMA**

En México la Secretaría de Educación Pública (SEP) ha tratado de incorporar tecnología en las aulas de educación básica desde hace varios años con poco éxito, uno de sus últimos intentos fue en 2013 con el programa Mi Compu.Mx con el que se entregó una computadora a cada alumno de quinto y sexto grado de primaria en escuelas públicas. En 2014, cambió de nombre a Programa de Inclusión y Alfabetización Digital, el cual asigna una tableta electrónica a los estudiantes de dichos grados. (SEP, 2014).

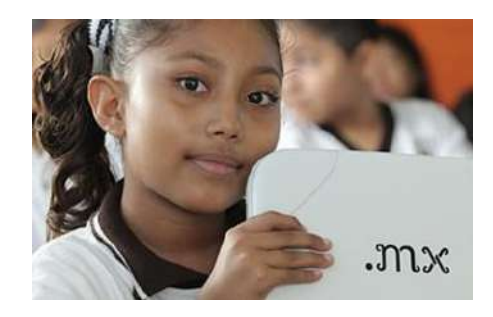

Figura 1 MiCompu.Mx (fuente:www.gob.mx).

<span id="page-13-0"></span>Cabe mencionar que dichos programas fueron implementados sin fines de lucro, beneficiando a algunos planteles sólo con la instalación de la tecnología y la entrega de algunos equipos a profesores y alumnos, pero sin la capacitación necesaria para que ellos hicieran uso de la misma. (SEP, 2014)

En la actualidad son pocas las escuelas que utilizan herramientas tecnológicas para el apoyo al aprendizaje y las que lo hacen con mayor frecuencia, son las escuelas particulares apoyándose en sistemas o programas que en su mayoría son para administrar clases y como medio de comunicación, éstos son adquiridos por los padres o implementados por las instituciones como parte de la formación académica del alumno.

Existen muchas plataformas en internet en donde los alumnos, docentes y padres de familia pueden interactuar con juegos y actividades lúdicas, pero en su mayoría no están adaptadas al sistema educativo mexicano, las que sí, pretenden estar dentro de los parámetros, no son configurables, los juegos son repetitivos lo que al paso del tiempo el alumno se aburre o fácilmente puede predecir el resultado, perdiendo así sus objetivos de aprendizaje, además de carecer de poca información y de resultados, ni padres ni docentes pueden ver el avance o el tema donde el alumno necesita ser reforzado en su conocimiento.

Es por ello que se pretende desarrollar una plataforma en la nube que contenga una variedad de juegos serios interactivos y totalmente configurables por el docente para hacer uso en sus diversas clases y contenidos didácticos tradicionales, para generar una herramienta lúdica y atractiva en la cual los alumnos practiquen lo aprendido en clase y así refuercen el conocimiento realizando tareas que no serán tediosas ni aburridas. En particular para el caso de este trabajo abordaremos el campo de formación académica en el área de matemáticas como fase experimental, analizando, en primer lugar, una diversidad de juegos serios, de los cuales dicha plataforma generará una recomendación de un grupo de ellos dependiendo de la temática y acorde a los nuevos planes de estudios que marca la reforma educativa.

## <span id="page-14-0"></span>**1.2.1 PREGUNTAS DE INVESTIGACIÓN**

Ante la problemática antes descrita, se plantean las siguientes preguntas a resolver durante el desarrollo de este proyecto:

- ¿Cuáles son los elementos que debe contener el modelo de una plataforma virtual multijuegos para servir como apoyo al aprendizaje de matemáticas, donde el caso práctico sea la introducción a la pre-álgebra?
- ¿Cuáles son los aprendizajes clave del campo formativo de las matemáticas para primero de secundaria, especialmente en el área de pre-álgebra?
- ¿Cuáles son las categorías lúdicas que deben tener los juegos serios para servir como estrategia de enseñanza y evaluación de los aprendizajes?
- ¿De qué forma se diseña dicha plataforma, de manera que sea fácilmente configurable por docentes y utilizable por estudiantes?

La respuesta a estas preguntas se irá conformando de manera teórica dentro del documento y de forma práctica en la plataforma a implementar.

#### **1.3. OBJETIVOS**

Derivado de las preguntas antes mencionadas, se establecen los siguientes objetivos:

#### <span id="page-15-0"></span>**1.3.1 OBJETIVO GENERAL**

Construir un modelo para una plataforma virtual multijuegos configurable para el reforzamiento del aprendizaje de la pre-álgebra, caso práctico matemáticas para primer grado de secundaria.

## <span id="page-15-1"></span>**1.3.2 OBJETIVOS ESPECÍFICOS**

- Identificar los aprendizajes clave de la asignatura de matemáticas caso práctico: introducción al álgebra de primer año de secundaria, así como las técnicas utilizadas para su enseñanza.
- Analizar los requisitos necesarios para el desarrollo de una plataforma multijuegos.
- Investigar las distintas características de juegos serios como metodologías de enseñanza y evaluación de los aprendizajes.
- Diseñar un demo de la propuesta de una plataforma virtual de juegos para el apoyo al aprendizaje de la pre-álgebra en primer grado de secundaria.
- Implementar un demo de la propuesta de al menos dos juegos para la plataforma mencionada en el inciso anterior.

## **1.4. JUSTIFICACIÓN**

La tecnología puede ser una aliada si se aplica de manera adecuada, para ello se pretende crear una plataforma multijuegos que promueva una mayor utilización de las nuevas tecnologías en el aula y el hogar, se desarrollará un entorno de reforzamiento digital lúdico con el objetivo de promover una enseñanza más dinámica e interactiva que fortalezca el

aprendizaje significativo de los alumnos a través de diversos recursos y herramientas en la nube y que tenga una retroalimentación (estadísticas y sugerencias de seguimiento didáctico por alumno) de apoyo a los profesores y los padres de familia; algo muy importante que se debe puntualizar es el hecho de que la plataforma deberá ser una herramienta fácilmente configurable con el mínimo de conocimientos computacionales para fomentar el uso de la misma por el docente, por la parte del alumno se entiende que los jóvenes tienen un mayor acercamiento con la tecnología y aquí se debe cuidar la parte de la jugabilidad, los retos y la diversidad de juegos para que no sea repetitivo ni aburrido.

Para efectos de este trabajo se plantea la utilización de juegos serios, como mencionan (Stothard & Van Den Hengel, 2010). El término es relativamente nuevo ya que se deriva de la aplicación de la informática y la tecnología en los juegos con el fin de visualizar y aprender en situaciones de la vida real. "Existen dimensiones en las cuales los videojuegos parecen aportar elementos interesantes en la formación como: el desarrollo personal y social, el conocimiento y comprensión del mundo, la adquisición del lenguaje y la alfabetización, el desarrollo creativo y el desarrollo físico". (Eguía, Contreras Espinoz, & Solano-Albajes, 2012).

Demasiados alumnos en todo el mundo están atrapados en un círculo vicioso de bajo rendimiento y desmotivación, que los hace seguir sacando malas notas y perder aún más su compromiso con su escuela. Lo que es peor, un rendimiento bajo en la escuela tiene consecuencias a largo plazo, tanto para el alumno como para el conjunto de la sociedad.

En el dominio de Matemáticas la proporción de alumnos de ese mismo nivel y grado educativos que obtuvo el nivel insuficiente fue de 64.5%. En otras palabras, los alumnos pudieron solucionar problemas que implicaban estrategias de conteo básicas (visuales), o que suponían comparar o realizar cálculos con números naturales, pero no lograron resolver problemas con números fraccionarios o decimales, o calcular el perímetro del circulo y las áreas de figuras compuestas (INEE, 2017)

Por otro lado, el avance de la tecnología nos obliga a emplear nuevas estrategias de enseñanza, ya que día con día aumenta el número de personas que cuentan con dispositivos móviles y a su vez más familias tienen internet, por lo que en este proyecto se pretende utilizar el cómputo en la nube y las herramientas pedagógicas lúdicas para mejorar el aprendizaje,

utilizando una plataforma que contenga juegos serios, adaptables a los temas vistos en clase y configurables fácilmente por el docente.

Por su parte (LATORRE, 2003) dice que el juego es un medio fundamental para la estructuración del lenguaje y el pensamiento, actúa sistemáticamente sobre el equilibrio psicosomático, posibilita aprendizajes de fuerte significación, reduce la sensación de gravedad frente a errores y fracasos, invita a la participación activa por parte del jugador, desarrolla la creatividad, la competencia intelectual, la fortaleza emocional y la estabilidad personal. En fin, se puede afirmar que jugar constituye una estrategia fundamental para estimular el desarrollo integral de las personas en general.

Los profesores necesitan herramientas tecnológicas para el apoyo didáctico de sus clases; actualmente en México no existe una herramienta digital con juegos serios que sea configurable, con contenido especializado que dé seguimiento a los alumnos o bien que tenga retroalimentación y cuente con estadísticas.

Además, este proyecto cumple con el objetivo del Plan Veracruzano y Nacional de Desarrollo que dicta fortalecer el progreso de la población a través del mejoramiento y modernización del sistema educativo estatal, así como crear nacionalmente nuevos servicios educativos con la estrategia de incorporación de tecnologías educativas y modernizando los servicios educativos (PND 2013-2017) (PEDE 2017-2018).

#### **1.5. ALCANCES Y LIMITACIONES**

## <span id="page-17-0"></span>**1.5.1. ALCANCES**

• El proyecto abarca un demo que será el modelo para el desarrollo de una plataforma para el apoyo de la enseñanza de la pre-álgebra.

- El demo contará con la facilidad de configuración con un mínimo de conocimientos básicos de computación, respetando la adecuada usabilidad de la plataforma.
- Se programarán dos juegos básicos para probar y validar el funcionamiento de la plataforma.
- Al ser un proyecto en código abierto para web, se pretende que pueda ser utilizado casi en cualquier plataforma y sistema operativo que cuente con un navegador web.

## <span id="page-18-0"></span>**1.5.2. LIMITACIONES**

- La plataforma será diseñada para primer grado de secundaria del sistema educativo mexicano, creada en esta etapa sólo para la asignatura de matemáticas y en la introducción a la pre-álgebra.
- Se realizarán pruebas en dos secundarias públicas de Xalapa, Veracruz; con miras a ser utilizada en un futuro en un área mayor.
- El proyecto será diseñado sólo en el idioma español.
- Los demos construidos no serán una herramienta de auto-aprendizaje.

## **1.7. HIPÓTESIS**

Tras haber analizado la problemática de este proyecto y proponer los objetivos a alcanzar, se plantea el siguiente enunciado como hipótesis de este trabajo:

El uso de una plataforma multijuegos configurable permitirá reforzar el aprendizaje de temas de pre-álgebra a nivel secundaria.

Dado lo anterior, con el fin de construir una plataforma capaz de reforzar el aprendizaje en los temas antes descritos, la herramienta tecnológica no sólo debe cumplir con requerimientos técnicos, sino que debe despertar la motivación e interés hacia el aprendizaje, además de facilitar la interacción de profesor y alumno.

Es por eso que se propone una plataforma de juegos serios que sea un complemento en la creación de contenido educativo, permitiendo al profesor ofrecer distintos medios para práctica y mejoramiento del aprendizaje de una manera lúdica digital, acordes al campo de formación académica en matemáticas de secundaria (tema: pre-álgebra), obteniendo estadísticas y recomendaciones de seguimiento del alumno de manera individual y personalizada, se pretende que el alumno mejore en su rendimiento a medida que utilice la plataforma utilizando técnicas pedagógicas, para practicar y desarrollar actividades extraescolares con juegos acordes a las clases.

# <span id="page-20-0"></span>**CAPÍTULO II MARCO TEÓRICO**

Una vez que se tiene claro qué se va a investigar, en este capítulo se presenta el marco teórico, con las investigaciones y antecedentes, tanto a nivel disciplinar de las matemáticas como tecnológico.

Una plataforma virtual no es más que una aplicación informática diseñada para facilitar la comunicación pedagógica entre los participantes en un proceso pedagógico. (Rodríguez, 2009)

Es un software que proporciona la logística necesaria para llevar tareas educativas de manera ordenada y permite la creación, diseño y almacenamiento de objetos de aprendizaje que en nuestro caso serán juegos serios, estos en su primera fase estarán orientados a la pre-álgebra que podrán ser utilizados por los alumnos en cualquier lugar y hora. Estas plataformas tecnológicas se instalan en un servidor conectado a la nube lo cual facilita su acceso y configuración; algunas de las herramientas que utilizaremos se describen de manera breve a continuación.

## **2.1. HERRAMIENTAS TECNOLÓGICO-EDUCATIVAS**

Las herramientas digitales educativas son programas y/o plataformas que permiten a los docentes la elaboración de sus propios contenidos digitales. Programas y plataformas para la creación de contenidos en la computadora o directamente en Internet. Éstas también están orientadas a la producción fácil y amigable de actividades educativas para los niños y jóvenes.

#### <span id="page-21-0"></span>**2.1.1. PLATAFORMAS EDUCATIVAS**

Una plataforma educativa virtual, es un entorno informático en el que nos encontramos con muchas herramientas agrupadas y optimizadas para fines docentes. Su función es permitir la creación y gestión de cursos completos para internet sin que sean necesarios conocimientos profundos de programación.

Éstas tienen normalmente, una estructura modular que hace posible su adaptación a la realidad de los diferentes centros escolares.

Cuentan estructuralmente con distintos módulos que permiten responder a las necesidades de gestión de los centros a tres grandes niveles: gestión administrativa y académica, gestión de la comunicación y gestión del proceso de enseñanza- aprendizaje.

Para ello, estos sistemas tecnológicos proporcionan a los usuarios espacios de trabajo compartidos destinados al intercambio de contenidos e información, incorporan instrumentos de comunicación (chats, correos, foros de debate, video conferencias, blogs, etc.) y en muchos casos cuentan con un gran repositorio de objetos digitales de aprendizaje desarrollados por terceros, así como con herramientas propias para la generación de recursos.

El funcionamiento de las plataformas se orienta a dar servicio a cuatro perfiles de usuario: administradores de centros educativos, padres, alumnos y profesores. Cada uno de éstos, está identificado mediante un nombre de usuario y una contraseña, a través de los cuales se accede a la plataforma. Esta forma de estructurar supone la creación de un espacio de trabajo e interacción cerrado y controlado.

Para poder cumplir las funciones que se espera de ellas, las plataformas deben poseer unas aplicaciones mínimas, que se pueden agrupar en:

- Herramientas de gestión de contenidos: permiten al profesor poner a disposición del alumno información en forma de archivos (pueden tener diferentes formatos: pdf, xls, doc, txt, html, etc) organizados a través de distintos directorios y carpetas.
- Herramientas de comunicación y colaboración: foros de debate e intercambio de información, salas de chat, mensajería interna del curso con posibilidad de enviar mensajes individuales y/o grupales.
- Herramientas de seguimiento y evaluación: cuestionarios editables por el profesor para evaluación del alumno y de auto-evaluación para los mismos, tareas, informes de la actividad de cada alumno, planillas de calificación, etc.
- Herramientas de administración y asignación de permisos: se hace generalmente mediante autentificación con nombre de usuario y contraseña para usuarios registrados.
- Herramientas complementarias: como portafolio, bloc de notas, sistemas de búsquedas de contenidos del curso, foros. (Díaz Becerro, 9)

Como mencionamos anteriormente las plataformas educativas cuentas con diversas herramientas para el apoyo en la educación de maneras diversas. A continuación, nos centraremos en los videojuegos y juegos serios para entender mejor la integración de los mismos en el demo.

#### <span id="page-23-0"></span>**2.1.2. VIDEOJUEGOS**

"Un videojuego es un programa informático interactivo destinado al entrenamiento que puede funcionar en varios dispositivos: computadoras, consolas, teléfonos móviles, etc.; integra audio y video, permite disfrutar de experiencias, que en varios casos sería complicado de vivir en la realidad. Su estructura narrativa es variada. Así se encuentran argumentados, basados en la parábola, la alegoría, la crónica, los relatos de viaje, los cuentos clásicos, los mitos, los relatos oníricos o los juegos de rol. Aunque se ha dicho que su origen es solo lúdico, hoy sabemos que se ha sobrepasado los límites de solo entretenimiento por que se está abriendo la posibilidad a los juegos educativos. Se podría situar el origen de esta modalidad de entretenimiento digital en el primer simulador de vuelo diseñado en los Estados Unidos para el entrenamiento de pilotos." (García Fernández, 2005).

El uso de los videojuegos como ayuda para determinados aprendizajes y entrenamientos es muy positivo, tal y como se demuestra en el terreno del tratamiento de dificultades de formación, también son de gran apoyo para resolver problemas o responder a cuestiones tales como la escuela, las drogas, la familia y aspectos morales, entre otros. Los videojuegos permiten aumentar la motivación para el estudio de diversas materias como las matemáticas y las ciencias, en cualquiera que sea su disciplina.

Además, pueden ser utilizados como entrenamiento eficaz en programas de tipo viso-motor, desarrollo del pensamiento reflexivo, mejora de las habilidades de los pilotos de avión, reducción del número de errores de razonamiento, como predictores de los test de lápiz y papel, mejora de la eficacia de los trabajadores sociales, para conseguir un mayor control de los tiempos de reacción, y servir de enfrentamiento ante situaciones vitales que pueden ser simuladas, como es el caso de la resolución de problemas, tema en el que se muestran muy eficaces. (Etxeberria Balerdi, 2009)

#### **2.2. JUEGOS SERIOS**

El término Juego Serio es un término relativamente nuevo que deriva de la aplicación de la informática y la tecnología en los juegos con el fin de visualizar y aprender en situaciones de la vida real. (Stothard & Van Den Hengel, 2010)

Éstos existen aproximadamente desde los años 70's, cuando los juegos de mesa comenzaron su auge, siendo éstos los primeros intentos que se conocen donde se mezcla la diversión con la educación.

Los juegos serios son una iniciativa que se concentra en el uso de los principios de diseño de juegos para otros fines no meramente lúdicos, por ejemplo, capacitación, publicidad, simulación, o educación. (Luppa & Borst, 2007)

Para (Zyda, 2015) un juego serio es "una competición mental que se realiza con ordenador de acuerdo a unas normas específicas y que utiliza el entretenimiento para el entrenamiento de habilidades relacionadas con educación, salud, política y objetivos estratégicos de comunicación".

El equilibrio de los juegos serios es su relación entre el juego y el contenido educativo: (Zyda, 2015) escribió́ que: "La pedagogía debe estar subordinada a la historia - el componente de diversión es lo primero". Una hipótesis es que, si el juego es atractivo, divertido, estimulante y alienta al jugador a avanzar, entonces de forma automática aprende las habilidades del juego, y absorbe una gran cantidad de información.

Asimismo, la usabilidad de un juego serio se basa en la compatibilidad entre los objetivos de aprendizaje y el jugador.

Hay dos consideraciones destacables en torno a los juegos serios que podemos concluir de todo este análisis previo. Por una parte, posibilitan que el educando experimente un aumento en la interacción con el escenario, según los niveles que se den de inmersión y presencia. Por otra parte, que los Juegos Serios son herramientas de entrenamiento eficaz (Stothard & Van Den Hengel, 2010).

# <span id="page-25-0"></span>**2.2.1. CATEGORÍAS LÚDICAS DE LOS JUEGOS SERIOS**

(Alvarez & Rampnoux, 2007) han tratado de clasificar los juegos serios en cinco categorías principales:

- *Advergaming*, del inglés *advertising* y *game*, es decir, publicidad y juego, es la práctica de usar videojuegos para publicitar una marca, producto, organización o idea. (*Rexona night driver*, juego promocional de la empresa Rexona en el que el jugador tiene que conducir un coche).
- *Edutainment*. Es un término que resulta de la unión de *education* y *entertainment*, es decir, educación y entretenimiento o diversión. Se aplica a los programas que enseñan mediante el uso de recursos lúdicos.
- *Edumarket Games*. En esta categoría se encuentran los juegos serios que combinan varios aspectos (por ejemplo, los propios del *advergaming* y del *edutainment* u otros relacionados con la prensa y la persuasión). Se dice que esta mezcla es un juego de tipo *edumarket*, término que resulta de la unión de *education* (educación) y *marketing*. (El juego *Food Force*, combina edutainment y persuasión).
- *Political Games* o Juegos Comprometidos. Su objetivo es denunciar de modo directo los problemas de orden político o geopolítico o son también concebidos para defender una causa o denunciar abusos. (*3rd World Farmer* (www.3rdworldfarmer.com/), online PC Game de la Universidad de Copenhagen. Se trata de un juego que simula algunos de los mecanismos reales que causan y mantienen la pobreza en el 3er Mundo. En el juego, el jugador llega a dirigir una explotación de África y es pronto deberá confrontar las difíciles decisiones que la pobreza y el conflicto puede causar).
- Simuladores o videojuegos de simulación. Son juegos que se emplean para adquirir o ejercitar distintas habilidades o para enseñar comportamientos eficaces en el contexto de situaciones o condiciones simuladas. En la práctica, son muy usados los simuladores de conducción de vehículos (coches, trenes, aviones, etc., como por ejemplo *FlightGear*), los simuladores de gestión de compañías (por ejemplo, *Transport Tycoon*) y los simuladores sobre negocios en general, que ayudan a desarrollar el pensamiento estratégico y enseñan a los usuarios administración de empresas (por ejemplo, Virtonomics).

Esta clasificación puede complementarse con las siguientes categorías:

- News Games: Son juegos periodísticos (del inglés *news*, es decir, noticia) que informan sobre eventos recientes o expresan un comentario editorial. Un ejemplo es *September 12th*, un juego creado por Gonzalo Frasca que denuncia el uso de la violencia para resolver el problema del terrorismo.
- Juegos persuasivos: Del inglés *persuasive games*, son juegos que se usan como tecnología de la persuasión.
- Juegos organizativos dinámicos: Del inglés *organizational-dynamic games*, son juegos que enseñan y reflejan la dinámica de las organizaciones a tres niveles: individual, de grupo y cultural.
- Juegos para la salud: Del inglés *games for health*, son juegos diseñados como terapia psicológica, o juegos para el entrenamiento cognitivo o la rehabilitación física.
- Juegos artísticos: Del inglés *art games*, son juegos usados para expresar ideas artísticas, o arte creado utilizando como medio los videojuegos.
- *Militainment*: Este es un término que resulta de la unión de *military* y *entertainment*, es decir, militar y entretenimiento o diversión. Son juegos financiados por el ejército o que, de lo contrario, reproducen operaciones militares con un alto grado de exactitud.

Antes de finalizar esta clasificación cabe destacar que muchas veces es muy difícil catalogar un juego en una única categoría, ya que puede tratarse por ejemplo de un juego encasillado como Edutainment, pero relacionado con el ámbito de los Juegos organizativos dinámicos o con los juegos de simulación u otros. Aunque tomemos esta como marco de referencia general, es cierto que las podemos mezclar.

Los juegos serios tienen una amplia variedad de utilidades, para fines de este proyecto, se enfocará en la parte educativa matemática, específicamente en los aprendizajes clave para secundaria, pre-álgebra y álgebra que se detallan a continuación.

## **2.3. ÁLGEBRA**

El álgebra tuvo sus primeros avances en Babilonia, unos 1.000 años a.C., la usaban primordialmente para resolver ecuaciones de primer y segundo grado. Por el contrario, la mayoría de los egipcios de esta época resolvían tales ecuaciones por métodos geométricos.

Ésta continuó su constante progreso en la antigua Grecia. Los griegos la usaban para expresar ecuaciones y teoremas, un ejemplo es el Teorema de Pitágoras. Los matemáticos más destacados en este tiempo fueron Arquímedes, Herón y sobre todo Diofanto de Alejandría, nacido alrededor del 200-214, que fue considerado "el padre del álgebra".

Más tarde, los matemáticos árabes y musulmanes desarrollaron métodos algebraicos con mucha mayor sofisticación. Al-Khowarizmi fue el primero en resolver ecuaciones usando métodos generales.

Un avance importante en el álgebra fue la introducción, en el siglo XVI, de símbolos para las incógnitas y para las operaciones y potencias algebraicas. Debido a este avance, el Libro III de la Geometría (1637), escrito por el matemático y filósofo francés René Descartes se parece bastante a un texto moderno de álgebra. Sin embargo, la contribución más importante de Descartes a las matemáticas fue el descubrimiento de la geometría analítica, que reduce la resolución de problemas geométricos a la de algebraicos.

A partir del siglo XVIII comenzó́ una tendencia clave en el pensamiento matemático, que algunos autores llamaron "la algebratización de las matemáticas", a lo largo de la historia el álgebra ha ido de la mano de la aritmética. Pero existen muchos matices, ya que la aritmética es la ciencia que se ocupa de los objetos concretos, esto es, de los números. En cambio, el Álgebra es, en esencia, la doctrina de las operaciones matemáticas analizadas desde un punto de vista abstracto y genérico, independientemente de los números u objetos concretos.

Es con autores como Euler, cuando se generalizan las reglas de resolución de problemas aritméticos; se desarrolla el aparato simbólico-literal del álgebra; se aclaran las operaciones con números, monomios, radicales y complejos; se introducen los logaritmos; se dan las reglas de extracción de las raíces de números y de expresiones algebraicas polinomiales; se introducen las serie como medio de expresión de las funciones racionales fraccionarias y binomiales con exponentes fraccionarios y negativos de una potencia; se introducen los números poligonales, las proporciones y progresiones, las fracciones decimales periódicas y se estudian los métodos de resolución de ecuaciones algebraicas. Y con todos estos resultados se ve como el álgebra es una disciplina indispensable para el resto de disciplinas de las matemáticas. (Puig & Fernández Lajusticia, 2013)

#### <span id="page-29-0"></span>**2.3.1. PRE-ÁLGEBRA**

La pre-álgebra es una disciplina de las matemáticas que prepara al estudiante en la transición entra la aritmética y el álgebra; en los Estados Unidos de América, la pre-álgebra se enseña generalmente en el 7º grado y en varias naciones de América Latina en el primer año de secundaria.

Es importante tomar en cuenta que en la educación básica se experimenta un proceso importante y difícil. Éste es el paso de la aritmética al álgebra, que cuando se realiza de manera adecuada permite comprobar el paso de esta fase de operaciones concretas al del pensamiento formal, como lo menciona (Velázquez, 2004). Además, son muchos los factores que contribuyen a que este paso se dé con éxito, siendo el principal el tomar en cuenta los fundamentos, procesos y conceptos de la aritmética para fortalecer el estudio del álgebra. Desafortunadamente el desarrollo del aprendizaje de la aritmética al álgebra se da en forma repentina, haciendo a un lado los conocimientos matemáticos referentes a está que pudieran ser familiares para los alumnos y relacionarlos con el aprendizaje del álgebra. Esto es una situación que debe atenderse ya que a partir de segundo de secundaria, 70% del currículo del área de matemáticas considera el conocimiento del álgebra como la base de conocimientos posteriores, tal es el caso del cálculo diferencial e integral (Velázquez, 2004).

Por otra parte, (Salazar Guerrero, Vega Hernández, & Bahena Román, 2011) en su investigación sobre las dificultades que presentan los alumnos al realizar algunas operaciones matemáticas, afirman que los estudiantes del nivel medio superior presentan múltiples dificultades en el aprendizaje de las matemáticas al trabajar valor numérico, utilizar variables y realizar generalizaciones. Estos autores mencionan que, si el alumno posee bases firmes en la aritmética elemental, manejo adecuado de las reglas de signos, agrupamientos, simplificación de expresiones y orden de las operaciones, entre algunas otras, tendrán éxito en el aprendizaje del álgebra y resolución de problemas abstractos inclusive en otras disciplinas.

Es fundamental tener presente al álgebra y a la aritmética en forma integral como áreas de aprendizaje que se relacionan entre sí, de tal manera que se conforme una visión de uno de los principales sectores de las matemáticas, ésta se ha ido conformando a través del tiempo.

De acuerdo con Papini: "*aprender álgebra implica un cambio de pensamiento, pasar de situaciones numéricas concretas a proposiciones más generales sobre los números y las operaciones, de un modo informal a un modo formal de representación y resolución de problemas*" (Panini, 2003). A partir de este pensamiento, los estudiantes de educación secundaria se encuentran en un proceso que les demanda situarse en una condición de nuevos aprendizajes y nuevos retos cognitivos que les implica tener una maduración numérica para poder avanzar en el tránsito hacia el álgebra.

(Godino & Font, 2003) comentan precisamente, que al trabajar en los aprendizajes de la aritmética tanto con las propiedades de los números como con sus acciones operativas, permite el desarrollo del numérico, también llamado sentido numérico, el cual después es relevante en el tránsito al álgebra; este tipo de pensamiento se requiere poner en el escenario didáctico de la educación matemática en secundaria, cada que sea necesario para buscar instalar de la mejor manera posible los saberes necesarios para el aprendizaje del álgebra.

El pensamiento matemático requiere de trabajar con patrones, lo que ayuda a propiciar esquemas cognitivos y estrategias de resolución de problemas. De manera que el desarrollo del razonamiento pre-algebraico, requiere fomentar la comprensión de patrones, relaciones y funciones; la representación y análisis de situaciones matemáticas y estructuras usando símbolos algebraicos; el empleo de los modelos matemáticos para representar y comprender relaciones cuantitativas y el análisis del cambio en contextos diversos.

En el análisis de la transición entre la aritmética y el álgebra hay que considerar precisamente lo que corresponde a la articulación de saberes matemáticos y a las formas en que interviene tanto el pensamiento algebraico para posibilitar el construir propuestas que permitan un adecuado tránsito entre estos dos tipos de pensamiento.

# <span id="page-31-0"></span>**2.3.2. APRENDIZAJES CLAVES PARA PRIMERO DE SECUNDARIA.**

Para su estudio, este espacio curricular se organiza en tres ejes temáticos y doce temas:

1.- Número, álgebra y variación:

- Número
- Adición y sustracción
- Multiplicación y división
- Proporcionalidad
- Ecuaciones
- Funciones
- Patrones, figuras geométricas y expresiones equivalentes
- 2.- Forma, espacio y medida:
	- Ubicación espacial
	- Figuras y cuerpos geométricos
	- Magnitudes y medidas
	- Análisis de datos
	- Estadística
	- Probabilidad

3.- Número, álgebra y variación:

Este eje incluye los contenidos básicos de aritmética, de álgebra y de situaciones de variación.

A la utilización de las herramientas aritméticas se suma, en la secundaria, la de las herramientas algebraicas, por un lado, para generalizar y expresar simbólicamente las propiedades de los números y sus operaciones; y por otro, para representar situaciones y resolver problemas que requieren de la comprensión de conceptos y dominio de técnicas y métodos propios del álgebra. En este nivel escolar, se busca que los estudiantes aprendan álgebra a través del uso flexible de sus elementos fundamentales, a saber, números generales, incógnitas y variables en expresiones algebraicas, ecuaciones y situaciones de variación; en estas últimas, tanto en su expresión simbólica como en su representación por medio de tablas y gráficas cartesianas.

En términos generales, se concibe a la aritmética y al álgebra como herramientas para modelar situaciones problemáticas (matemáticas y extra matemáticas), y para resolver problemas en los que hay que reconocer variables, simbolizarlas y manipularlas.

# **2.3. JUEGOS PROPUESTOS PARA EL PROTOTIPO DE LA PLATAFORMA DE PRE-ÁLGEBRA**

Para diseñar los juegos de pre-álgebra que se les planteara a los alumnos se tomó en consideración el eje del sentido numérico y pensamiento algebraico, del programa de matemáticas que todavía es vigente. En éste se presentan las competencias disciplinares básicas que buscan propiciar el desarrollo de la creatividad y el pensamiento lógico y crítico, que permiten argumentar y estructurar ideas y razonamientos matemáticos (SEP,2017)

La idea de proponer juegos para el reforzamiento del aprendizaje consiste en favorecer la comprensión del conocimiento matemático como algo integral, en el que, si el docente es un buen mediador entre los recursos y el conocimiento, puede lograr la integración de aprendizajes por parte del alumno.

Es por eso, que se plantean dos juegos serios con temáticas de álgebra combinadas con principios aritméticos para dar una entrada sutil a la utilización de variables, que describimos a continuación.

## <span id="page-33-0"></span>**2.3.1. JUEGO DE ÁREAS CON ÁLGEBRA**

Este juego es importante en la pre-álgebra, ya que justifica la interpretación de modelos matemáticos mediante la aplicación de procedimientos aritméticos, algebraicos o geométricos. Situación que se plantea al diseñar el juego con el cálculo del área de una figura geométrica a partir de la manifestación algebraica de la misma, como se ve en la figura 2, y el análisis de las situaciones reales, hipotéticas o formales, tales como presentar un problema respecto al concepto de par en contextos cotidianos.

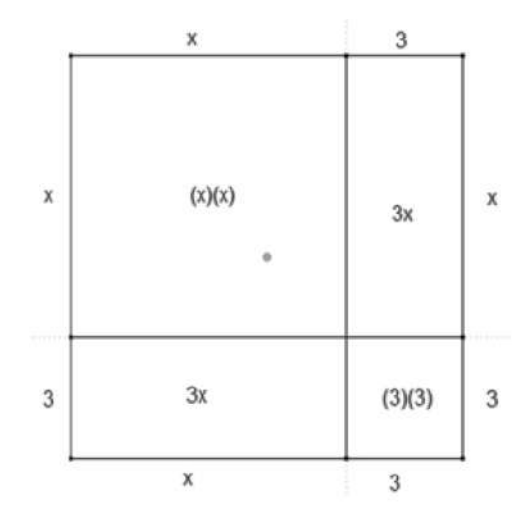

Figura 2 Ejemplo de cálculo de área con Álgebra. Fuente: Propia

#### <span id="page-33-2"></span><span id="page-33-1"></span>**2.3.2. JUEGO DE BALANZA ALGEBRAICA**

En la transición de la aritmética al álgebra es importante que el alumno pueda explicar e interpretar los resultados de un problema mediante procedimientos matemáticos; para esto en el juego se le presentan una serie numérica representada con símbolos geométricos, animales y de alguna manera abstracta para que pueda argumentar la solución del balanceo de las ecuaciones con métodos numéricos, gráficos, analíticos o variacionales, mediante lenguaje matemático, un ejemplo del juego sería, solicitar que encuentre el valor de una figura utilizando procedimientos numéricos, geométricos y algebraicos, como se presenta a continuación en la figura 3.

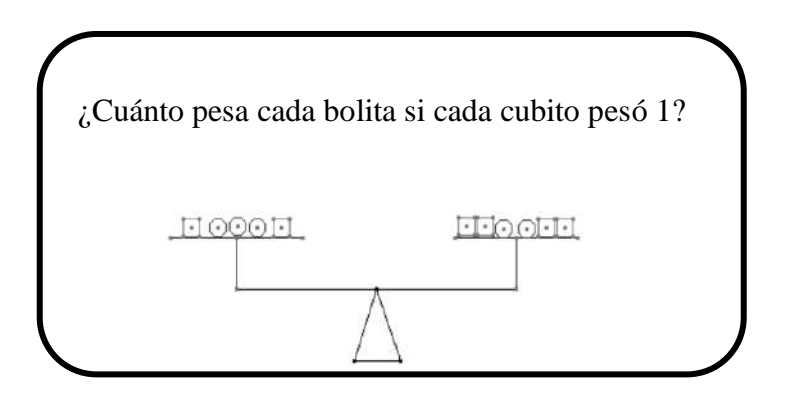

Figura 3 Balanza Algebraica. Fuente: Propia

## <span id="page-34-0"></span>**2.4. METODOLOGÍAS DEAPRENDIZAJE.**

La conceptualización del álgebra escolar está relacionada con distintos componentes. El primero es su relación con la aritmética y la definición de la misma como una aritmética generalizada, lo cual presenta ciertas dificultades para comprender los cambios de significado de los símbolos de la aritmética al álgebra, como es el caso del signo igual y de las operaciones. Otra acepción muy aceptada es la del álgebra como un lenguaje que sirve para comunicar las ideas de la matemática, expresando generalizaciones a través de símbolos. También ésta se asocia herramienta utilizada para resolver problemas y diseñar modelos matemáticos (Serres Voisin, 2011).

Es por estos factores que es importante conocer algunas metodologías para la solución de problemas matemáticos y abordar la transición de la aritmética y el álgebra nos centraremos

en dos, una para la solución de problemas matemáticos y otra para el uso de las variables como veremos a continuación.

## <span id="page-35-0"></span>**2.4.1. METODOLOGÍA DE POLYA**

George Polya nació́ en Hungría en 1887. Obtuvo su doctorado en la Universidad de Budapest y en su disertación para obtener el grado abordó temas de probabilidad. Fué maestro en el Instituto Tecnológico Federal en Zúrich, Suiza. En 1940 llegó a la Universidad de Brown en EE.UU. y pasó a la Universidad de Stanford en 1942.

En sus estudios, estuvo interesado en el proceso del descubrimiento, o cómo es que se derivan los resultados matemáticos. Advirtió́ que, para entender una teoría, se debe conocer cómo fue descubierta. Por ello, su enseñanza enfatizaba en el proceso de descubrimiento aún más que simplemente desarrollar ejercicios apropiados. Para involucrar a sus estudiantes en la solución de problemas, generalizó su método en los siguientes cuatro pasos:

- 1. Entender el problema.
- 2. Configurar un plan
- 3. Ejecutar el plan
- 4. Revisar

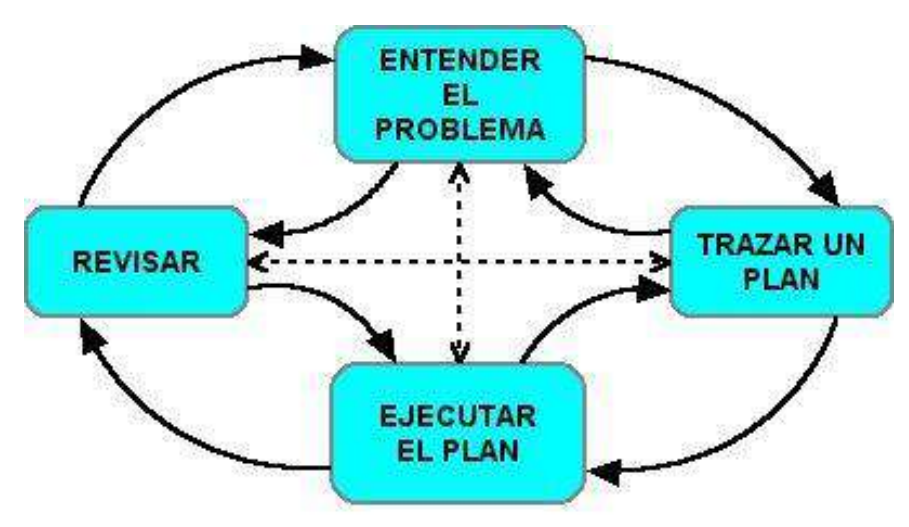

<span id="page-35-1"></span>Figura 4 Pasos Metodología de Polya Fuente: Propia
Las aportaciones de Polya incluyen más de 250 documentos matemáticos y tres libros que promueven un acercamiento al conocimiento y desarrollo de estrategias en la solución de problemas. Su famoso libro *Cómo Plantear y Resolver Problemas* que se ha traducido a 15 idiomas, introduce su método de cuatro pasos junto con la heurística y estrategias específicas útiles en la solución de problemas. Otros trabajos importantes de Polya son: *Descubrimiento Matemático, Volúmenes I y II, y Matemáticas y Razonamiento Plausible, Volúmenes I y II.*

Polya, que murió́ en 1985 a la edad de 97 años, enriqueció́ a las matemáticas con un importante legado en la enseñanza de estrategias para resolver problemas.

## **2.4.1.1. EL MÉTODO DE CUATRO PASOS DE POLYA.**

Este método está enfocado a la solución de problemas matemáticos, por ello nos parece importante señalar alguna distinción entre "ejercicio" y "problema". Para resolver un ejercicio, uno aplica un procedimiento rutinario que lo lleva a la respuesta. Para resolver un problema, uno hace una pausa, reflexiona y hasta puede ser que ejecute pasos originales que no había ensayado antes para dar la respuesta. Esta característica de dar una especie de paso creativo en la solución, no importa que tan pequeño sea, es lo que distingue un problema de un ejercicio. Sin embargo, es prudente aclarar que esta distinción no es absoluta; depende en gran medida del estadio mental de la persona que se enfrenta a ofrecer una solución: Para un niño pequeño puede ser un problema encontrar cuánto es 3 + 2. O bien, para niños de los primeros grados de primaria responder a la pregunta ¿Cómo repartes 96 lápices entre 16 niños de modo que a cada uno le toque la misma cantidad?, le plantea un problema, mientras que a uno de nosotros esta pregunta sólo sugiere un ejercicio rutinario: "dividir".

Hacer ejercicios es muy valioso en el aprendizaje de las matemáticas: Nos ayuda a aprender conceptos, propiedades y procedimientos -entre otras cosas-, los cuales podremos aplicar cuando nos enfrentemos a la tarea de resolver problemas.

Como apuntamos anteriormente, la más grande contribución de Polya en la enseñanza de las matemáticas es su Método de Cuatro Pasos para resolver problemas. A continuación, presentamos un breve resumen de cada uno de ellos y sugerimos la lectura del libro: *Cómo Plantear y Resolver Problemas* de este autor.

Paso 1: Entender el Problema.

- ¿Entiendes todo lo que dice?
- ¿Puedes replantear el problema en tus propias palabras?
- ¿Distingues cuáles son los datos?
- ¿Sabes a qué quieres llegar?
- ¿Hay suficiente información?
- ¿Hay información extraña?
- ¿Es este problema similar a algún otro que hayas resuelto antes?

Paso 2: Configurar un Plan.

¿Puedes usar alguna de las siguientes estrategias? (Una estrategia se define como un artificio ingenioso que conduce a un final).

- Ensayo y error (conjeturar y probar la conjetura).
- Usar una variable.
- Buscar un patrón
- Hacer una lista.
- Resolver un problema similar más simple
- Hacer una figura.
- Hacer un diagrama.
- Usar razonamiento directo
- Usar razonamiento indirecto.
- Usar las propiedades de los números.
- Resolver un problema equivalente.
- Trabajar hacia atrás.
- Usar casos.
- Resolver una ecuación.
- Buscar una fórmula.
- Usar un modelo
- Usar análisis dimensional.
- Identificar sub-metas
- Usar coordenadas.
- Usar simetría

Paso 3: Ejecutar el Plan.

• Implementar la o las estrategias que escogiste hasta solucionar completamente el problema o hasta que la misma acción te sugiera tomar un nuevo curso.

• Concédete un tiempo razonable para resolver el problema. Si no tienes éxito solicita una sugerencia o haz el problema a un lado por un momento (¡puede que "se te prenda el foco" cuando menos lo esperes!).

• No tengas miedo de volver a empezar. Suele suceder que un comienzo fresco o una nueva estrategia conducen al éxito.

Paso 4: Revisar.

- ¿Es tu solución correcta? ¿Tu respuesta satisface lo establecido en el problema?
- ¿Adviertes una solución más sencilla?
- ¿Puedes ver cómo extender tu solución a un caso general (Polya, 1965)?

Comúnmente los problemas se enuncian en palabras, ya sea oralmente o en forma escrita. Así́, para resolverlos, uno traslada las palabras a una forma equivalente del problema en la que usa símbolos matemáticos, resuelve esta forma equivalente y luego interpreta la respuesta.

## **2.4.2. USO DE LAS 3 VARIABLES PARA EL APRENDIZAJE DEL ÁLGEBRA**

El aprendizaje del álgebra es un proceso complejo que se ha examinado desde diversos ángulos en un gran número de trabajos de investigación. Se han descrito las dificultades de los alumnos con el álgebra de manera extensa y, entre ellas, se han identificado como cruciales las que tienen que ver con el concepto de variable. Por otra parte, existe un gran número de libros de texto que proponen la introducción al álgebra desde distintos ángulos.

La propuesta de enseñanza del álgebra elemental: un enfoque alternativo hace referencia a los resultados de las investigaciones en esta área, pero también plantea, basándose en ellos, una metodología de trabajo práctica que puede ser de gran utilidad en las aulas.

El modelo 3UV. La variable cumple un papel fundamental en la adquisición del lenguaje algebraico, pues en cada actividad que se propone se ve involucrada. Cuando se realizan conversiones entre el lenguaje natural y el algebraico, la variable está presente y es importante que el estudiante comprenda sus diferentes acepciones. El modelo 3UV planteado por Ursini & Trigueros (1998), nos proporciona una herramienta para trabajar la variable en sus diferentes usos.

Estas autoras consideran que el concepto de variable tiene tres usos: como incógnita, como número generalizado y como relación funcional. Además, que, para lograr una conceptualización adecuada para cada uno de éstos, el estudiante requiere de ciertas capacidades básicas relacionadas con el uso que se le da a la variable. Estas capacidades son:

- Realizar cálculos sencillos operando con las variables.
- Comprender porqué es posible operar con las variables y porqué estas operaciones permiten llegar a un resultado, sea este número o no.
- Darse cuenta de la importancia que tiene lograr la capacidad de usar las variables para modelar matemáticamente situaciones de distinto tipo.
- Distinguir entre los distintos usos que se les da a las variables en álgebra.
- Pasar con flexibilidad entre los distintos usos de las variables.
- Integrar los diversos usos para verlos desde diferentes perspectivas de un mismo objeto matemático, que se revelen dependiendo de la situación particular.

## **2.4.2.1. CARACTERÍSTICAS DEL MODELO 3UV.**

Como ya se mencionó, el modelo 3UV, hace referencia a la identificación y manipulación de la variable en sus tres distintos usos. A continuación, se hace una descripción de cada uno de estos usos siguiendo la línea de Ursini & Trigueros (1998).

La variable como incógnita. Se representa una cantidad cuyo valor es desconocido pero que puede determinarse a partir de la información que proporciona una situación problema. Para ello es necesario simbolizar con una letra la cantidad que se desconoce y luego plantear una ecuación que represente los datos suministrados. Finalmente, aplicando los procedimientos pertinentes, encontrar el valor que satisface la fórmula.

En la variable como incógnita (I), se tienen los siguientes elementos:

(I)1: Reconocer e identificar en un problema la existencia de algo desconocido que se puede determinar.

(I)2: Interpretar la variable simbólica que aparece en una ecuación como un ente que puede tomar valores específicos.

(I)3: Sustituir el o los valores de la variable que hacen que la ecuación sea verdadera.

(I)4: Determinar la incógnita que aparece en ecuaciones o problemas llevando a cabo las operaciones algebraicas y/o aritméticas necesarias.

(I)5: Simbolizar la incógnita que aparece en una situación específica y plantear una ecuación.

La variable como número general. Para comprender su uso es necesario que los estudiantes desarrollen su capacidad para reconocer patrones, deducir reglas o procedimientos generales y describirlos. Se debe distinguir entre lo que varía y lo que no. Requiere que el estudiante use símbolos para representar una situación general, una regla o un método o relacionar expresiones generales entre sí. Los símbolos utilizados representarán cantidades indeterminadas que no se pueden ni se necesitan determinar.

En la variable como número general (G), se tienen los siguientes elementos:

(G)1: Reconocer patrones y reglas generales en secuencias numéricas y en familias de problemas.

(G)2: Interpretar la variable simbólica como la representación de una entidad general, indeterminada, que puede asumir cualquier valor.

(G)3: Deducir reglas o métodos generales, en secuencias y en familia de problemas.

(G)4: Manipular la variable simbólica para simplificar o desarrollar expresiones algebraicas.

(G)5: Simbolizar enunciados, reglas o métodos generales.

La variable en relación funcional. Para trabajarla es necesario que los estudiantes reconozcan, que, en algunas situaciones, las cantidades involucradas se encuentran relacionadas, de tal forma que la variación de una cantidad afecta la de la otra. Es necesario también que se reconozca que entre las dos variables existe correspondencia y que varía de manera relacionada. Así́ mismo, puedan representarla de distintas maneras y pasar de una a otra, simbolizando la relación funcional de manera analítica. En la variable como relación funcional (F), se tienen los siguientes elementos:

(F)1: Reconocer la correspondencia entre cantidades en sus diferentes representaciones: tabla, gráfica, problema verbal o expresión analítica.

(F)2: Determinar los valores de la variable dependiente cuando se conocen los de la variable independiente.

(F)3: Determinar los valores de la variable independiente cuando se conocen los de la variable dependiente.

(F)4: Reconocer la variación conjunta de las variables que intervienen en una relación en cualquiera de sus formas de representación.

(F)5: Determinar los intervalos de variación cuando se conocen los de la otra.

(F)6: Simbolizar una relación funcional de manera tabular, gráfica y/o analítica, con base en el análisis de los datos de un problema.

Finalmente, podemos concluir que este capítulo nos muestra una idea de por dónde guiar el diseño de los juegos serios que montaremos en la plataforma, utilizando las técnicas y las sugerencias antes mencionadas; a continuación, daremos paso a las metodologías para el desarrollo tecnológico del proyecto.

# **CAPÍTULO III METODOLOGÍA**

La ingeniería de software es una tecnología con varias capas. Como se aprecia en la figura 5, cualquier enfoque de ingeniería (incluso la de software) debe basarse en un compromiso organizacional con la calidad. El fundamento en el que se apoya la ingeniería de software es el compromiso con la calidad.

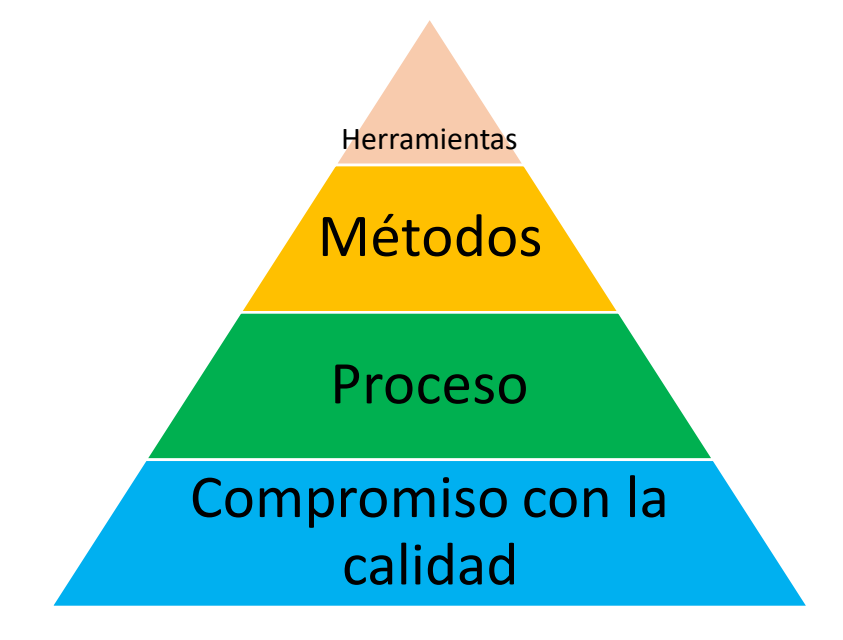

Figura 5 Capas de la ingeniería de software. Fuente: Propia

El fundamento para la ingeniería de software es la capa *proceso*. Éste es el aglutinante que une las capas de la tecnología y permite el desarrollo racional y oportuno del software de cómputo. El proceso define una estructura que debe establecerse para la obtención eficaz de la tecnología de ingeniería de software. El proceso de software forma la base para el control de la administración de proyectos de cómputo, y establece el contexto en el que se aplica métodos técnicos, se generan productos para el trabajo (modelos, documentos, datos, reportes, formatos, etc.), se establecen puntos de referencia, se asegura la calidad y se administra el cambio de manera apropiada.

Los *métodos* de la ingeniería de software proporcionan la experiencia técnica para elaborar software. Incluye un conjunto amplio de tareas, como comunicación, análisis de los requerimientos, modelación del diseño, construcción del programa, pruebas y apoyo. Los métodos de la ingeniería de software se basan un conjunto de principios fundamentales que gobiernan cada área de la tecnología e incluyen actividades de modelación y otras técnicas descriptivas.

"Las *herramientas* de la ingeniería de software proporcionan un apoyo automatizado o semiautomatizado para el proceso y los métodos. Cuando se integran las herramientas de modo que la información creada por una pueda ser utilizada por otra, queda establecido un sistema llamado ingeniería de software asistido por computadora que apoya el desarrollo de software" (Pressman, 2010).

## **3.1. TECNOLOGÍAS PARA EL DESARROLLO WEB**

Desde la comercialización de Internet a principios de los años 90, el desarrollo web ha estado en constante evolución. Mientras que antes las páginas web eran un compendio de texto sobrio, hoy en día la costosa presentación de contenidos multimedia ocupa un lugar privilegiado. La que fue en su momento una plataforma informativa, se ha convertido en un medio de entretenimiento. En ella, los usuarios prefieren páginas web interactivas que convenzan a través de un diseño atractivo y que se puedan manejar de manera intuitiva. Los desarrolladores web cuentan, para este fin, con distintas herramientas que faciliten integrar contenidos dinámicos y crear las páginas web a medida de los usuarios.

## **3.1.1. CÓMPUTO EN LA NUBE**

La Computación en la Nube o Informática en la Nube (Cloud Computing) se ha convertido en un nuevo paradigma tecnológico de gran impacto social. La Nube (The Cloud) es el conjunto "infinito" de servidores de información (computadores) desplegados en centros de datos, a lo largo de todo el mundo donde se almacena millones de aplicaciones Web y enormes cantidades de datos (big data), a disposición de organizaciones y empresas, y cientos de millones de usuarios que se descargan y ejecutan directamente los programas y aplicaciones de software almacenados en dichos servidores tales como Google Maps, Gmail, Facebook, Tuenti o Flickr. La Nube está propiciando una nueva revolución industrial

soportada en las nuevas fábricas de "datos" (Centros de Datos, Data Centers) y de "aplicaciones Web (Web Apps). Esta nueva revolución producirá un gran cambio social, tecnológico y económico, pero al contrario que otras revoluciones será "silenciosa" al igual que lo ha sido la implantación de Internet y la Web en la Sociedad. (JOYANES, 2010).

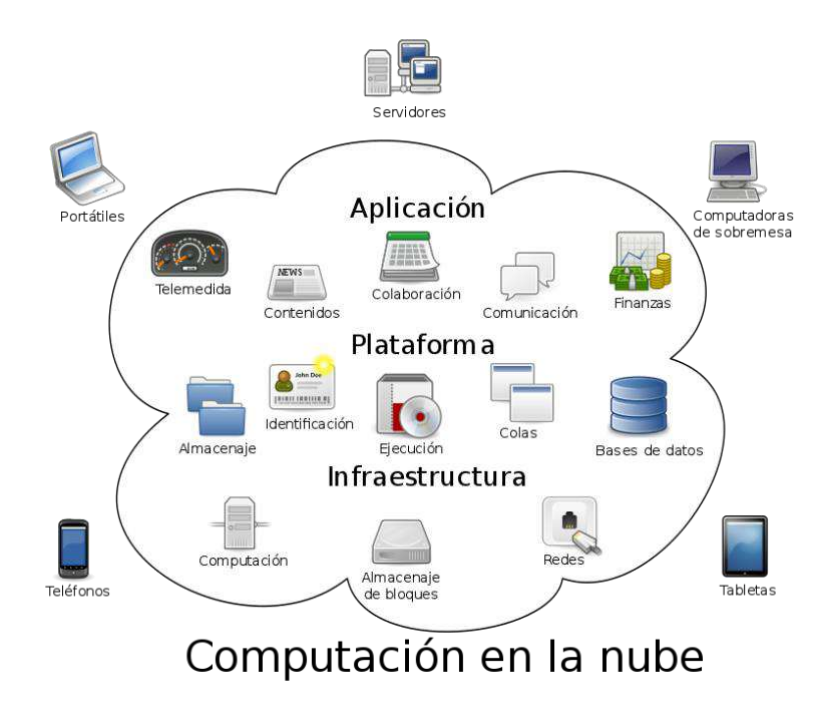

Figura 6. Elementos del cómputo en la nube. Recuperado:<https://commons.wikimedia.org/>

De lo anterior se deduce que las tecnologías que debemos utilizar deberán ser compatibles con las tecnologías de la computación en la nube, a continuación, se describirán las utilizadas en el proyecto.

## **3.1.2. HTML**

Lenguaje de Marcado para Hipertextos (HyperText Markup Language) es el elemento de construcción más básico de una página web y se usa para crear y representar visualmente una página web. Determina el contenido de la página web, pero no su funcionalidad. Otras tecnologías distintas de HTML son usadas generalmente para describir la apariencia/presentación de una página web (CSS) o su funcionalidad (JavaScript).

HTML le da "valor añadido" a un texto estándar en español. Hiper Texto se refiere a enlaces que conectan una página con otra, ya sea dentro de una página web o entre diferentes sitios. Los vínculos son un aspecto fundamental de la Web. Al subir contenido a Internet y vincularlo a páginas de otras personas, te haces participante activo de esta Red Mundial.

HTML usa "markup" o marcado para anotar textos, imágenes, y otros contenidos que se muestran en el Navegador Web. El lenguaje de marcado HTML incluye "elementos" especiales tales como <head>, <title>, <br/> <br/> <br/> <br/> <br/> <header>, <atricle>, <section>, <p>, <div>, <span>, <img>, y muchos otros más.

HTML5 es la última versión de HTML. El término representa dos conceptos diferentes:

•Se trata de una nueva versión de HTML, con nuevos elementos, atributos y comportamientos.

•Contiene un conjunto más amplio de tecnologías que permite a los sitios Web y a las aplicaciones ser más diversas y de gran alcance. A este conjunto se le llama HTML5 y amigos, a menudo reducido a HTML5.

Diseñado para ser utilizable por todos los desarrolladores de Open Web, esta página referencia numerosos recursos sobre las tecnologías de HTML5, clasificados en varios grupos según su función.

- Semántica: Permite describir con mayor precisión cuál es su contenido.
- Conectividad: Permite comunicarse con el servidor de formas nuevas e innovadoras.
- Sin conexión y almacenamiento: Permite a las páginas web almacenar datos localmente en el lado del cliente y operar sin conexión de manera más eficiente.
- Multimedia: Nos otorga un excelente soporte para utilizar contenido multimedia como lo son audio y video nativamente.
- Gráficos y efectos 2D/3D: Proporciona una amplia gama de nuevas características que se ocupan de los gráficos en la web como lo son canvas 2D, WebGL, SVG, etc.
- Rendimiento e Integración: Proporciona una mayor optimización de la velocidad y un mejor uso del hardware.
- Acceso al dispositivo: Proporciona APIs para el uso de varios componentes internos de entrada y salida de nuestro dispositivo.
- CSS3: Nos ofrece una nueva gran variedad de opciones para hacer diseños más sofisticados. (Mozilla y colaboradores individuales., 2019)

## **3.1.3. PHP**

Acrónimo recursivo en inglés de PHP: Hypertext Preprocessor (preprocesador de hipertexto), es un lenguaje de programación de propósito general de código del lado del servidor originalmente diseñado para el desarrollo web de contenido dinámico. Fue uno de los primeros lenguajes de programación del lado del servidor que se podían incorporar directamente en un documento HTML en lugar de llamar a un archivo externo que procese los datos. El código es interpretado por un servidor web con un módulo de procesador de PHP que genera el HTML resultante.

PHP ha evolucionado por lo que ahora incluye también una interfaz de línea de comandos que puede ser usada en aplicaciones gráficas independientes. Puede ser usado en la mayoría de los servidores web al igual que en muchos sistemas operativos y plataformas sin ningún costo.

Fue creado originalmente por Rasmus Lerdorf en el año 1995. Actualmente el lenguaje sigue siendo desarrollado con nuevas funciones por el grupo PHP.2 Este lenguaje forma parte del software libre publicado bajo la licencia PHPv3\_01, una licencia Open Source validada por Open Source Initiative. La licencia de PHP es del estilo de licencias BSD, sin la condición de copyleft asociada con la Licencia Pública General de GNU.

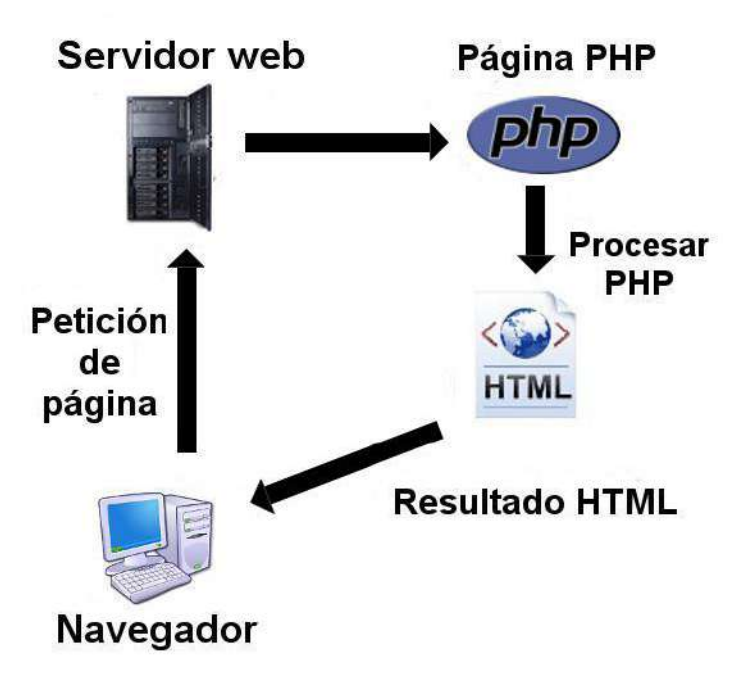

Figura 7. Funcionamiento de PHP. Recuperado [https://www.aprenderaprogramar.com](https://www.aprenderaprogramar.com/)

Es importante mencionar que las tecnologías mencionadas son de software libre, bajo este tenor nos dimos a la tarea de elegir un sistema de base de datos que fuera 100% compatible con el desarrollo del proyecto el cual mencionaremos a continuación.

## **3.1.4. MYSQL**

Es un sistema de gestión de base de datos relacional (RDBMS) de código abierto, basado en lenguaje de consulta estructurado (SQL).

MySQL se ejecuta en prácticamente todas las plataformas, incluyendo Linux, UNIX y Windows. A pesar de que se puede utilizar en una amplia gama de aplicaciones, MySQL se asocia más con las aplicaciones basadas en la web y la publicación en línea y es un componente importante de una pila empresarial de código abierto llamado LAMP. LAMP es una plataforma de desarrollo web que utiliza Linux como sistema operativo, Apache como servidor web, MySQL como sistema de gestión de base de datos relacional y PHP como

lenguaje de programación orientado a objetos (a veces, Perl o Python se utiliza en lugar de PHP).

MySQL, que fue concebido originalmente por la compañía sueca MySQL AB, fue adquirida por Oracle en 2008. Los desarrolladores todavía pueden usar MySQL bajo la Licencia Pública General de GNU (GPL), pero las empresas deben obtener una licencia comercial de Oracle.

## **3.1.5. Frameworks PHP**

En el mundo del desarrollo de software, el término 'frameworks' se refiere a las bibliotecas de archivos que incluyen varias funciones básicas. El objetivo de un framework es proporcionar una base para desarrollar proyectos de forma más eficiente. Para hacerlo, incluye varias funciones específicas.

Éstos están diseñados para aprovechar de manera muy específica elementos repetitivos en la programación y mediante ellos utilizar solo las herramientas necesarias para cada proyecto en específico llegando así a tener una mayor efectividad a la hora del desarrollo.

Los frameworks evitan reinventar constantemente la rueda. Si se quiere desarrollar una nueva aplicación PHP, existen diversas opciones para elegir. Todos son únicos en cuanto a la manera en que abordan el desarrollo, y todos tienen sus pros y sus contras. En la figura 8 se muestran los más populares de acuerdo a su uso.

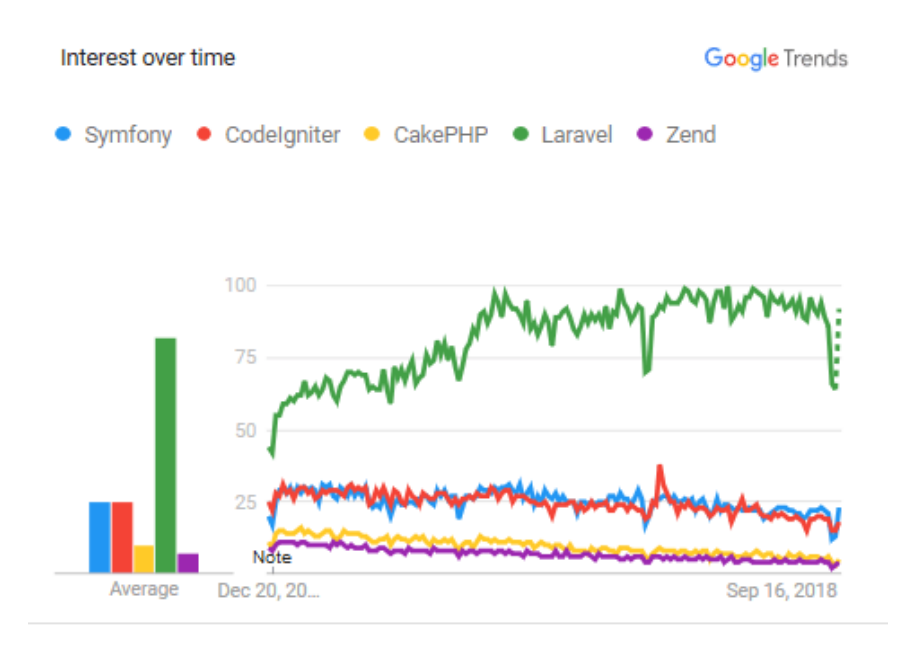

Figura 8. Framework más populares en 2018 Fuente: Google Trends

#### **3.1.5.1 LARAVEL**

Como se menciona en la documentación (LaravelES, 2018), Laravel es una de los frameworks PHP más utilizados a nivel mundial. Éste en particular es conocido por su sencillez, su abundante documentación y su facilidad de uso.

Laravel cuenta con una infinidad de elementos básicos que funcionan como funciones, las cuales pueden integrarse a proyectos de manera rápida, como por ejemplo la autenticación de usuarios, administración de sesiones o el almacenamiento en caché, todas estas funcionalidades son necesarias en la mayoría de los sistemas web.

En la parte técnica, Laravel tiene un núcleo sólido desde el punto de vista del rendimiento, éste puede ser fácilmente ampliado con una infinidad de extensiones.

Laravel también se integra con otras bibliotecas y plataformas de terceros, como Amazon Web Services (AWS), lo cual permite crear aplicaciones altamente escalables. Para tareas de larga ejecución, puede hacerse que se ejecuten de forma asincrónica en segundo plano, lo que ayuda a mejorar aún más el rendimiento.

Algunas de sus características principales son:

- Utiliza un framework con una sintaxis elegante, fácil y sencilla.
- Extiende la funcionalidad principal de Laravel usando extensiones.
- Usa las funciones integradas para manejar el enrutamiento, la administración de usuarios, el almacenamiento en caché.
- Integra Laravel con bibliotecas y plataformas de terceros como AWS.
- Ejecuta tareas de forma asíncrona en segundo plano para mejorar el rendimiento.

Laravel cuenta con una comunidad muy activa, lo que significa que facilita encontrar ayuda o tutoriales.

También cabe mencionar que es importante la elección de las tecnologías a utilizar para el desarrollo de los juegos, ya que el objetivo es llegar al mayor número de usuarios posibles por eso elegimos programas que funcionarán en la mayoría de dispositivos y los cuales se describirán a continuación.

# **3.2. SOFTWARE PARA EL DESARROLLO DE JUEGOS EN LA WEB**

La Web rápidamente se ha convertido en una plataforma viable no solo para crear impresionantes juegos de alta calidad, sino también para distribuirlos.

El rango de juegos que pueden ser creados está a la par, tanto de los juegos de escritorio como de SO nativos (Android, iOS). Con tecnologías web modernas y un navegador reciente es totalmente posible hacer juegos de primera categoría para la web. Y hoy en día no solo son simples juegos que en tiempos anteriores se podían hacer con Flash®. Ahora se habla de juegos 3D tales como shooters de acción, RPGs (juegos de roll), y más. Gracias a las mejoras continuas del rendimiento en JavaScript con tecnología de compilación *just-in-time* y nuevas APIs, se pueden construir juegos que pueden correr en el navegador (o en dispositivos HTML5 como Firefox OS) sin problemas. (Mozilla y colaboradores individuales., 2019)

## **3.2.1. JAVASCRIPT (JS)**

Para el desarrollo de juegos con JavaScript, una de las soluciones más prácticas que pueden encontrarse, es el uso de frameworks, de los cuales se mencionarán los cuatro más populares:

### • **Playground.js**

es uno de los frameworks favoritos para el desarrollo de videojuegos en JavaScript, ya que su funcionamiento se acerca bastante a lo que pueden hacer otros lenguajes de programación más potentes como Ruby o Java. Este framework proporciona una organización a la hora de crear proyectos basada en dos pasos: crear y renderizar. El primero se encarga de todo el funcionamiento interno del videojuego con sus códigos y demás; y el segundo, se encarga de la actualización de la pantalla. Este proceso es muy similar al de la biblioteca de Ruby, Gosu.

Desde el punto de vista de la funcionalidad, Playground.js ofrece un soporte simplificado del teclado, ratón, de joysticks, lo que lo convierte en un entorno agradable. También proporciona una API simplificada para administrar el uso de sonidos, así como los cortes del proyecto en forma de "states", que son las pantallas que conforman el juego (menú principal y distintos niveles, entre otros).

Es importante añadir que, la versión básica de Playground.js viene con CanvasQuery con lo que podrás disfrutar también de sus múltiples cualidades. (Programación.net, 2018)

#### • **Phaser**

Se basa en HTML5 y muchos lo consideran incluso mejor que Playground.js. Se pueden crear interpolaciones directamente a los objetos, lo cual es realmente impresionante. Cuenta con extensos tutoriales en los que te explican paso por paso cómo desarrollar juegos con este framework tan útil.

Utiliza su propio motor de física. Una librería ligera, perfecta para dispositivos poco potentes, con una respuesta veloz a las colisiones: control de velocidad, aceleración, rebotes, arrastres y control total de colisiones. Además, como cuenta también con su propio sistema de partículas, podrás crear increíbles explosiones, fuego, lluvia e incluso añadir el emisor sobre un gráfico concreto. Es muy profesional para ser un framework JavaScript y sobre todo muy completo con soporte avanzado para sonidos, tilemaps, animaciones y demás. (Programación.net, 2018)

#### • **Panda.js**

Este framework cuenta con su propio motor de físicas, sistema de colisiones, administrador de sonido, timers, motor de partículas propio y hace uso de Pixi.js para renderizar los gráficos de una manera rápida y potente, para que el jugador no sufra de lag ni de problemas similares.

Panda.js cuenta con su propia wiki en la que te podrás documentar sobre los distintos procesos al desarrollar un videojuego con esta herramienta. Está muy bien organizada, aunque no cuenta con tutoriales. (Programación.net, 2018)

#### • **Quintus**

Es un *framework* desarrollado con HTML5 con el objetivo de ser modular y ligero. Quintus toma algunas funciones de jQuery y ofrece plugins, eventos y una sintaxis similar. En lugar de un modelo profundo de herencia, Quintus proporciona un modelo

de componentes flexibles, además de la herencia tradicional para hacerlo más fácil de reutilizar y compartir a través de juegos y objetos. (Programación.net, 2018)

## **3.2.2. UNITY**

Es un motor de videojuego multiplataforma creado por Unity Technologies. Unity está disponible como plataforma de desarrollo para Microsoft Windows, OS X y Linux. La plataforma de desarrollo tiene soporte de compilación con diferentes tipos de plataformas (Windows, Xbox, iOS, Android, etc.). A partir de su versión 5.4.0 ya no soporta el desarrollo de contenido para navegador a través de su plugin web, en su lugar se utiliza WebGL. Unity tiene dos versiones: Unity Professional (pro) y Unity Personal.

Unity puede usarse junto con Blender, 3ds Max, Maya, Softimage, Modo, ZBrush, Cinema 4D, Cheetah3D, Adobe Photoshop, Adobe Fireworks y Allegorithmic Substance. Los cambios realizados a los objetos creados con estos productos se actualizan automáticamente en todas las instancias de ese objeto durante todo el proyecto sin necesidad de volver a importar manualmente.

El motor gráfico utiliza OpenGL (en Windows, Mac y Linux), Direct3D (solo en Windows), OpenGL ES (en Android y iOS), e interfaces propietarias (Wii). Tiene soporte para mapeado de relieve, mapeado de reflejos, mapeado por paralaje, oclusión ambiental en espacio de pantalla, sombras dinámicas utilizando mapas de sombras, render a textura y efectos de postprocesamiento de pantalla completa.

Se usa el lenguaje ShaderLab para la creación de sombreadores, similar a Cg/CgFx y DirectX HLSL *Effects* (.Fx). Pueden escribirse shaders en tres formas distintas: como *Surface shaders*, como Vertex and Fragment shaders, o como shaders de función fija. Un shader puede incluir múltiples variantes y una especificación declarativa de reserva, lo que permite a Unity detectar la mejor variante para la tarjeta de vídeo actual y si no son compatibles, recurrir a un *shader* alternativo que puede sacrificar características para una mayor compatibilidad.

El soporte integrado para Nvidia (antes Ageia), el motor de física PhysX, (a partir de Unity 3.0) con soporte en tiempo real para mallas arbitrarias y sin piel, ray casts gruesos, y las capas de colisión.

El scripting viene a través de Mono. El script se basa en Mono, la implementación de código abierto de .NET Framework. Los programadores pueden utilizar UnityScript (un lenguaje personalizado inspirado en la sintaxis ECMAScript), C# o Boo (que tiene una sintaxis inspirada en Python). A partir de la versión 3.0 añade una versión personalizada de MonoDevelop para la depuración de scripts.

Unity también incluye Unity Asset Server - una solución de control de versiones para todos los assets de juego y scripts, utilizando PostgreSQL como backend, un sistema de audio construido con la biblioteca FMOD, con capacidad para reproducir audio comprimido Ogg Vorbis, reproducción de vídeo con códec Theora, un motor de terreno y vegetación, con árboles con soporte de billboarding, determinación de cara oculta con Umbra, una función de iluminación lightmapping y global con Beast, redes multijugador RakNet y una función de búsqueda de caminos en mallas de navegación (Wikipedia, 2018).

Las tecnologías anteriores facilitarán el desarrollo de los juegos serios y la compatibilidad de éstos con los sistemas operativos y dispositivos más utilizados; para el análisis y diseño de los juegos y la plataforma elegimos el uso de técnicas ágiles por su versatilidad y rapidez en el desarrollo, a continuación, la describiremos.

## **3.3. SCRUM**

Es un marco de desarrollo para productos complejos la cual se caracteriza por entregas parciales, iteraciones, revisiones continuas y trabajo en equipo, se basa en tres pilares empíricos que son transparencia es decir que todos los responsables pueden observar los

procesos de desarrollo, inspección quiere decir que hay un constante monitoreo en el desarrollo para evitar variaciones indeseables y adaptación permitiendo que el desarrollo puede aceptar cualquier tipo de cambios (Scrum, 2018).

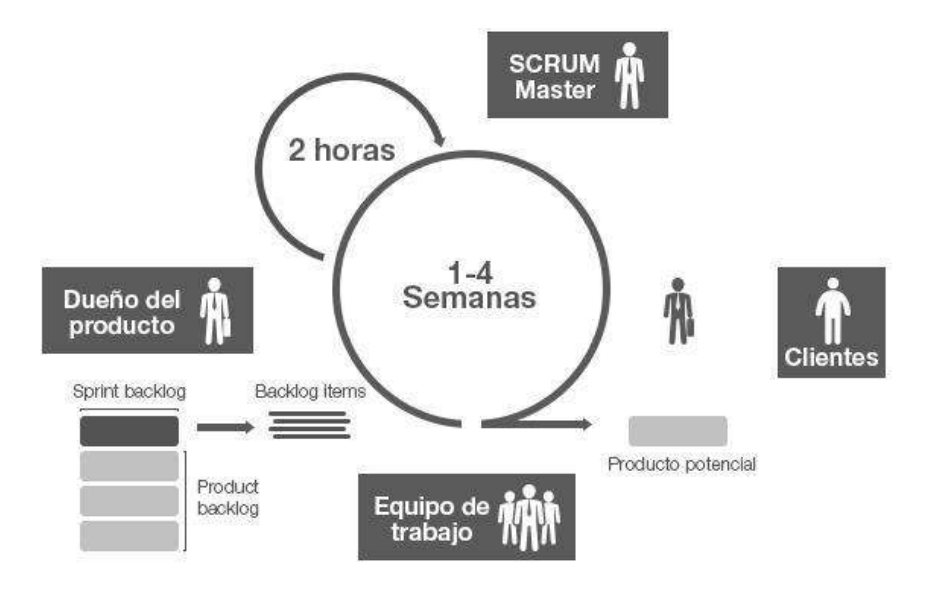

Figura 9. Procesos de Scrum. Recuperado de https://www.sophiadigital.es/tag/scrum-master/

En el equipo de trabajo de Scrum se cuenta con tres roles que son:

**Product owner:** Es el dueño del producto, el representante de los interesados del proyecto, se encarga de definir los requisitos del proyecto, definir los tiempos de entrega y revisar las entregas del desarrollo.

**Desarrolladores:** Es el equipo de trabajo y se encargan del proceso de diseñar o producir el proyecto.

**Scrum máster**: Es el guía del equipo de desarrolladores, además es el que facilita la comunicación entre el product owner y los desarrolladores (Scrum, 2018).

En el desarrollo se presentan cinco eventos, los cuales son:

**Sprint**: El sprint es cuando se entrega parte del proyecto con ciertas características definidas en el sprint backlog, cada sprint empieza inmediatamente termina otro.

**Planeación del sprint**: Es cuando el equipo de trabajo se reúne a definir los objetivos, la duración y el alcance del próximo sprint.

**Daily Scrum**: Es una reunión diaria del equipo de trabajo en donde el equipo de trabajo revisa lo que se ha hecho en el día.

**Sprint review**: Es una reunión que se hace al final de cada sprint en la cual el scrum máster y el product owner revisan lo que se hizo en el sprint y dado el caso hacer cambios o aportar ideas para el siguiente sprint.

**Sprint retrospective**: Es una reunión que se hace entre el sprint review y la planeación de cada sprint, en esta se revisa que se hizo bien y como mejorar las dificultades que se presentaron para el siguiente sprint (Scrum, 2018).

En scrum se manejan los artefactos o documentos, los cuales todos los miembros del equipo deben conocer durante el desarrollo, con el fin de garantizar los tres pilares de scrum:

**Product backlog**: Es la lista de requerimientos y tareas que se necesitan para el producto final.

**Sprint backlog**: Es la lista de requerimientos y tareas que se necesitan para cada sprint. Increment: Es el acumulado de todos los requerimientos completados del product backlog (Scrum, 2018).

Como ventajas se tiene que gracias a sus reuniones diarias se pueden identificar y corregir fácil y rápidamente los errores en el desarrollo ayudando a la organización a ahorrar tiempos y costos, además en estas reuniones se pueden solucionar problemas entre los miembros de trabajo y por último se tiene que cualquier cambio en los requerimientos puede adaptarse fácilmente, en cuanto a sus desventajas se presentan dificultades al momento de agregar nuevas funcionalidades si no se ha definido una fecha de entrega, además hay un impacto negativo en caso de que un integrante del equipo de trabajo abandone el proyecto.

# **3.3.1 PRODUCT BACKLOG PARA EL DESARROLLO DEL DEMO DE LA PLATAFORMA**

Siguiendo el marco de trabajo, se inicia planteando el product backlog en Scrum que es una lista de características que han sido priorizadas, y contiene descripciones breves sobre todo lo que se desea para el producto que se va a desarrollar.

Cuando aplicamos Scrum, no es necesario definir todos los requisitos al inicio de un proyecto. Típicamente, el product owner en conjunto con el equipo empieza escribiendo todo lo que consideran importante en el product backlog.

Este product backlog es casi siempre suficiente para iniciar con el primer sprint. Y éste tiene permitido crecer y cambiar tanto como sea necesario, en función a lo que se va aprendiendo sobre el producto y los clientes.

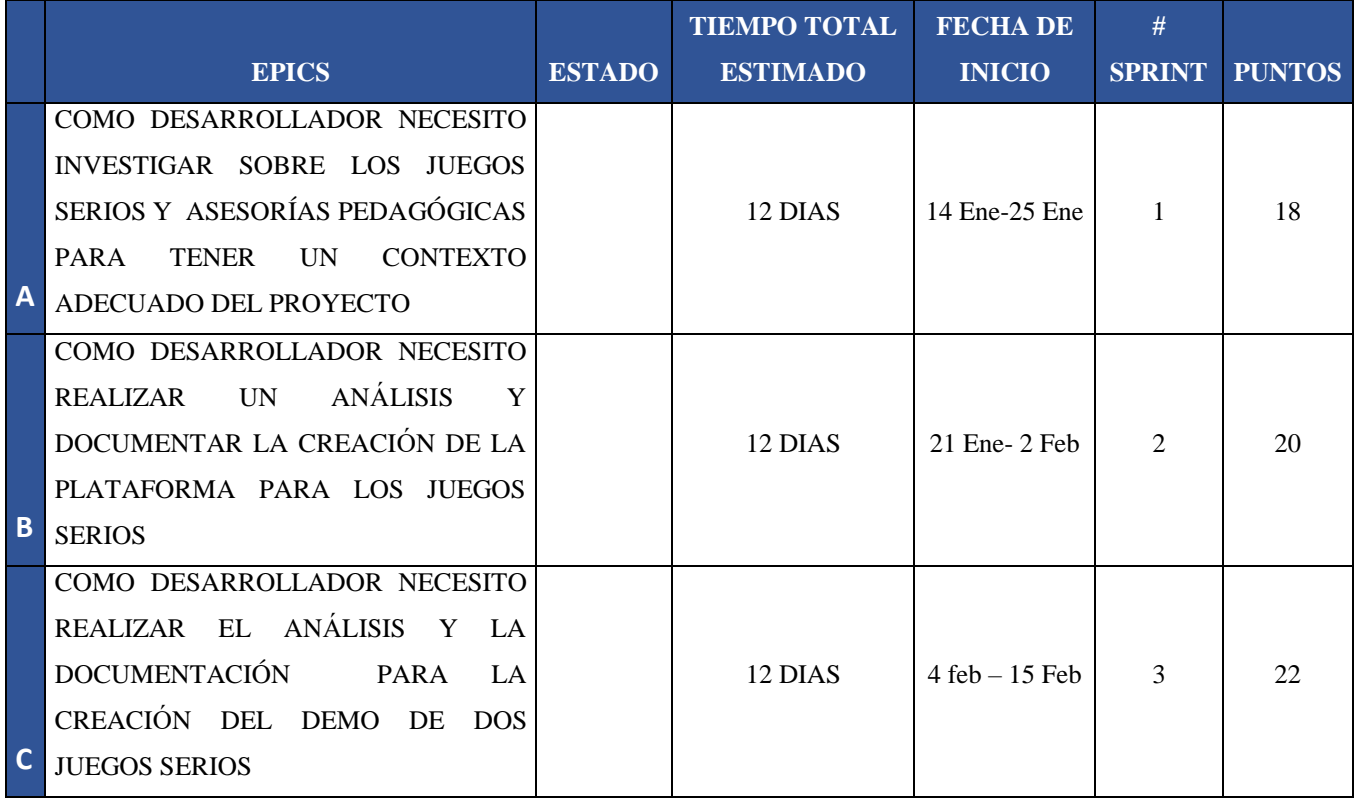

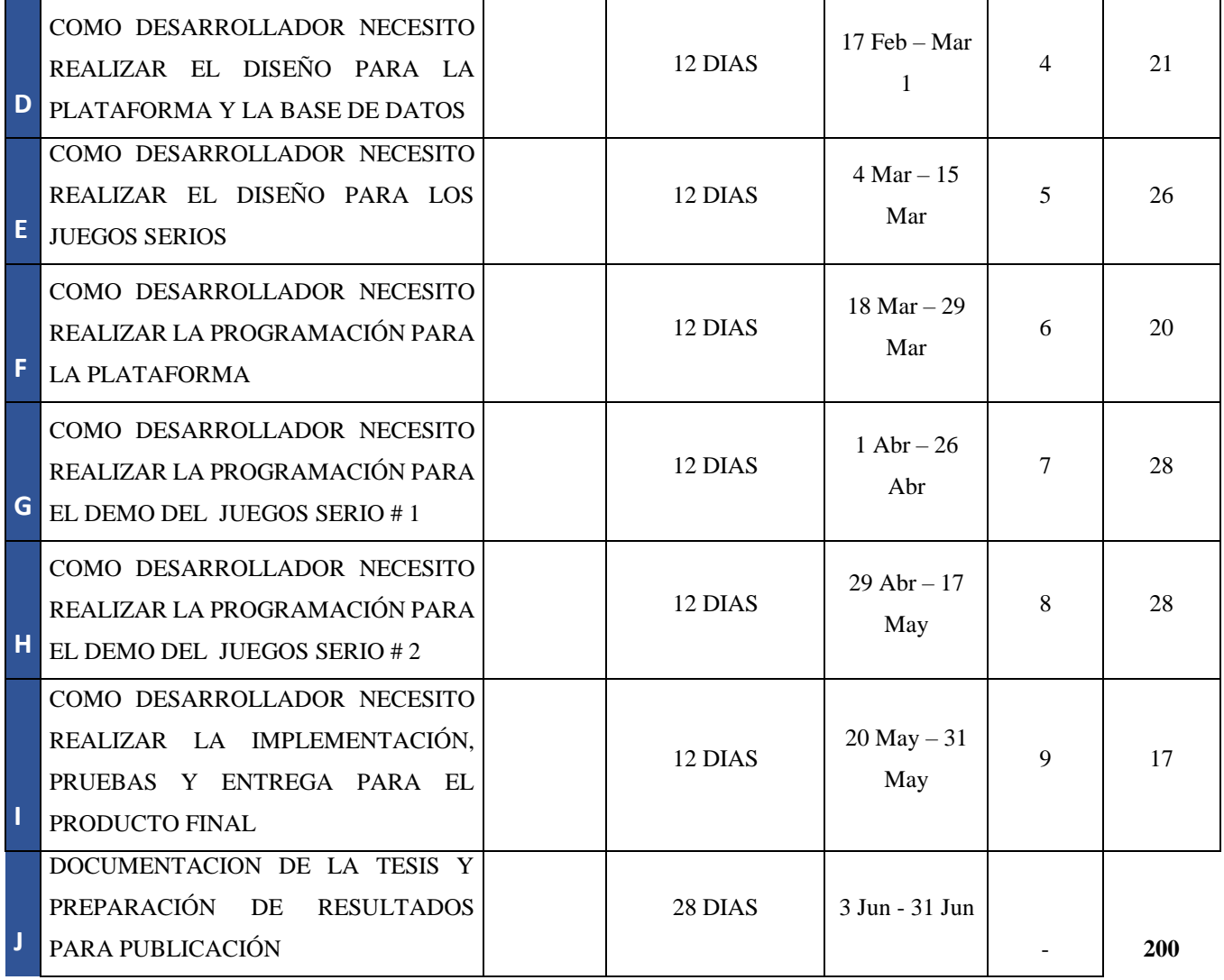

Tabla 1. PRODUCT BACKLOG. Fuente: Propia.

# **CAPÍTULO IV DISEÑO E IMPLEMENTACIÓN DE LA PLATAFORMA**

El proceso más importante de la metodología Scrum es el Sprint. Este es un mini proyecto de no más de un mes (ciclos que duran de una semana a cuatro), cuyo objetivo es lograr un incremento de valor para el proyecto que estamos desarrollando. Todos los sprints cuentan con un definición y planeación para lograr las metas marcadas en el mismo.

## **4.1 REPORTES DE SPRINTS SCRUM**

Sprint es el nombre que va a recibir cada uno de los ciclos o iteraciones que se tienen dentro del proyecto Scrum.

Éstos permiten tener un ritmo de trabajo con un tiempo prefijado, siendo la duración habitual de un Sprint de cuatro semanas, aunque lo que Scrum dice es que debería estar entre dos semanas y un máximo de dos meses.

En cada Sprint o cada ciclo de trabajo lo que vamos a conseguir es lo que se denomina un entregable o incremento del producto, que aporte valor al proyecto, en la figura 11 se puede observar el desarrollo de un Sprint en la parte azul en el contexto de Scrum.

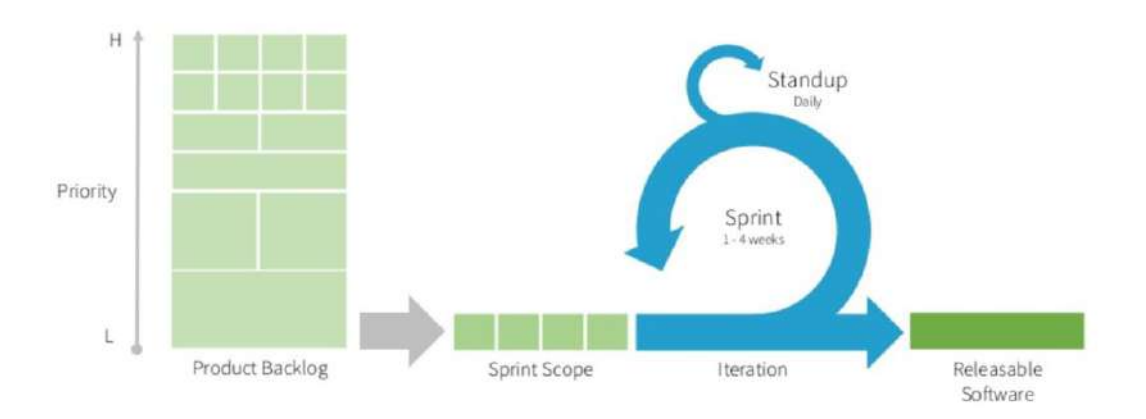

## **Traditional Scrum**

Figura 10. Desarrollo de Scrum fuente: www.openwebinars.net

## **4.1.1 SPRINT A**

## OBJETIVO: **COMO DESARROLLADOR NECESITO**  Duración: **14 Ene-25 Ene INVESTIGAR SOBRE LOS JUEGOS SERIOS Y ASESORÍAS PEDAGÓGICAS PARA TENER UN CONTEXTO ADECUADO DEL**

## **PROYECTO**

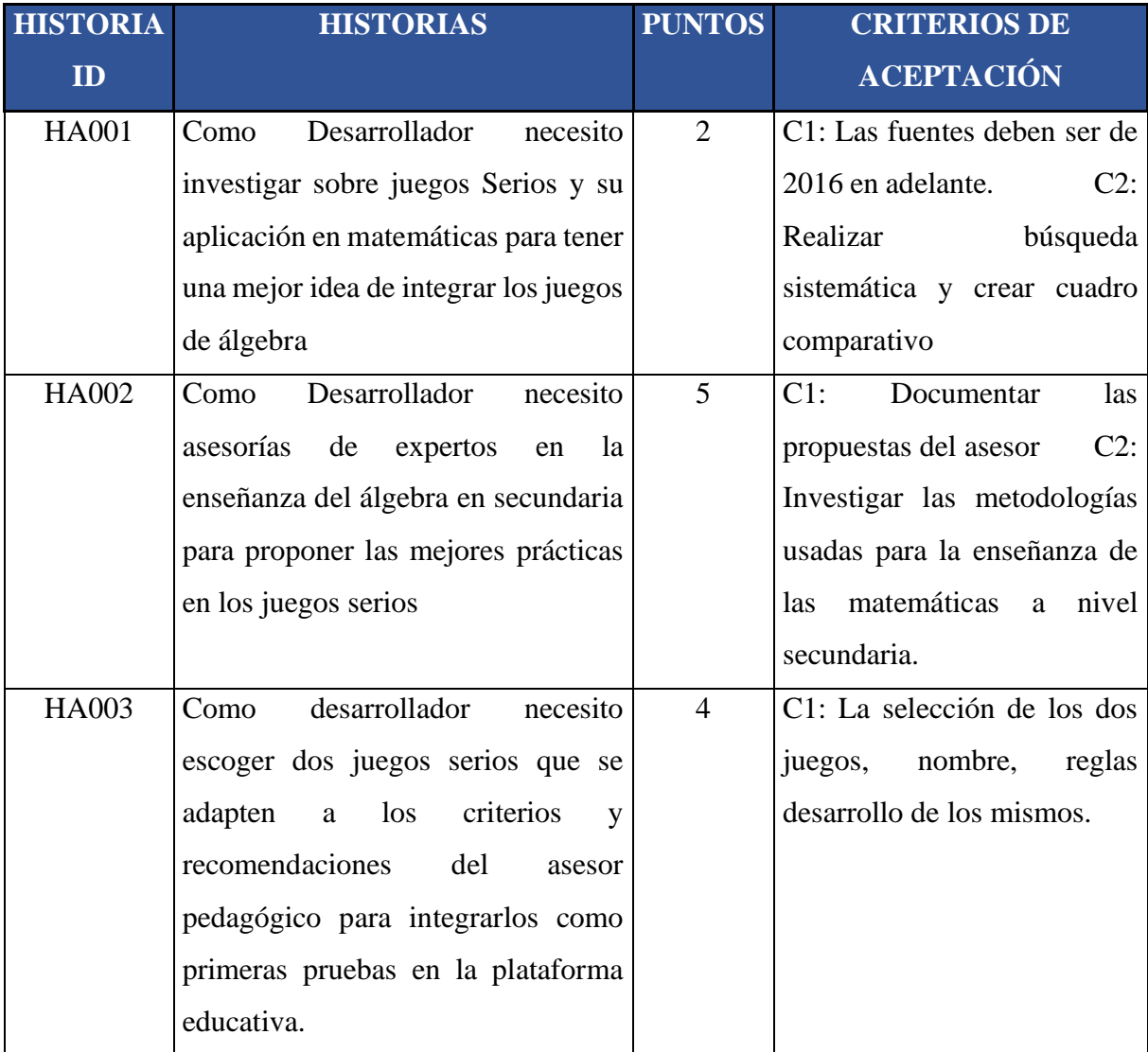

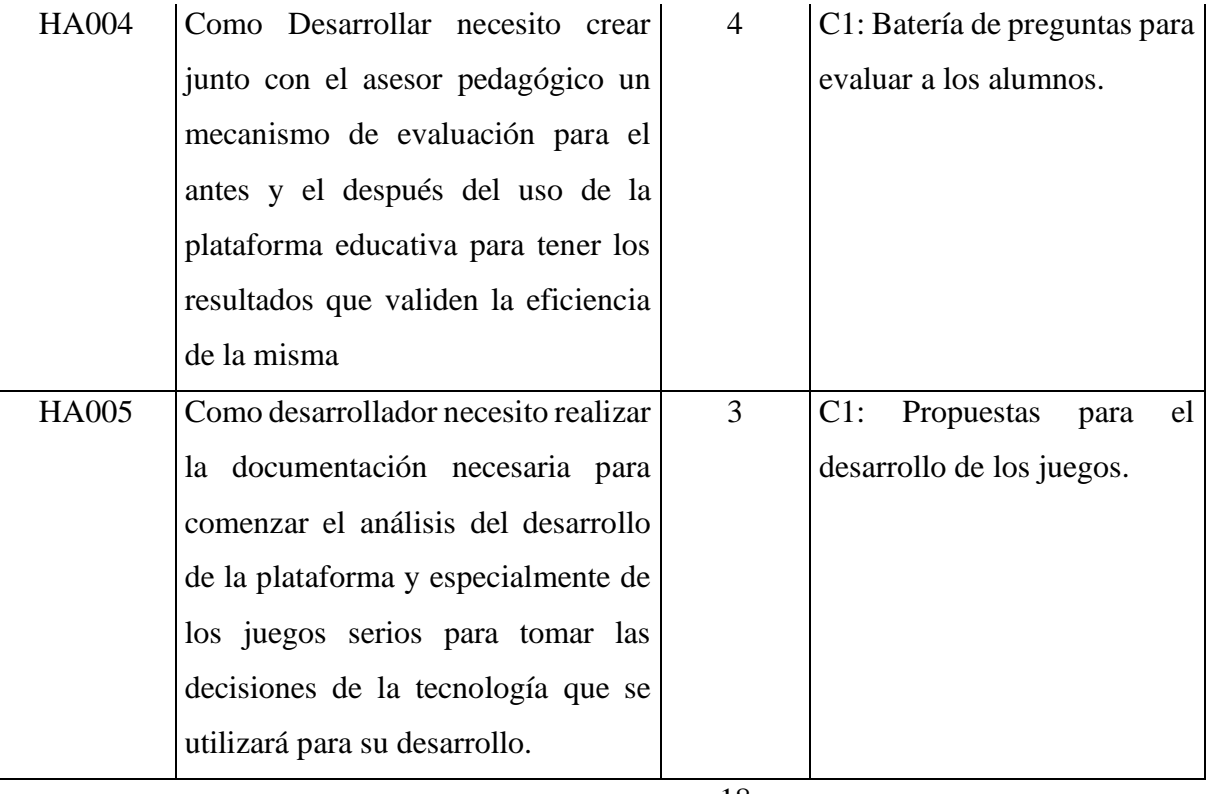

18

**Total de puntos** 

Tabla 2. SPRINT A. Fuente: Propia.

#### **HA001:**

*Como desarrollador necesito investigar sobre juegos Serios y su aplicación en matemáticas para tener una mejor idea de integrar los juegos de álgebra.*

Para la primera historia del Sprint se realizó una búsqueda de artículos y tesis relacionadas con los temas de juegos lúdicos para la enseñanza del álgebra, pre-álgebra y pensamiento numérico y matemático, para ello construimos un resumen de los más importantes el cual podemos consultar en el Anexo A.

#### **HA002:**

*Como Desarrollador necesito asesorías de expertos en la enseñanza del álgebra en secundaria para proponer las mejores prácticas en los juegos serios.*

En la segunda historia se realizó una entrevista con el Ing. José Agustín Díaz Romero, subdirector académico y maestro titular de la licenciatura en educación secundaria con especialidad en Matemáticas de la Escuela Normal Superior Veracruzana "Dr. Manuel Suarez Trujillo", para obtener algunas recomendaciones sobre la investigación y desarrollo del presente proyecto, se elaboró un primer cuestionario para la entrevista, con 5 preguntas centrales:

1.- ¿Qué metodologías se utilizan para la enseñanza del álgebra en primer grado de secundaria?

2.- ¿Cuáles son los temas básicos que el alumno debe dominar para comenzar a estudiar álgebra?

3.- ¿Cuáles son las herramientas que utilizan para medir el grado de conocimiento del estudiante en el área de matemáticas?

4.- ¿Si usan herramientas de tecnología para la enseñanza de las matemáticas cuáles son?

5.- ¿Qué piensa sobre utilizar videojuegos serios como herramientas del reforzamiento al aprendizaje de las matemáticas?

En la siguiente figura podemos observar los resultados del cuestionario aplicado:

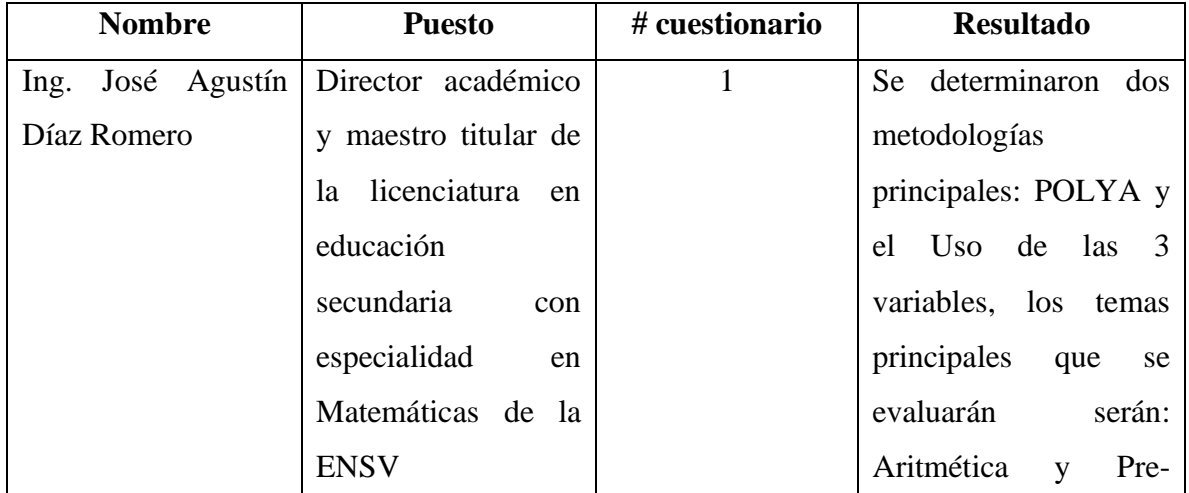

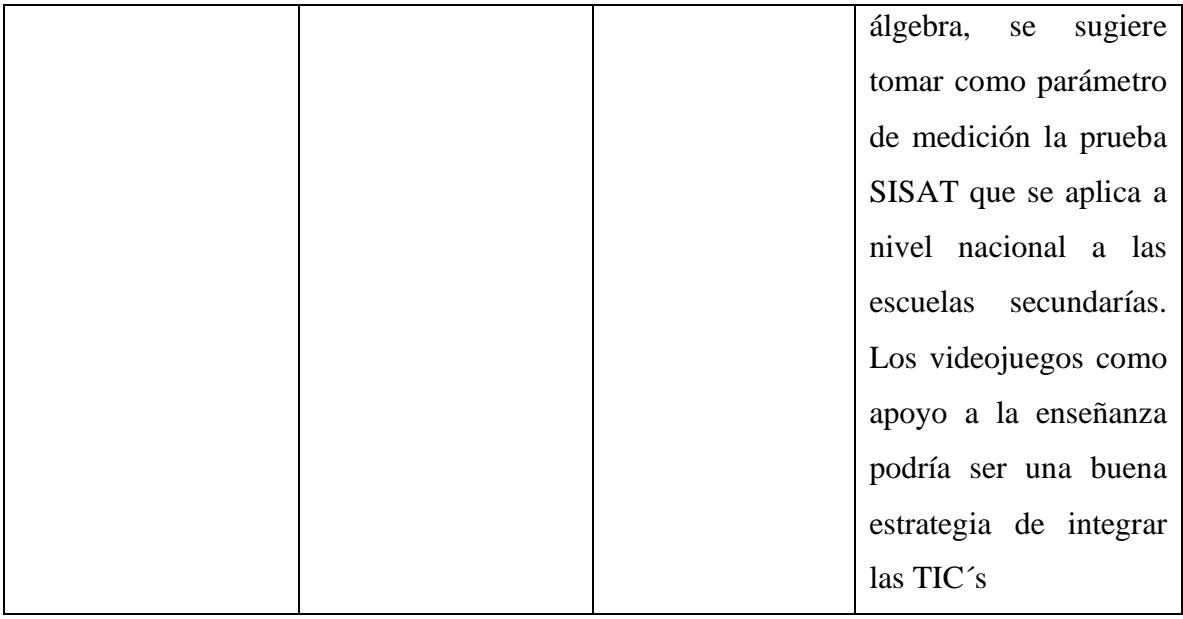

#### Figura 11. Resumen de cuestionario 1. Fuente: Propia

#### **HA003:**

*Como desarrollador necesito escoger dos juegos serios que se adapten a los criterios y recomendaciones del asesor pedagógico para integrarlos como primeras pruebas en la plataforma educativa.*

En la tercera historia derivado de la entrevista con el asesor externo se proponen dos grandes temas para el desarrollo de los juegos.

- 1. Área de la transición entre la aritmética y el pensamiento algebraico.
- 2. Pre-álgebra.

Se pensó en estos temas, ya que es importante que el alumno comprenda de manera correcta algunos términos aritméticos, para poder abordar más fácil los primeros temas de álgebra.

Junto con el asesor se decidió abordar los temas:

• Áreas representadas con ecuaciones algebraicas.

• Igualdades de ecuaciones algebraicas con una incógnita.

De estos temas se plantearán los juegos que vamos a desarrollar.

#### **HA004:**

*Como Desarrollar necesito crear junto con el asesor pedagógico un mecanismo de evaluación para el antes y el después del uso de la plataforma educativa para tener los resultados que validen la eficiencia de la misma.*

Para la cuarta historia se determinó junto con los asesores tomar como base un pre-test que sirva como marco de referencia para probar la efectividad de la plataforma para medir estos resultados, se utilizará la prueba SISAT de la cual podemos ver un ejemplo en el Anexo B.

#### **HA0005:**

*Como desarrollador necesito realizar la documentación necesaria para comenzar el análisis del desarrollo de la plataforma y especialmente de los juegos serios para tomar las decisiones de la tecnología que se utilizará para su desarrollo.*

Usamos la pre-álgebra para referirnos es la introducción gradual de las expresiones con literales, las primeras reglas de escritura algebraica y otros temas que preparan el acceso al álgebra, como son las ecuaciones que pueden resolverse por medios aritméticos y las primeras ideas relacionadas con la jerarquía de operaciones y el uso de paréntesis en la aritmética.

Con base en las lecturas, la investigación realizada y las sugerencias del asesor de la ENSV, determinamos utilizar, un primer juego que apoye en las expresiones con literales, que forman parte del conocimiento que poseen los alumnos al ingresar a la educación secundaria. Las fórmulas geométricas para calcular el perímetro y el área de figuras sencillas pueden aprovecharse para introducir las primeras reglas de escritura algebraica. Las letras que en la escuela primaria se utilizan sobre todo para etiquetar partes de figuras geométricas, adquieren gradualmente un carácter diferente en la pre-álgebra: de símbolos que pueden operarse. Para ello se sugiere plantear un juego de áreas con álgebra.

Para el segundo juego, sabemos que un paso importante hacia el pensamiento algebraico consiste en poder resolver ecuaciones cuando la incógnita aparece en ambos miembros de la ecuación. Para resolver este tipo de ecuaciones, la técnica de invertir operaciones ya no es suficiente. En este punto, los modelos de enseñanza para la resolución de ecuaciones lineales juegan un papel fundamental.

Se ha observado que los métodos para resolver estas ecuaciones se aprenden mejor si se introducen por medio de modelos como el de la balanza, en lugar de acudir a las explicaciones basadas en las propiedades estructurales de los números.

El modelo de la balanza se basa en una analogía entre lo que podemos poner o quitar en ambos platillos de una balanza sin que se pierda el equilibrio, y las operaciones que pueden realizarse en ambos miembros de una ecuación conservando la igualdad: "si hacemos lo mismo en ambos platillos de la balanza (en ambos miembros de la ecuación), el equilibrio se conserva (la igualdad no se pierde)", para este tema proponemos el juego de la balanza.

Como se menciona en el capítulo III, utilizaremos tecnologías de software libre como PHP, HTML5, CSS3, MySQL, para garantizar el funcionamiento de la plataforma en casi cualquier dispositivo.

## **4.1.2. SPRINT B**

## **COMO DESARROLLADOR NECESITO REALIZAR UN ANÁLISIS Y DOCUMENTAR LA CREACIÓN DE LA PLATAFORMA PARA LOS JUEGOS SERIOS** Duración: **21 Ene- 2 Feb**

#### OBJETIVO:

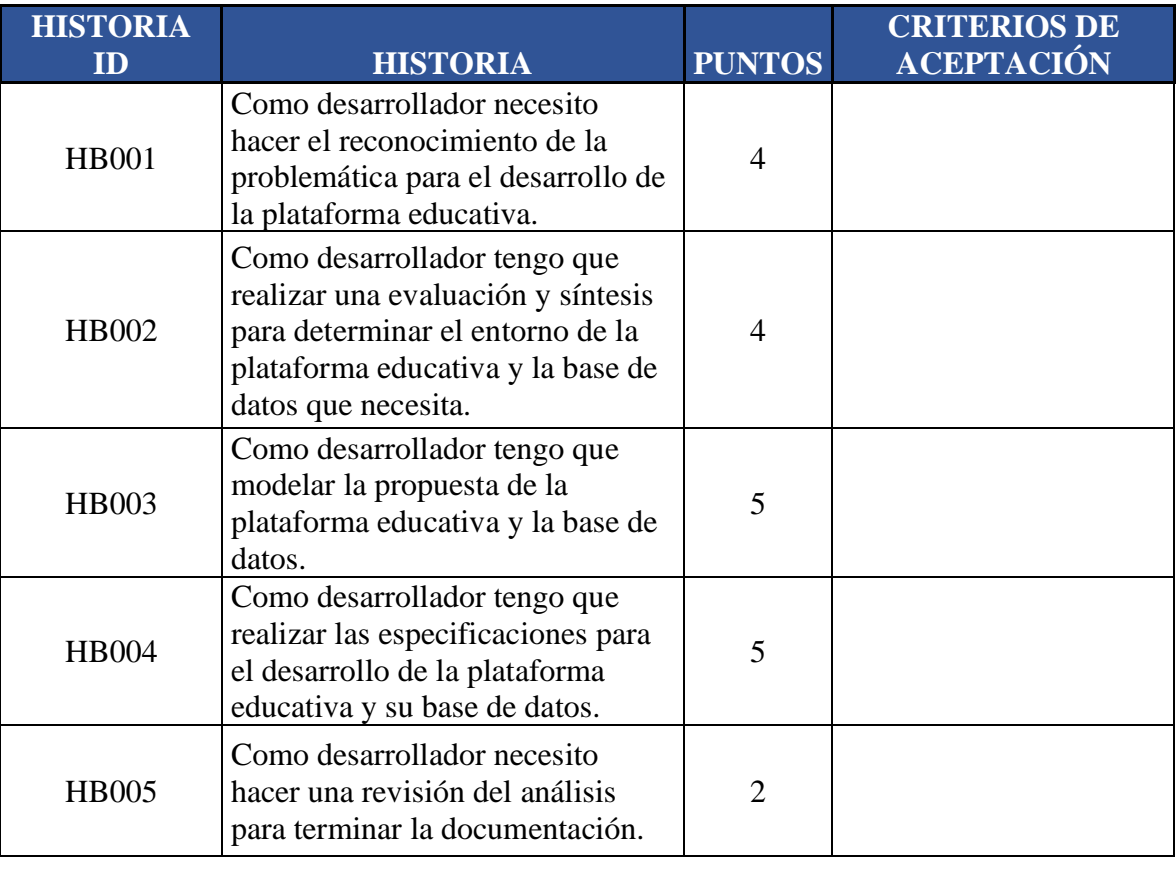

20 **Total de puntos** 

Tabla 3. SPRINT B. Fuente: Propia.

### **HB001:**

*Como desarrollador necesito hacer el reconocimiento de la problemática para el desarrollo de la plataforma educativa.*

Para la primera historia y con base en las lecturas de diferentes artículos y libros resumidos en el anexo A, pudo concluir lo siguiente:

Alrededor del mundo las entidades educativas en los últimos años están utilizando herramientas educativas basadas en TIC`s, es importante mencionar que existe una gran diversidad de ellas, desde instrumentos para realizar cursos en línea, hasta plataformas de apoyo para la enseñanza con variados recursos educativos.

Estas herramientas tienen la característica principal de estar montadas en internet, y todas ellas con diversas características y tecnologías, entre las más famosas tenemos la plataforma de recursos educativos en línea "Moodle", la cual esta desarrolla con software libre y puede ser descargada de su página totalmente gratis, existes otras, las cuales son de pago con funciones similares e incluso con recursos más sofisticados y por ultimo las que son programadas a la medida de las necesidades de sus creadores o de las instituciones que las desarrollan.

Estas últimas plataformas pueden tener contenidos variados y recursos didácticos enfocados a diversas áreas del conocimiento, nuestro interés en particular son las herramientas que ofrecen juegos o video-juegos como recurso didáctico en el reforzamiento del aprendizaje.

En México existen pocos proyectos que contengan temas especializados para el reforzamiento del aprendizaje, y las que existen son de paga y manejan diversos temas con juegos poco atractivas; también se detectó una gran diversidad de plataformas de otros países (Chile, Argentina, España), que contienen variedad de juegos, pero en su mayoría con tecnología antigua y que no se apega al sistema mexicano de enseñanza.

#### **HB002:**

*Como desarrollador tengo que realizar una evaluación y síntesis para determinar el entorno de la plataforma educativa y la base de datos que necesita.*

En la segunda historia se determinó para el desarrollo de la plataforma, su utilizaran tecnologías de software libre y como será una herramienta que requiere que los usuarios tengan niveles de autorización, ya que está pensada para que sea utilizada por tres grupos de usuarios:

- Docentes: que tendrán acceso a la configuración de los recursos disponibles en la plataforma, como puede ser configuración de algunos aspectos del juego y en su momento hasta el diseño de nuevos recursos, también podrá tener acceso al registro de uso de los juegos y las estadísticas por alumno.
- Alumnos: ellos tendrán acceso a modificar su perfil hasta ciertos parámetros (algunos serán obligatorios como: nombre completo, matrícula, grado y escuela), y acceso a los juegos que estén programados para su uso por el docente a cargo de la materia.
- Padres de familia (Tutores): Este usuario tendrá acceso a las estadísticas de los juegos, puntajes y tiempos que pasó jugando el alumno que esté relacionado con su perfil.

Las tecnologías de software libre que se recomiendan usar para el desarrollo de la plataforma serian: HTML5, CSS3, PHP7, MySQL, JavaScript; la plataforma estará dividida en dos partes: BackEnd y FrontEnd de la siguiente manera:

- Back end: contendrá las herramientas y conexiones a las bases de datos y será la parte donde los usuarios podrán realizar sus configuraciones, existen varios frameworks, por lo que se está analizando la viabilidad de cada uno de los tres que menciono a continuación para el desarrollo de éste:
- Synfony
- Laravel
- CodeIgnater
- Front end: Es la vista del usuario final el cual contendrá los formularios de registro y los juegos educativos en HTML5 Canvas y JavaScript: para su desarrollo se piensa en algunos frameworks como:
- **React**
- **Phaser**
- Panda.js

## **HB003:**

*Como desarrollador tengo que modelar la propuesta de la plataforma educativa y la base de datos.*

Para la tercera historia mostraremos el esquema del demo de la plataforma virtual de juegos, que quedaría como lo muestra la figura 12.

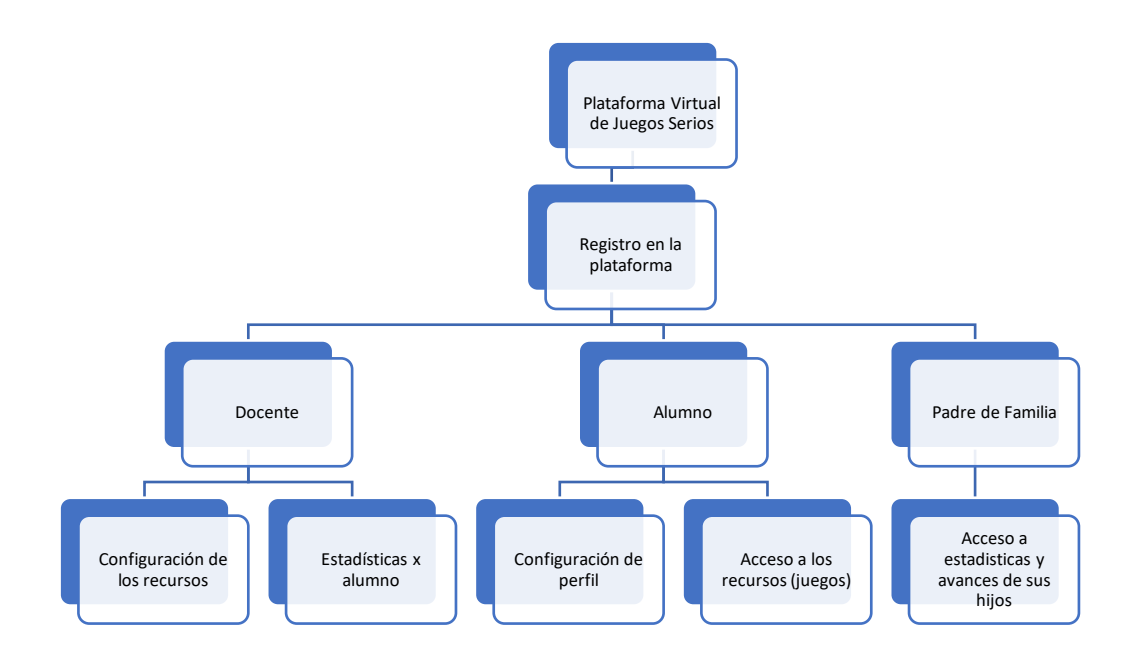

Figura 12. Esquema la Plataforma Virtual de Juegos Serios. Fuente: Propia.

#### **HB004:**

*Como desarrollador tengo que realizar las especificaciones para el desarrollo de la plataforma educativa y su base de datos.*
Para la cuarta historia se concluye lo siguiente:

## **Requerimientos funcionales**

### *Requerimientos generales*

RF:0001 La plataforma debe contar con una vista login, en la cual solicite una autenticación con su respectiva contraseña. Dicha vista debe identificar el tipo de usuario que está accediendo al sistema y si se encuentra activo en el mismo, con el fin de redirigirlo al perfil adecuado, ya sea docente, estudiante o padre de familia.

RF:0002 Si al ingresar en la vista login se detecta que la persona que está ingresando no está activo, la plataforma deberá contar con una opción para realizar registro a la aplicación.

RF:0003 Si el usuario olvida su contraseña, la plataforma debe tener una opción para recuperar la contraseña.

RF:0004 La plataforma debe tener su base de datos propia.

RF:0005 La plataforma deberá tener un dominio propio y contar con un hosting en la nube, en el cual se podrán asignar recursos dependiendo de la solicitud del usuario.

RF: 0006 La plataforma debe tener una opción de salida para un usuario que haya ingresado.

# *Requerimientos del Docente*

RFD:0001 La plataforma deberá permitir al Usuario Docente configurar todas las opciones disponibles de la plataforma, en especial los juegos serios.

RFD:0002 El docente podrá asociar desde su cuenta a sus alumnos que estén inscritos en la plataforma.

RFD:0003 El docente tendrá la opción de ver los puntajes y estadísticas de los alumnos para su respectivo seguimiento.

RFD:0004 La plataforma permitirá al docente realizar configuraciones en los juegos y vincularlos en su cuenta para que sus alumnos asociados jueguen con ellos.

### *Requerimientos del Alumno*

RFA:001 El usuario alumno solo podrá ingresar a los juegos si esta logueado en la plataforma.

RFA:002 La plataforma mostrará al usuario alumno los diversos juegos disponibles ordenados por temas y grado escolar.

RFA:003 El alumno podrá guardar sus jugadas y récords.

# *Requerimientos del Padre de Familia:*

RFP:001 El usuario padre de familia deberá ingresar a la plataforma logueandose para poder ser identificado y vinculado con los usuarios alumnos que le correspondan.

RFP:002 El usuario padre de familia podrá ver los récords, estadísticos y tiempos del usuario alumno vinculado a su cuenta.

#### **Requerimientos no funcionales**

**Adaptabilidad**: Debido a que la propuesta de valor de la aplicación debe contar con recursos de accesibilidad, el sistema deberá adaptarse a las necesidades de cualquier persona, basado en las normas WCAG 2.0 AA.

**Escalabilidad**: El sistema deberá́ ser flexible al crecimiento en cuanto a recursos de almacenamiento, memoria y procesamiento, de acuerdo a las necesidades del cliente.

**Robustez**: El sistema deberá operar adecuadamente admitiendo una alta concurrencia de usuarios, y diversidad de contenidos.

**Disponibilidad**: Debido a que esta aplicación servirá́ como un complemento académico al proceso educativo de los estudiantes, se debe contar con una alta disponibilidad el mayor tiempo posible.

# **4.1.3. SPRINT C**

# **COMO DESARROLLADOR NECESITO REALIZAR EL ANÁLISIS Y LA DOCUMENTACIÓN PARA LA CREACIÓN DEL DEMO DE DOS JUEGOS SERIOS**

#### OBJETIVO:

Duración: **4 feb – 15 Feb**

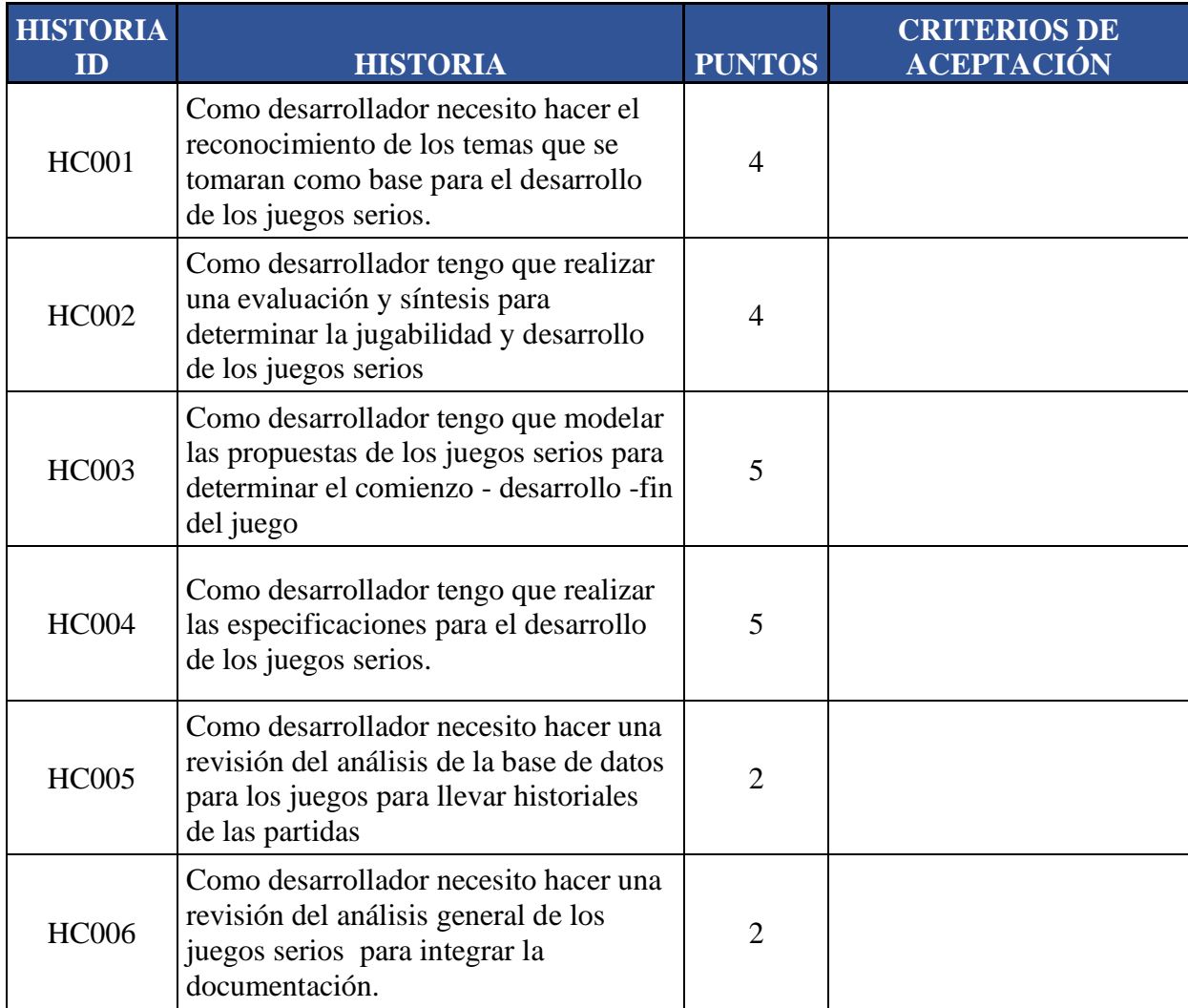

**22**

**Total de puntos** 

Tabla 4. SPRINT C. Fuente: Propia.

# **HC001:**

*Como desarrollador necesito hacer el reconocimiento de los temas que se tomarán como base para el desarrollo de los juegos serios.*

Como podemos observar en la sección 2.3 se determinó que los temas para los juegos que vamos a desarrollar serán: juego de áreas con álgebra y juego de la balanza algebraica.

# **HC002:**

*Como desarrollador tengo que realizar una evaluación y síntesis para determinar la jugabilidad y desarrollo de los juegos serios.*

Según (Calderón & Ruiz, 2015), el principal interés en el momento de evaluar el impacto de los juegos serios es determinar la efectividad del juego educativo en términos de la adquisición de conocimientos. Además de eso, hay otras características que son frecuentemente tomadas en cuenta para asegurar la calidad del mismo.

Diseño: El diseño y la estítica del juego. El juego debe contener una experiencia entretenida para el jugador, debe ser atractiva en lo visual y en su contenido, así también en la mecánica que utiliza.

Satisfacción del usuario: La actitud del usuario hacia el juego serio, el nivel de conformidad del usuario cuando juego, a mayor satisfacción, mayor posibilidad de que el usuario vuelva a jugar.

Motivación: La influencia del juego serio en la motivación del usuario. El jugador debe creer en el juego, identificarse con algo para que de manera intrínseca se sumerja en el juego.

Utilidad: La capacidad del juego serio en ser aprovechada para un fin específico.

Comprensible: Fácil de entender. Instrucciones breves y claras.

Rendimiento: El juego serio debe dar buenos resultados a la necesidad del usuario.

Jugabilidad: La calidad del juego serio en sus reglas de funcionamiento y de su diseño como juego.

Pedagógico: El propósito educativo del juego serio en enseñar o instruir en un tema determinado.

Interfaz gráfica: La experiencia del jugador con la interacción del juego. Buena calidad gráfica, imágenes que representan la información y las acciones de jugabilidad.

Eficacia: La capacidad del juego serio en producir conocimientos y habilidades en el usuario.

Los dos juegos serios a desarrollar deberán cumplir con el mínimo de las características mencionadas anteriormente para lograr el objetivo deseado.

## **HC003**

*Como desarrollador tengo que modelar las propuestas de los juegos serios para determinar el comienzo - desarrollo - fin del juego.*

## **Juego de Áreas Algebraicas:**

El juego comienza con 6 niveles:

Nivel 1: Encuentra 1 producto parcial o área total.

Nivel 2: Encuentra 2 productos parciales o 1 producto parcial y área total.

Nivel 3: Encuentra 2 dimensiones parciales o 1 dimensión parcial y 1 producto parcial.

Nivel 4: Encuentra 2 dimensiones parciales o 1 dimensión parcial y 1 producto parcial.

Nivel 5: Factorizar una expresión 1x2 o 1x3.

Nivel 6: Factoriza una expresión 2x2.

#### **Juego de Balanza de ecuaciones Algebraicas:**

La primera pantalla presenta una igualdad algebraica, que en esta primera etapa contará solo con una variable, que llamaremos x de la forma  $aX+b=cX+d$ .

Si la interfaz contará con el dibujo de una balanza a especie de sube y baja, el cual deberá de ser nivelado con la figura de x´s y 1's en ambos lados de la balanza. Por ejemplo: 2x+2=4x+4 en el lado izquierdo de la balanza llevara xx11, en el lado derecho llevara xxxx1111, para quedar nivelada.

El siguiente paso es dar clic en el botón continuar a una ventana donde el alumno deberá realizar operaciones aritméticas que afectaran ambos lados de la ecuación  $(x,-,+,+)$  para poder encontrar el valor de x, siempre guardando el nivel de la misma.

La partida terminará cuando el alumno encuentra el valor de x.

## **HC004**

*Como desarrollador tengo que realizar las especificaciones para el desarrollo de los juegos serios.*

# **Juego de Áreas algebraicas.**

## **Requerimientos funcionales:**

#### *Requerimientos generales*

RF:0001 Para poder jugar, ver estadísticas y configurar, el usuario deberá haber iniciado sesión dentro de la plataforma para poder ser identificados sus récords dentro de la misma.

RF:0002 Para comenzar a jugar el usuario alumno deberá tener conocimientos básicos de cálculo de áreas de un cuadrado y rectángulo.

RF:0003 El usuario tendrá la opción de seleccionar el nivel en el cual quiere jugar sin necesidad de llevar un orden.

RF:0004 El juego debe tener su propia tabla en la base de datos para guardar los scores del usuario.

RF:0005 El juego debe tener una opción de salida para el usuario que haya ingresado y regresarlo al dashboard de la plataforma.

### *Requerimientos del Alumno*

RFA:001 El usuario alumno solo podrá jugar si está logueado en la plataforma.

RFA:002 El juego mostrará al usuario alumno la opción de elegir 6 niveles del juego.

RFA:003 El alumno podrá resetear sus jugadas y récords, pero una copia será guardada en la base de datos para estadísticas.

#### *Requerimientos del Docente*

RFD:0001 El juego deberá permitir al Usuario Docente configurar todas las opciones disponibles de los ejercicios de álgebra.

RFD:0002 El docente tendrá la opción de ver los récords y estadísticas de los alumnos en este juego para su respectivo seguimiento.

#### **Requerimientos no funcionales**

**Adaptabilidad**: Debido a que la propuesta de valor del juego, éste será capaz de ser jugado en cualquier sistema operativo que cuente con internet y un navegador que soporte HTML5 y JavaScript.

**Escalabilidad**: El juego deberá ser flexible al crecimiento en cuanto a recursos de almacenamiento, memoria y procesamiento, de acuerdo a las necesidades del jugador y las estadísticas.

**Robustez**: El juego deberá ser ligero para poder operar adecuadamente admitiendo una alta concurrencia de usuarios.

**Disponibilidad**: el juego debe contar con una alta disponibilidad el mayor tiempo posible.

**Juego de Balanza algebraica.**

**Requerimientos funcionales:**

# *Requerimientos generales*

RF:0001 Para poder jugar, ver estadísticas y configurar, el usuario deberá haber iniciado sesión dentro de la plataforma para poder ser identificado sus records dentro de la misma.

RF:0002 Para comenzar a jugar el usuario alumno deberá tener conocimientos básicos de aritmética e igualdades.

RF:0003 El usuario tendrá la opción de cambiar la ecuación las veces que él requiera.

RF:0005 El usuario tendrá la opción de ingresar sus propias ecuaciones a balancear.

RF:0006 El juego debe tener su propia tabla en la base de datos para guardar los scores del usuario.

RF:0007 El juego debe tener una opción de salida para el usuario que haya ingresado y regresarlo al dashboard de la plataforma.

# *Requerimientos del Alumno*

RFA:001 El usuario alumno solo podrá jugar si está logueado en la plataforma.

RFA:002 El juego mostrará al usuario alumno una ecuación al azar para balancear.

RFA:003 El alumno podrá resetear sus jugadas y récords, pero una copia será guardada en la base de datos para estadísticas.

# *Requerimientos del Docente*

RFD:0001 El juego deberá permitir al Usuario Docente configurar todas las opciones disponibles de los ejercicios de álgebra.

RFD:0002 El docente tendrá la opción de ver los récords y estadísticas de los alumnos en este juego para su respectivo seguimiento.

# **Requerimientos no funcionales**

**Adaptabilidad**: Debido a que la propuesta de valor del juego esta será capaz de ser jugado en cualquier sistema operativo que cuente con internet y un navegador que soporte html5 y JavaScript.

**Escalabilidad**: El juego deberá́ ser flexible al crecimiento en cuanto a recursos de almacenamiento, memoria y procesamiento, de acuerdo a las necesidades del jugador y las estadísticas.

**Robustez**: El juego deberá ser ligero para poder operar adecuadamente admitiendo una alta concurrencia de usuarios.

**Disponibilidad**: el juego debe contar con una alta disponibilidad el mayor tiempo posible. **HC005**

*Como desarrollador necesito hacer una revisión del análisis de la base de datos para los juegos para llevar historiales de las partidas*

La base de datos de la plataforma consta de cinco tablas distribuidas de la siguiente manera: Admin, Alumno, AreasAlgebra, BalanzaAlgebra.

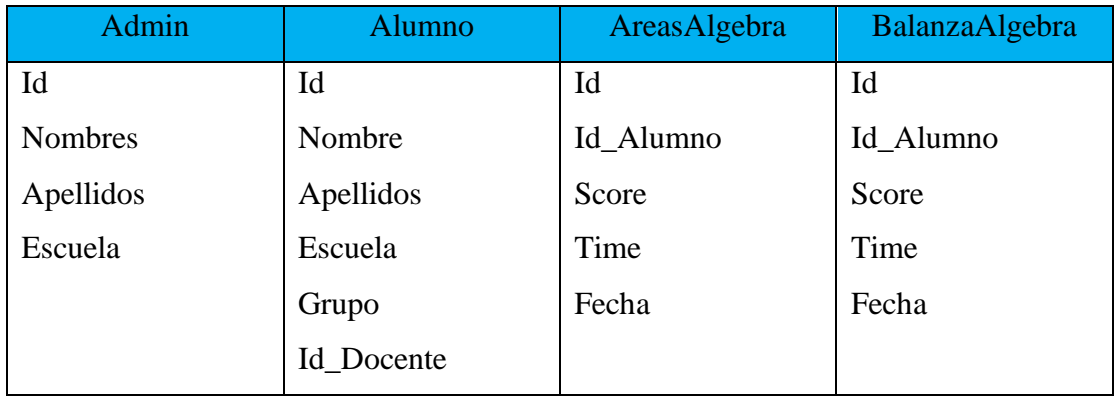

- La tabla Admin: registra a los usuarios administradores de la plataforma y a los docentes que utilizarán la misma.
- La tabla Alumno: registra los datos del jugador (nombre, escuela, grupo) y está relacionada con el docente.
- La tabla AreasAlgebra: registra los puntos, tiempo y fecha de juego que el alumno realiza en el juego áreas con álgebra y está relacionada con el alumno y en cascada con el docente.

• La tabla BalanzaAlgebra: registra los puntos, tiempo y fecha de juego que el alumno realiza en el juego balanza algebraica y está relacionada con el alumno y en cascada con el docente.

# **4.1.4. SPRINT D**

# **OBJETIV COMO DESARROLLADOR NECESITO REALIZAR EL DISEÑO PARA LA**

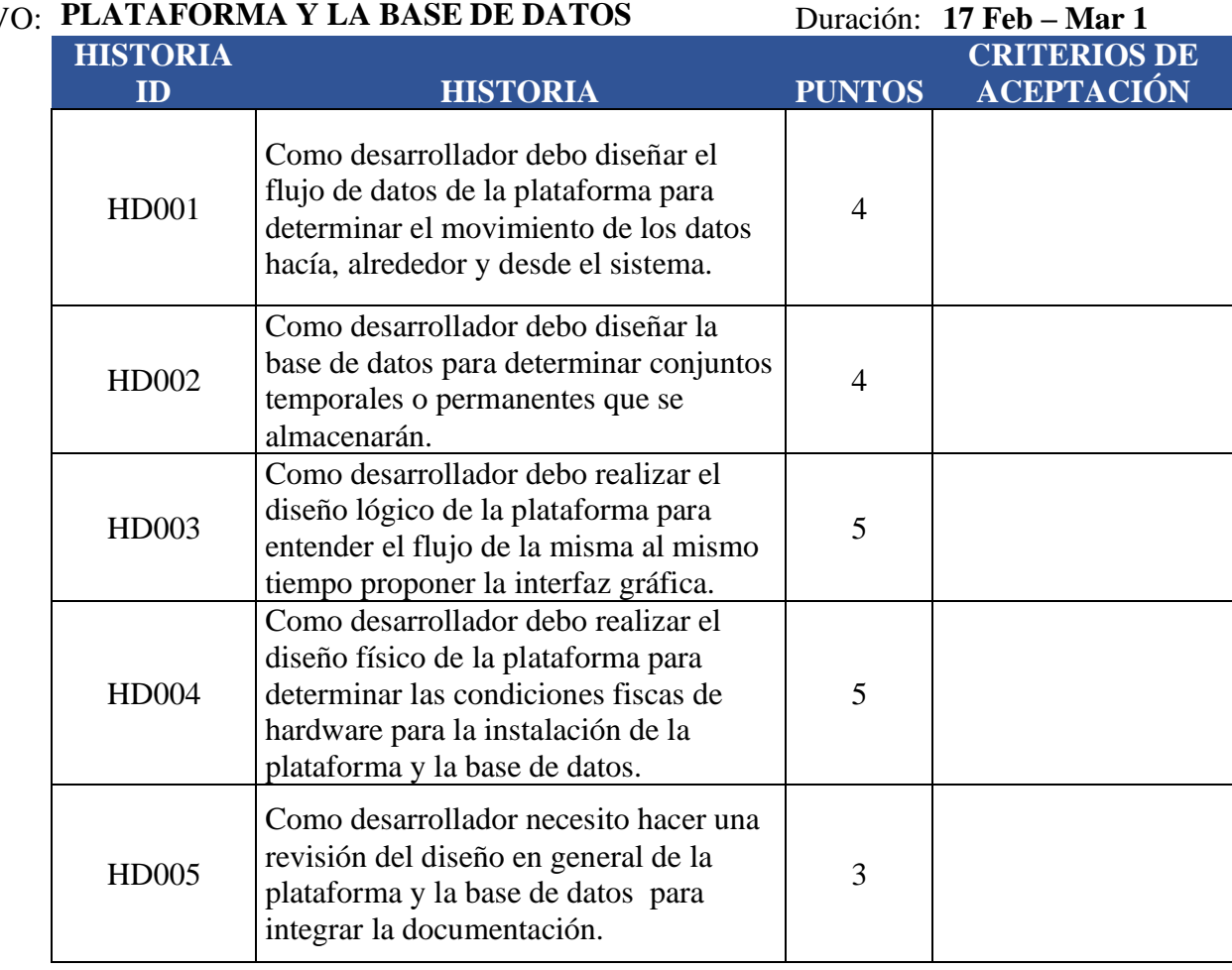

21 **Total de puntos** 

Tabla 5. SPRINT D. Fuente: Propia.

# **HD001:**

*Como desarrollador debo diseñar el flujo de datos de la plataforma para determinar el movimiento de los datos hacía, alrededor y desde el sistema.*

# **FLUJO DE DATOS DEL DEMO DE LA PLATAFORMA**

En el siguiente modelo describimos el movimiento de los datos en la plataforma desde que el usuario ingresa, juega y cómo se recuperan los datos almacenados.

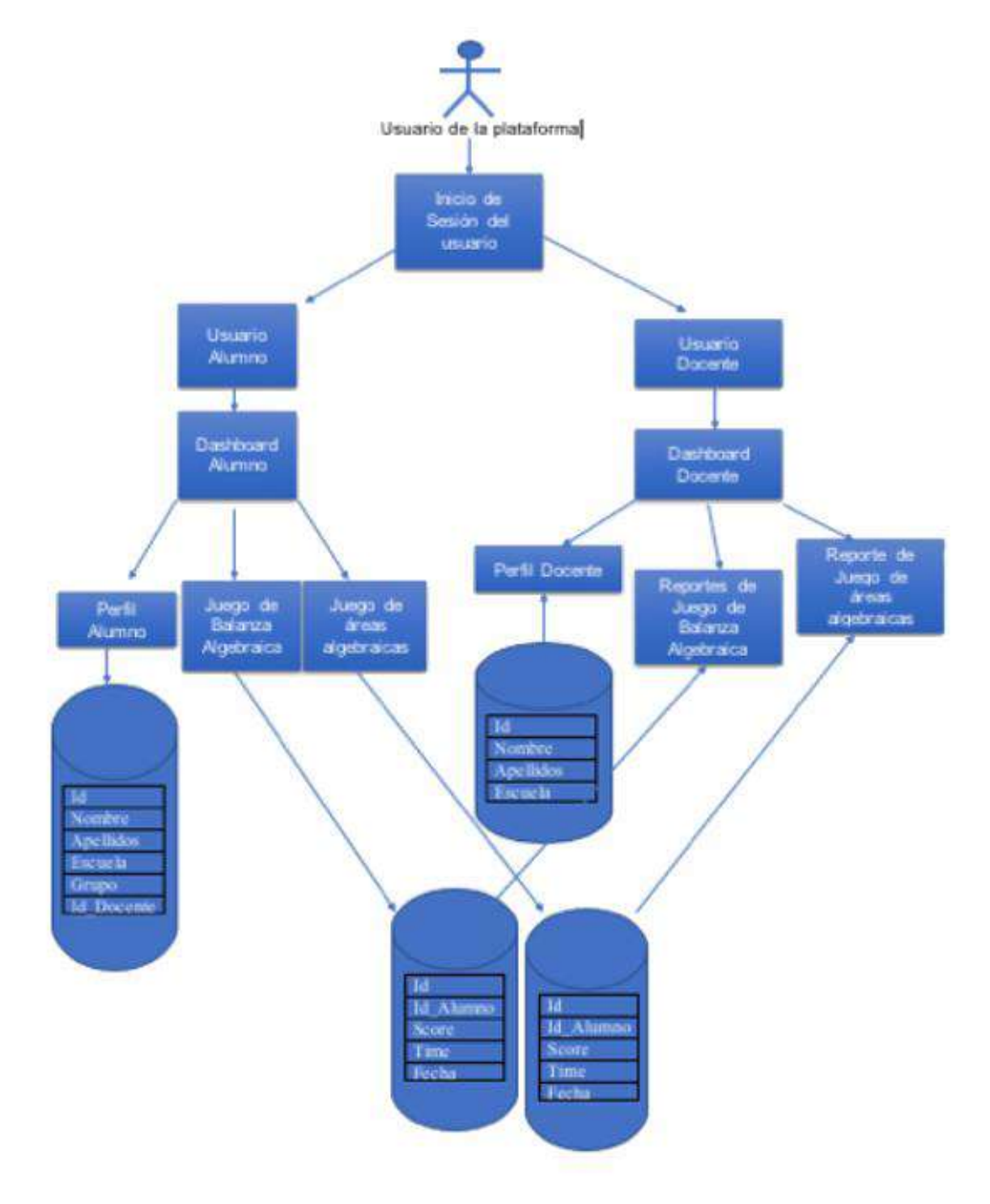

# **HD002:**

*Como desarrollador debo diseñar la base de datos para determinar conjuntos temporales o permanentes que se almacenarán.*

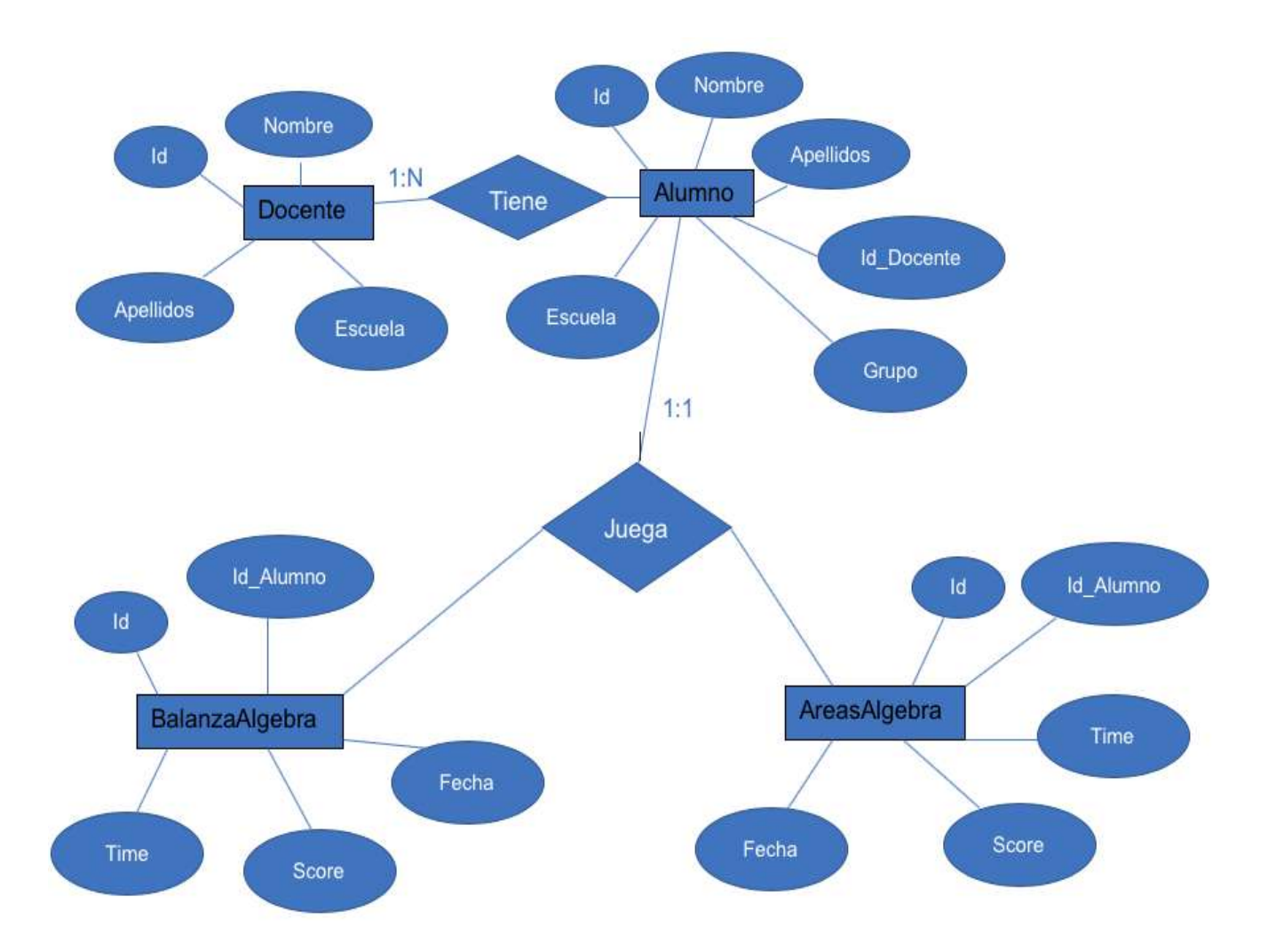

Figura 13. Modelo Entidad-Relación de la Base de Datos. Fuente: propia

La figura 13 muestra las entidades: Docente, Alumno, BalanzaAlgebra y AreasAlgebra, que se relacionan de la siguiente manera: El usuario docente tiene varios alumnos asignados en su lista, y los alumnos tienen relación 1 a 1 con cada juego donde se registrarán sus tiempos de juego (Time), sus puntos en cada partida (Score) y fecha de juego (Fecha)

# **HD003:**

*Como desarrollador debo realizar el diseño lógico de la plataforma para entender el flujo de la misma al mismo tiempo proponer la interfaz gráfica.*

La plataforma tendrá una página de inicio con información básica, su objetivo y una bienvenida a los usuarios de la misma; en la parte posterior tendrá el link para iniciar sesión, como se muestra en la figura 14.

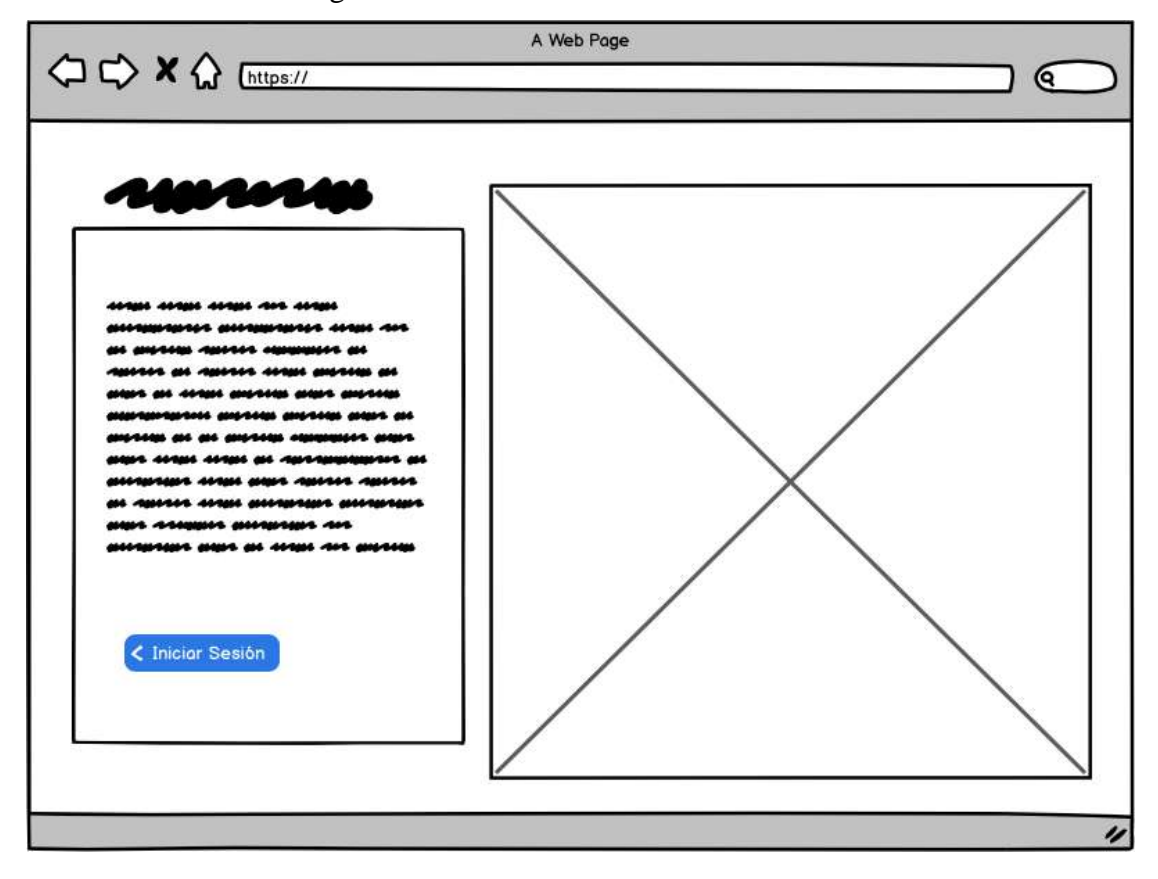

Figura 14 Página de Inicio de la plataforma. Fuente: Propia

Después de dar clic al botón de iniciar ingresamos a la página con el formulario para iniciar sesión el cual nos solicita el correo electrónico y la contraseña del usuario como se muestra en la figura 15.

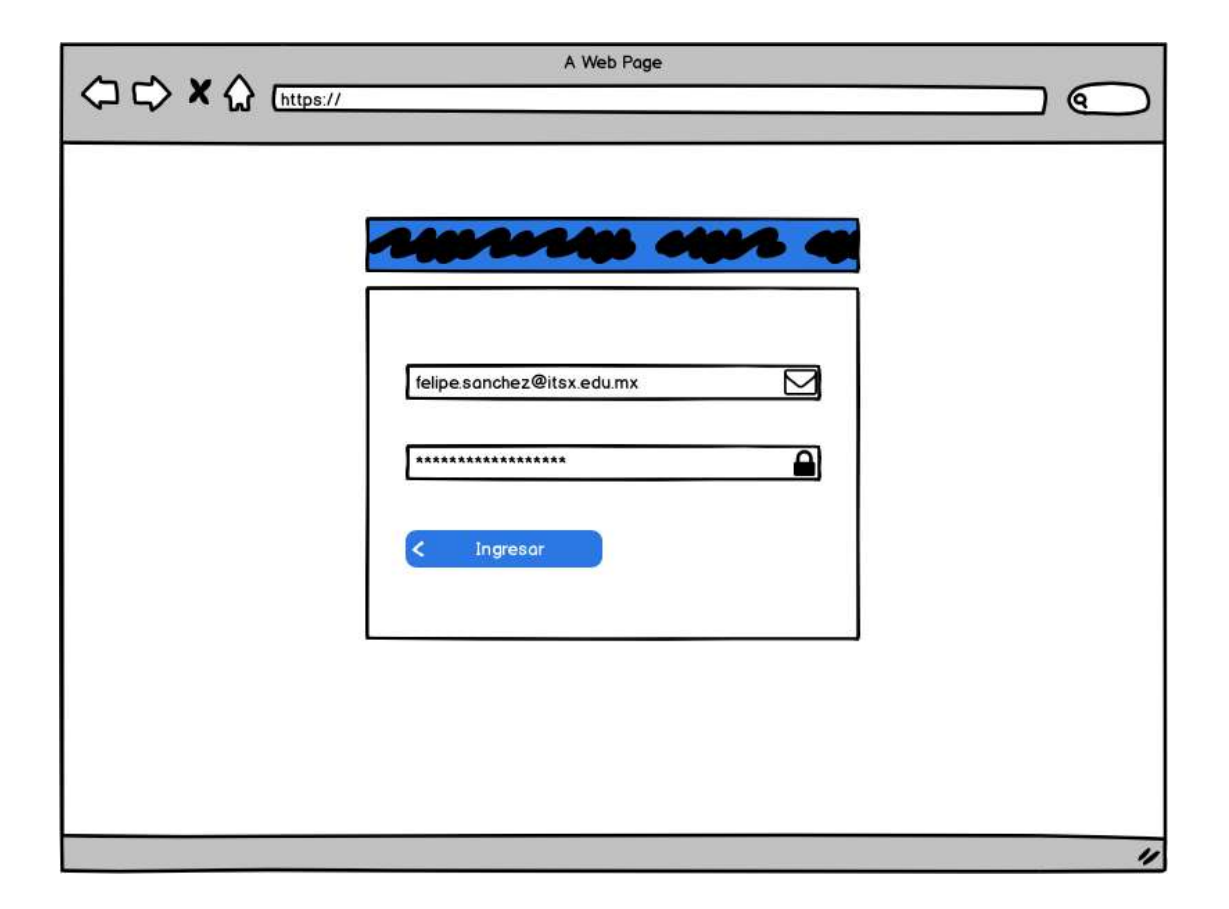

Figura 15 Página del formulario de inicio de sesión. Fuente: Propia

Al iniciar sesión en la plataforma en la demo solo cuenta con dos tipos de usuarios por el momento, el primero será el usuario Docente, al cual al momento de entrar se la mostrará en su dashboard del sistema las siguientes opciones:

- Configurar su perfil
- Dar de alta alumnos
- Configurar opciones del juego de Balanza Algebraica
- Configurar opciones del juego de Áreas Algebraicas
- Ver Estadísticas.

En el caso del usuario Alumno en su dashboard se le mostrarán las opciones:

- Configurar su perfil
- Juego de Balanza Algebraica
- Juego de Áreas Algebraicas

La vista del dashboard podemos observarla en la figura 16.

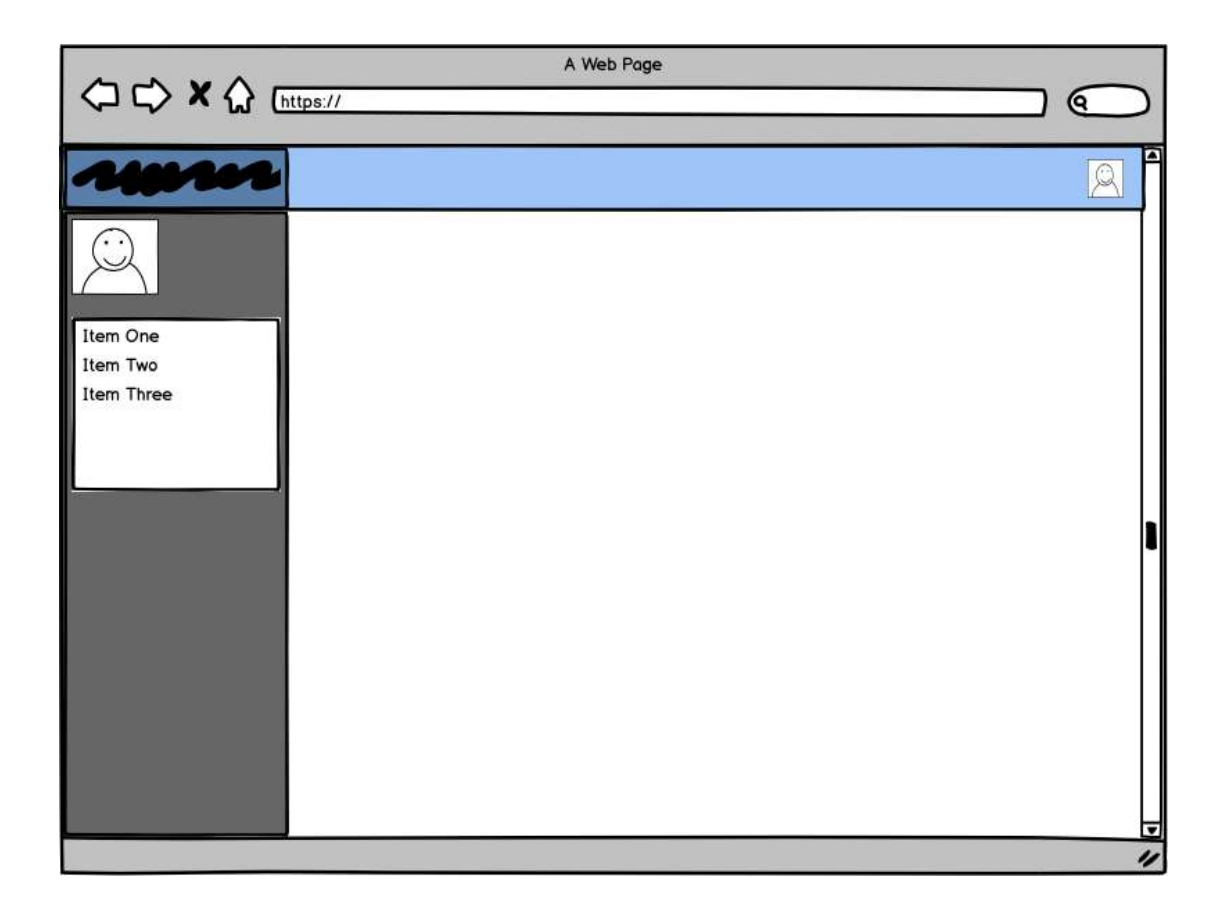

Figura 16 Vista del dashboard de usuarios de la plataforma. Fuente: Propia

## **HD004:**

*Como desarrollador debo realizar el diseño físico de la plataforma para determinar las condiciones de hardware para la instalación de la plataforma y la base de datos.*

La plataforma estará basada en el patrón MVC (Modelo, Vista, Controlador), es un patrón de arquitectura de software que separa los datos de una aplicación, la interfaz que ve el usuario de la lógica del negocio en tres componentes distintos.

La descripción del patrón MVC como lo muestra la figura 17 es:

Vista (View): Representa la interfaz de usuario y todas las herramientas con las cuales el usuario interactúa con el programa.

Modelo (Model): Es donde está toda la lógica del negocio, la representación de todo el sistema incluido la interacción con una base de datos.

Controlador (Controller): Este componente es el que responde a la interacción (eventos) que hace el usuario en la interfaz y realiza las peticiones al modelo para pasar estos a la vista.

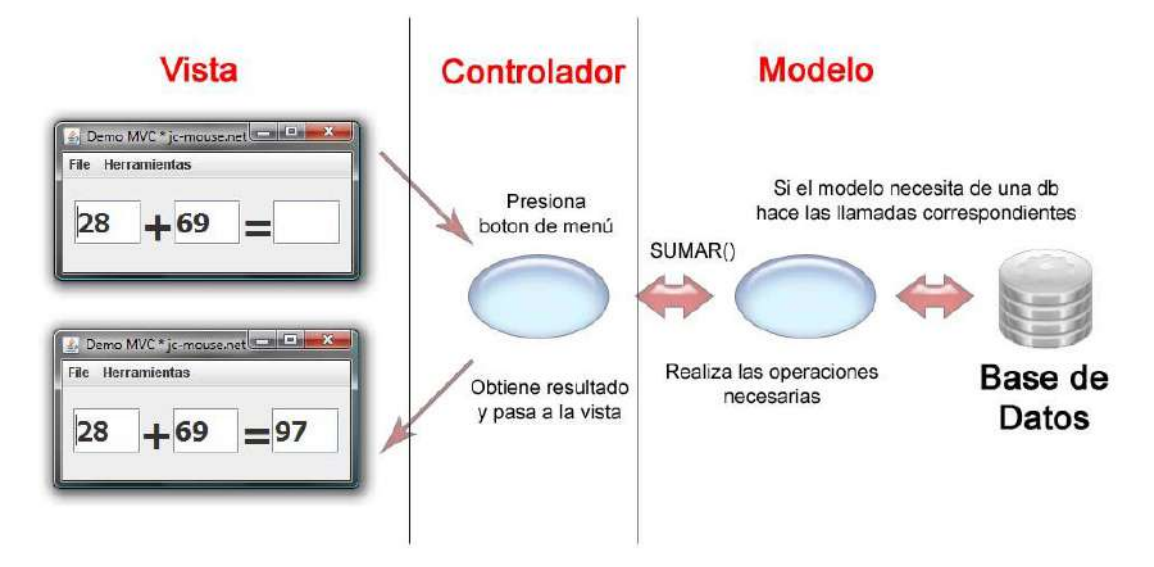

Figura 17. Descripción del patrón MVC recuperado de code.google.com

Para la instalación del sistema se requiere de un servidor apache HTTP Server en su última versión, instalación de los paquetes PHP 7 y para la base de datos MySQL v.5.7 o posterior, se recomiendo utilizar un hosting con características medias para comenzar con el uso de la plataforma.

# **4.1.5. SPRINT E**

# **COMO DESARROLLADOR NECESITO REALIZAR EL DISEÑO PARA LOS**

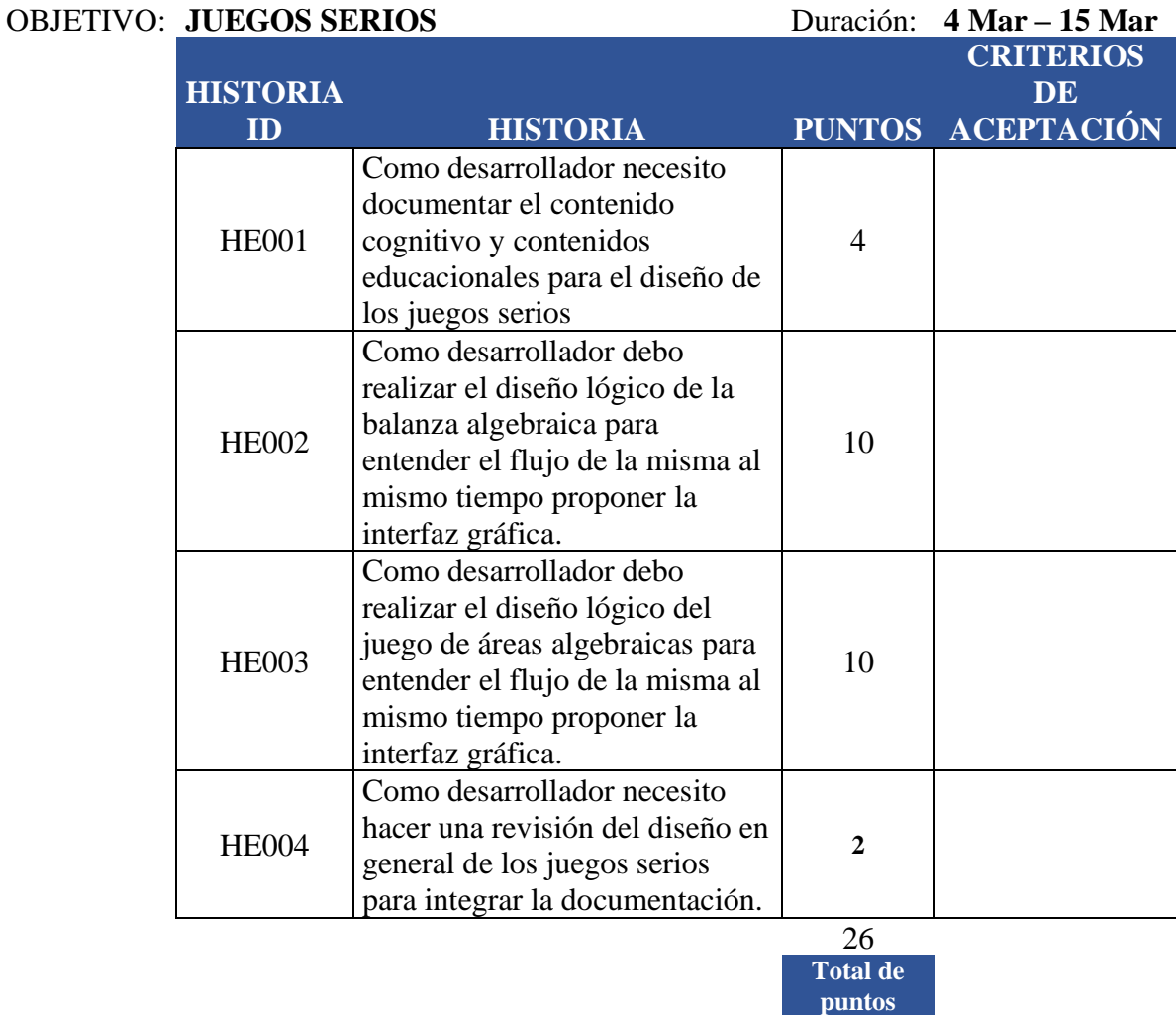

Tabla 6. SPRINT E. Fuente: Propia.

# **HE001:**

*Como desarrollador necesito documentar el contenido cognitivo y contenidos educacionales para el diseño de los juegos serios.*

## **Modelo de Áreas con álgebra.**

El contenido educativo y cognitivo para obtener las áreas de los cuadrados y rectángulos, y establecer su ecuación, para ello es necesario que el estudiante conozca las características de estos para, posteriormente, identificarlos, el alumno debe determinar sus áreas y establecer la ecuación cuadrática. Se procura, así́, que interconecte la parte algebraica-geométrica partiendo de los conocimientos algebraicos y establezca, mediante la geometría, las áreas y su ecuación de los rectángulos y cuadrados, con la finalidad de interactuar con mayor facilidad en los procesos algebraicos. (Delgado & Butto, 2015).

#### **Balanza Algebraica.**

Con el contenido educativo y cognitivo de este juego se espera que los estudiantes, luego de haber relacionado los elementos presentes en una representación concreta de la ecuación, con su representación simbólica; sean capaces de resolver una ecuación descomponiendo aditivamente y utilizando la propiedad cancelativa, apoyándose del uso de la balanza. Esto permitiría a los alumnos, resolver ecuaciones de manera simbólica, hallando el valor de X, además de ampliar su espectro de estrategias de resolución lo que, a su vez, permitirá que sean capaces de reconocer en la resolución de otro, un posible error o dificultad, identificando y argumentando cómo sobreponerse a él. (Paz Soto, 2017)

Finalmente, una vez que el estudiante ha comprendido el significado de los elementos de una ecuación, tendrá una gama más amplia de estrategias, se espera que sea capaz de resolver un problema para lo cual, deba plantear y resolver una ecuación.

#### **HE002:**

*Como desarrollador debo realizar el diseño lógico de la balanza algebraica para entender el flujo de la misma al mismo tiempo proponer la interfaz gráfica.*

Al iniciar el juego de la balanza algebraica nos aparece en la interfaz una ecuación que el juego debe poner al azar, inmediatamente después el jugador tendrá disponible dos iconos una de X y otro de 1 para colocarlos en la balanza con el fin de representar la ecuación.

En la parte de abajo tendrá disponibles cuatro botones.

Continuar: este botón servirá para pasar al siguente nivel, después de colocar las X's y los 1's en la balanza.

Limpiar: Sirve para borrar las X's y los 1's de la balanza.

Crear problema: sirve para que el jugador cree sus propios retos.

Nuevo problema: crea un nuevo problema y comienza de nuevo el reto.(Ver la figura 18).

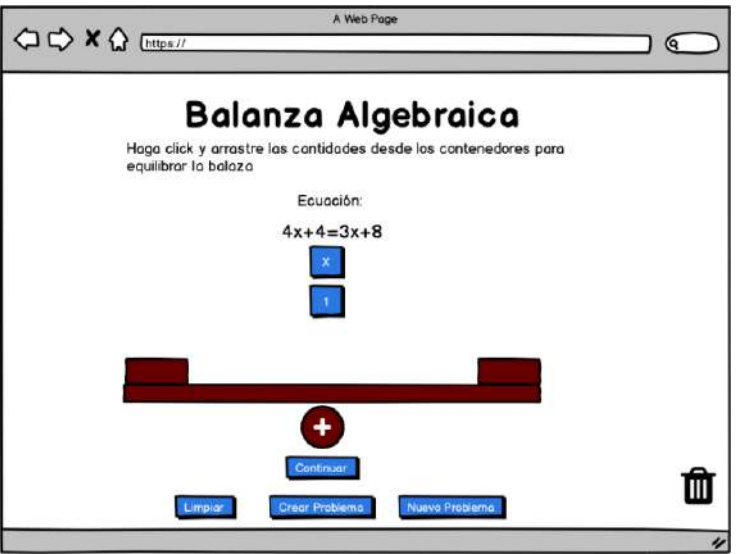

Figura 18 Inicio del juego de balanza algebraica. Fuente: Propia.

En la figura 19 podemos observar un ejemplo de cómo se balancea una ecuación con las x´s y los 1's para pasar a dar clic en el botón continuar.

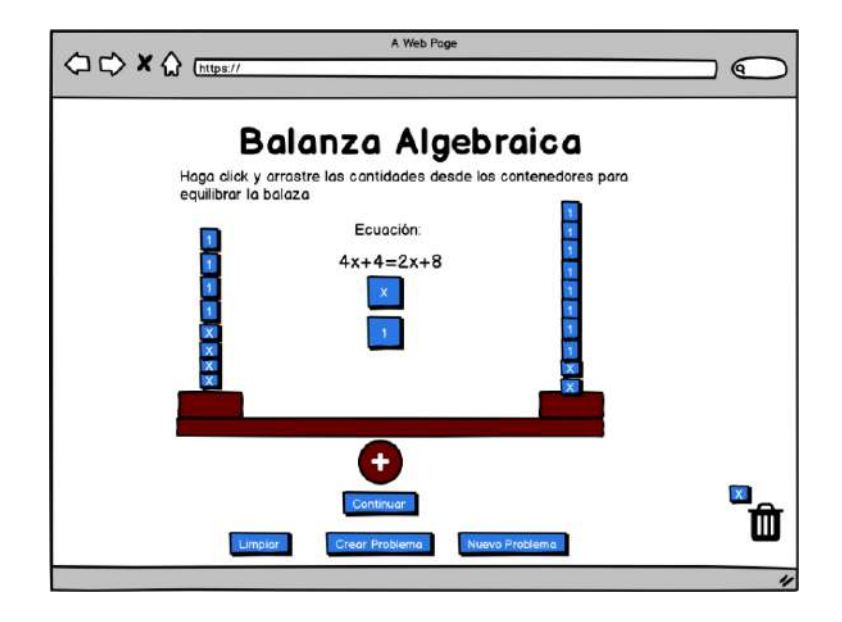

Figura 19 Ejemplo de balanceo de una ecuación con x's y 1's. Fuente: Propia.

Inmediatamente después se abrirá una ventana enmedio donde se puedan realizar operaciones aritméticas de suma, resta, multiplicación y división en ambos lados de la ecuación para llegar a obtener el resultado de x, como lo muestra la figura 20.

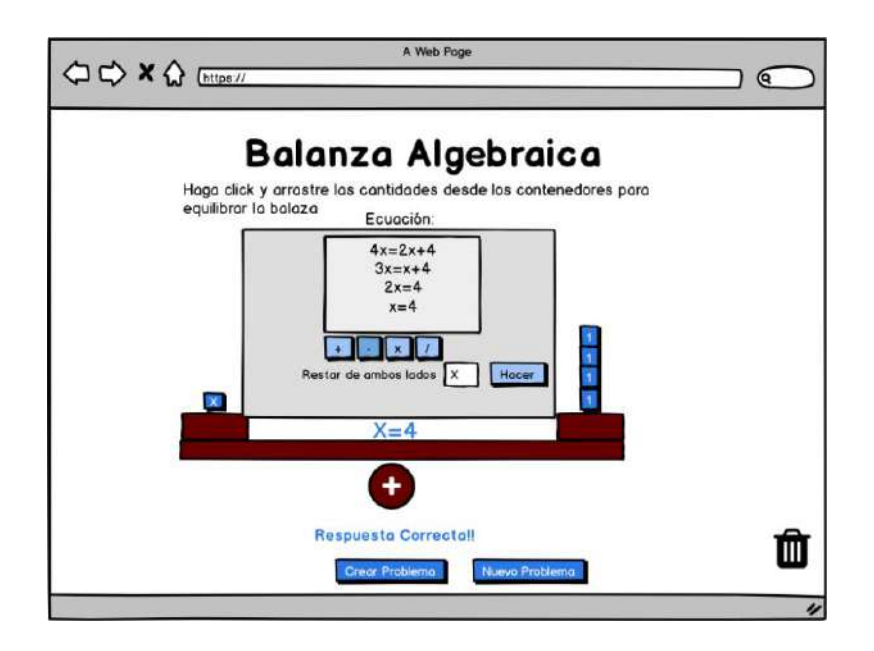

Figura 20 Ejemplo de solución de la ecuación. Fuente: Propia.

# **HE003:**

*Como desarrollador debo realizar el diseño lógico del juego de áreas algebraicas para entender el flujo de la misma al mismo tiempo proponer la interfaz gráfica.*

Cuando iniciamos el juego de áreas algebraicas arranca en la pantalla para seleccionar el nivel donde queremos jugar, dándonos las opciones del 1 al 6 como se muestra en la figura

21, las cuales consisten en:

Nivel 1: Encuentra 1 producto parcial o área total.

Nivel 2: Encuentra 2 productos parciales o 1 producto parcial y área total.

Nivel 3: Encuentra 2 dimensiones parciales o 1 dimensión parcial y 1 producto parcial.

Nivel 4: Encuentra 2 dimensiones parciales o 1 dimensión parcial y 1 producto parcial.

Nivel 5: Factorizar una expresión 1x2 o 1x3.

Nivel 6: Factoriza una expresión 2x2.

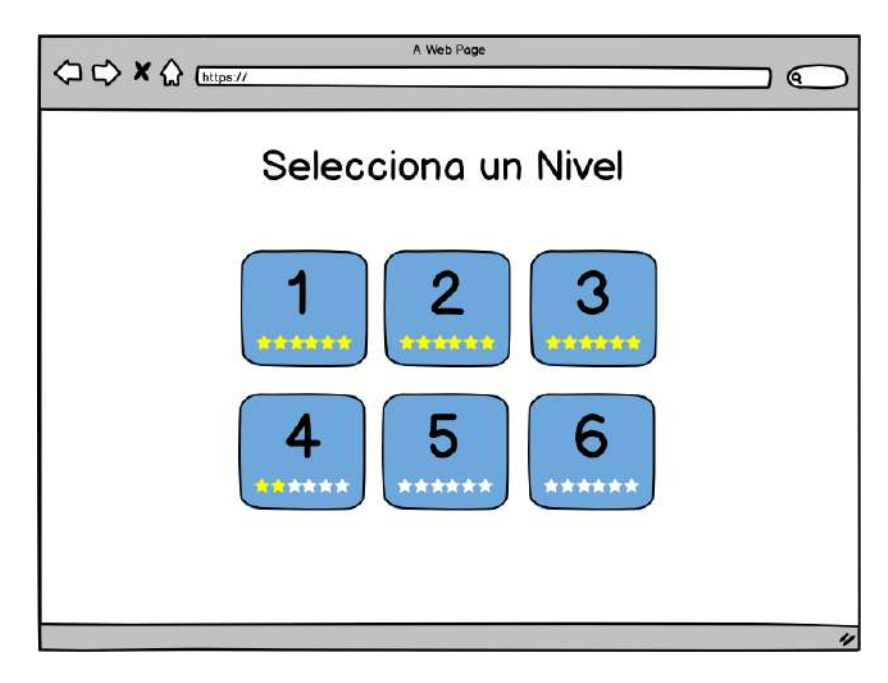

Figura 21. Ejemplo de página de inicio juego áreas algebraicas. Fuente: Propia.

Al ingresar a un nivel nos muestra la pantalla del juego como podemos observar en la figura 22, en la parte superior se encuentra la información para el jugador: Nivel en el que está jugando, el reto de los cuales son 6 por nivel y las estrellas que representan la calificación de los mismos; cada estrella llena vale 2 puntos, media estrella 1 y si la estrella está gris 0 puntos y por último el botón de reiniciar el nivel.

En la parte principal de la pantalla se encuentra el desarrollo del juego, el cual consiste en un rectángulo divido en secciones, las cuales se determinan al azar. El juego distribuye valores tanto en el lado vertical como en el horizontal, el cual es representado mediante una ecuación algebraica donde el jugador tendrá que completar los valores correctos de las ecuaciones en los recuadros faltantes para y así, mediante el producto de las mismas, encontrar la ecuación resultante que representa el área de esa figura.

En la parte derecha aparecen dos recuadros, el primero llamado dimensiones, representa la ecuación factorizada y el segundo denominado Área Total, representa la ecuación multiplicada.

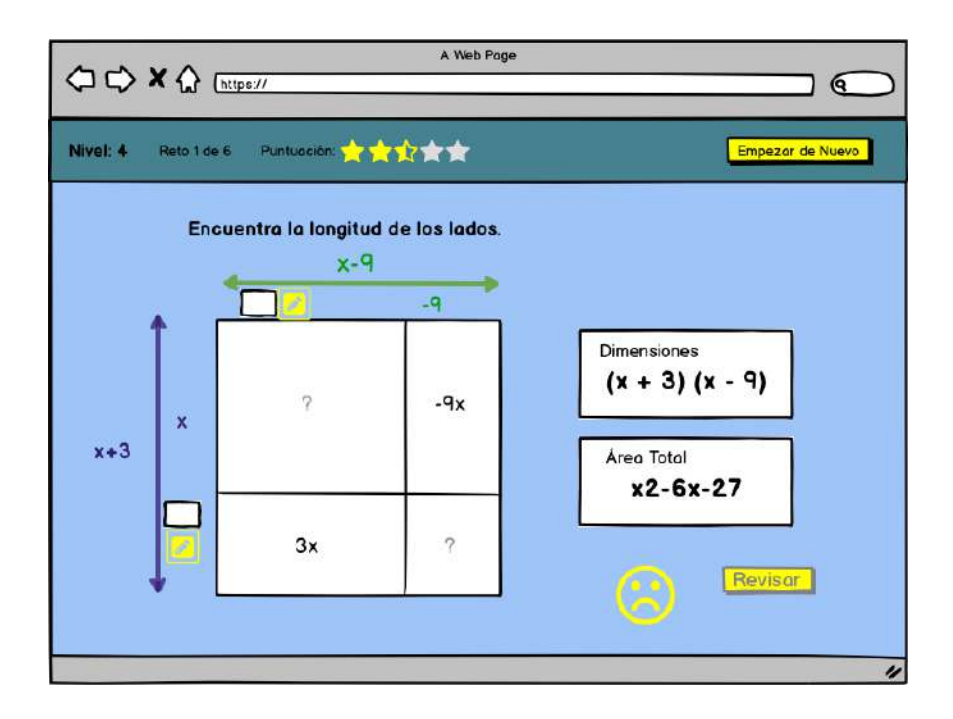

Figura 22. Ejemplo página principal del juego áreas con álgebra. Fuente: Propia.

Cuando le damos clic a los recuadros vacíos para completar la ecuación se abre una especie de calculadora para ingresar los números que completarán los valores como lo muestra la figura 23, al terminar de llenar los recuadros, el usurio deberá dar clic en el recuadro revisar, si las respuestas son correctas sonará una campana y aparecerá una carita feliz, dando paso

al siguiente reto; en caso contrario se escuchará un sonido (toing), restará un punto y dará una segunda oportunidad, si vuelve a fallar no otorgará puntos en ese reto.

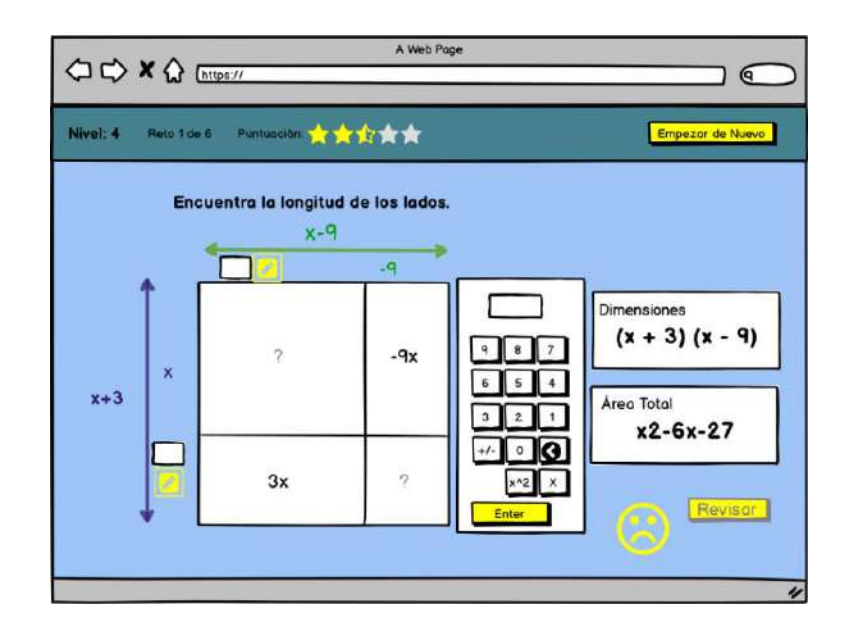

Figura 23. Ejemplo de ingresar valores. Fuente: Propia.

Si el jugador termina todos los retos del nivel sin ningún error, se le otorgarán 12 puntos y le aparecerá la siguiente pantalla tal y como se muestra en la figura 23.

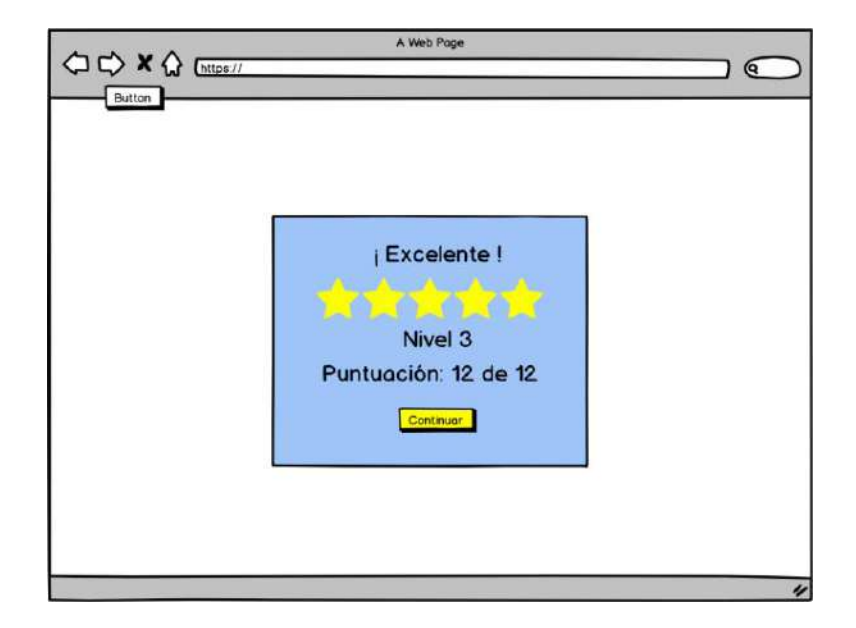

Figura 24. Ejemplo de Nivel Completado. Fuente: Propia.

# **4.1.6. SPRINT F**

#### OBJETIVO: LA PLATAFORMA Duración: **COMO DESARROLLADOR NECESITO REALIZAR LA PROGRAMACIÓN PARA 18 Mar – 29**  Duración: Mar

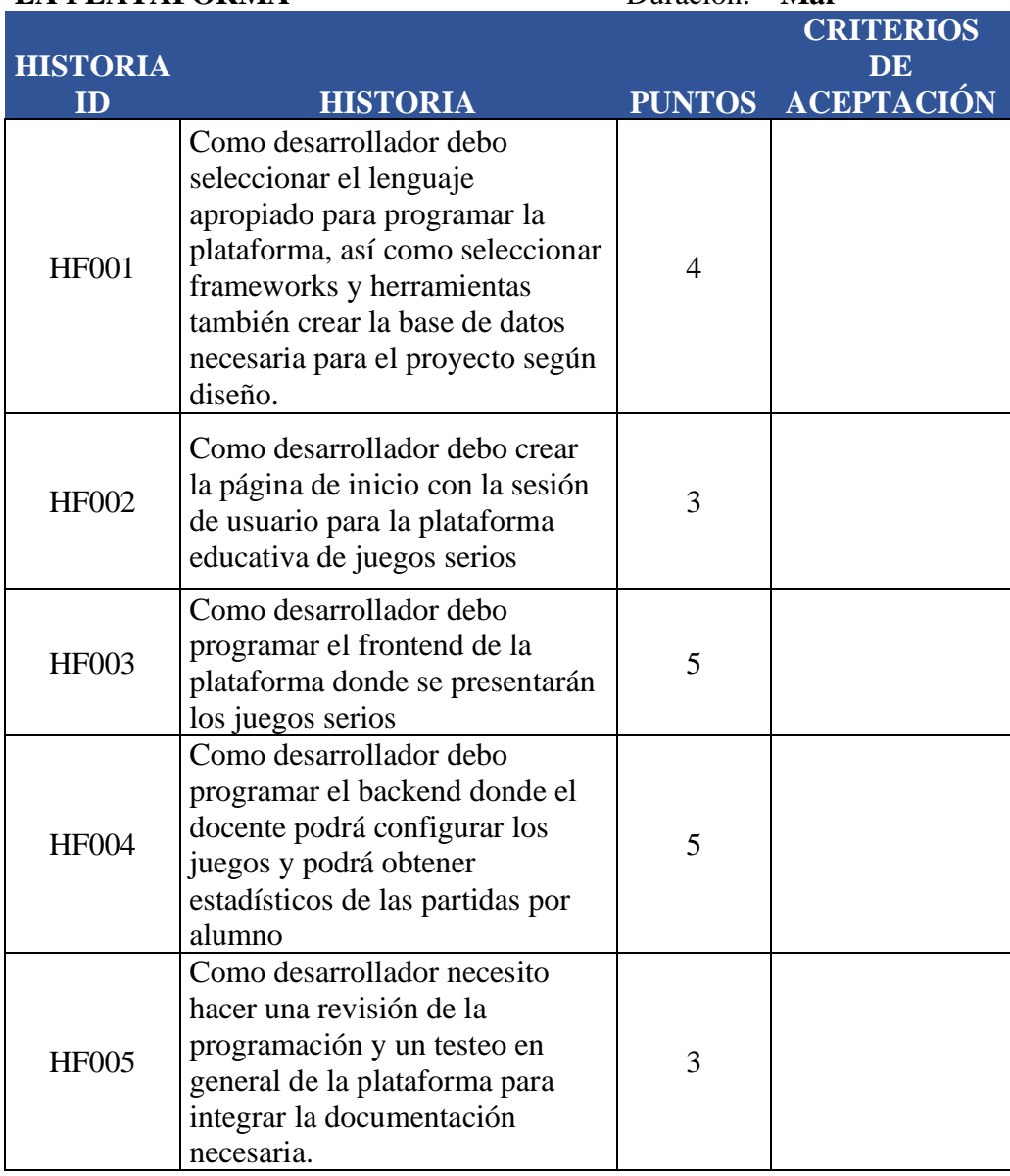

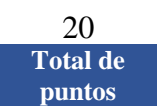

Tabla 7. SPRINT F. Fuente: Propia.

# **HF001:**

*Como desarrollador debo seleccionar el lenguaje apropiado para programar la plataforma, así como seleccionar frameworks y herramientas también crear la base de datos necesaria para el proyecto según diseño.*

Como lenguaje base se utilizará PHP que es totalmente libre y abierto. Tiene una curva de aprendizaje muy baja, su sintaxis es simple y cumple estándares básicos de la programación orientada a objetos. No son necesarios entornos complejos de desarrollo, que incluso necesitan su propio periodo de aprendizaje. En PHP se puede programar sin más ayuda que el bloc de notas, todos los IDEs disponibles son gratuitos y los entornos de desarrollo son de rápida configuración.

Desplegar un proyecto en PHP es accesible porque se dispone de paquetes totalmente autoinstalables que integran PHP: Apache y MySQL, tanto para UNIX (LAMPP), como para Windows (XAMPP) y MacOSX (MAMP).

Para la base de datos se utiliza MySQL, el cual es un sistema de base de datos relacional muy popular, y de los más utilizados para los sistemas de gestión de contenidos, tiene un conjunto de ventajas que lo hacen una excelente elección:

Es una base de datos gratuita. Al ser de código abierto, no tiene costo. Es muy fácil de usar. Se puede empezar a utilizar la base de datos MySQL con el uso de pocos comandos.

De igual forma, es una base de datos muy rápida. Su rendimiento es de los mejores sin necesidad de instalar o añadir ninguna funcionalidad avanzada. Utiliza varias capas de seguridad, contraseñas encriptadas, derechos de acceso y privilegios para los usuarios.

Pocos requerimientos y eficiencia de memoria. Tiene una baja fuga de memoria y necesita pocos recursos de CPU o RAM. Además, es compatible con los sistemas operativos más populares, Mac, Linux y Windows.

Para el desarrollo de la plataforma se utiliza LARAVEL, el cual es un framework web MVC (Modelo Vista Controlador) escrito en PHP de última generación y diseñado con la filosofía de la convención de la configuración. en otras palabras, es un framework que gana en simplicidad, flexibilidad y robustez, además de ser uno de los más populares entre la comunidad de desarrolladores, este tiene una curva de aprendizaje relativamente baja (en comparación con otros framework PHP). Tiene buena y abundante documentación, sobretodo en el sitio oficial también posee una amplia comunidad y foros.

Es modular y con un amplio sistema de paquetes y drivers con el que se puede extender la funcionalidad de forma fácil, robusta y segura, entre otras ventajas más.

La base de datos se diseñó en MySQL Workbench y se exportó a la base de datos, creando automáticamente las tablas y las relaciones como se muestra en la figura 25.

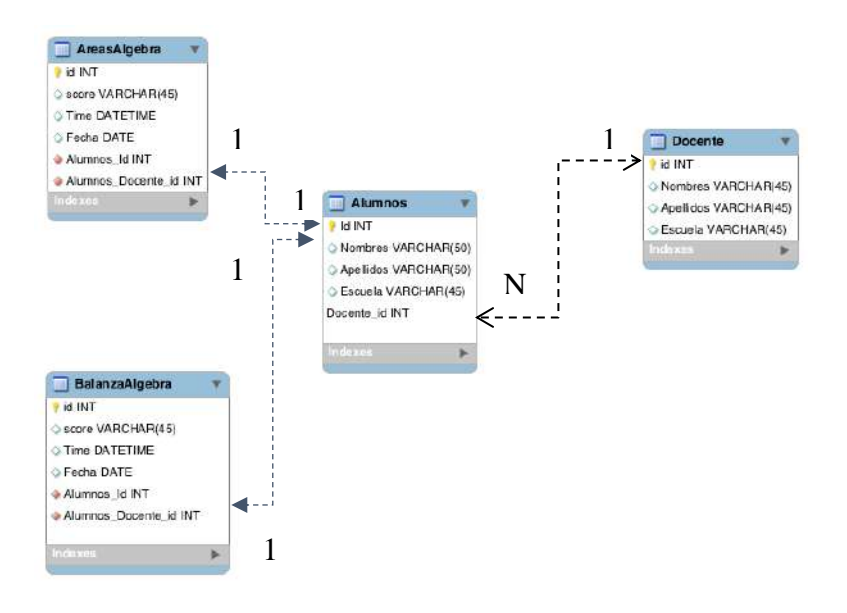

Figura 25. Tablas de la base de datos BlackBoardSerios.com Fuente: Propia

# **HF002:**

*Como desarrollador debo crear la página de inicio con la sesión de usuario para la plataforma educativa de juegos serios.*

Como base para la plataforma se utiliza la plantilla AdminLTE de boostrap, se instaló LARAVEL 5 y se configuró la base de datos, así como la herramienta artisan para el acceso del login de la plataforma, quedando como lo muestra la figura 26.

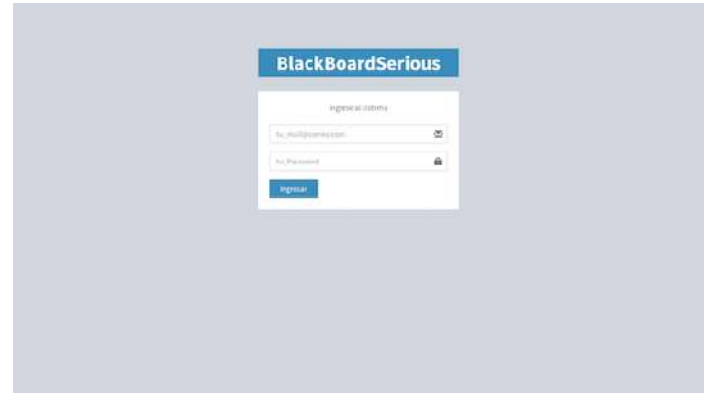

Figura 26. Inicio de sesión de la plataforma BlackBoardSerios.com. Fuente: Propia.

# **HF003:**

*Como desarrollador debo programar el frontend de la plataforma donde se presentarán los juegos serios.*

La plataforma tendrá una página de bienvenida (ver la figura 27) para los usuarios los cuales tendrán que iniciar sesión para poder utilizar las herramientas de la plataforma, toda la actividad será realizada en el dashboard de la aplicación según sea el caso del usuario que haya iniciado sesión (docente o alumno).

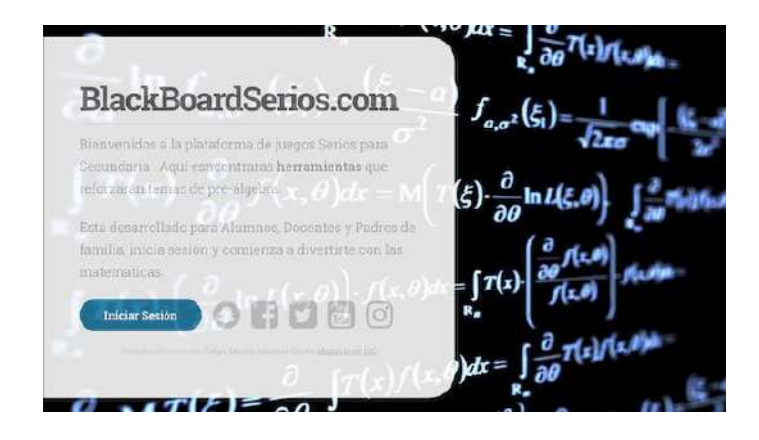

Figura 27. Página de inicio BlackBoardSerios.com. Fuente: Propia.

# **HF004:**

*Como desarrollador debo programar el backend donde el docente podrá configurar los juegos y podrá obtener estadísticos de las partidas por alumno.*

Para esta etapa se utilizó el dashboard de la plantilla antes mencionada y se programó la funcionalidad del usuario Docente, las opciones con las que cuenta son:

Configurar Perfil. El docente podrá subir su foto, actualizar sus datos y cambiar su contraseña.

Dar de alta usuario alumno. El docente podrá dar de alta a sus alumnos mediante un archivo XLS (Excel) o uno a la vez.

Configurar Juego Balanza algebraica. El docente tendrá acceso a las opciones de configuración del juego balanza algebraica.

Configurar Juego Áreas algebraicas. El docente tendrá acceso a las opciones de configuración del juego áreas algebraicas.

Ver estadísticas de mis alumnos. El docente tendrá acceso a los estadísticos por alumno del uso de los juegos.

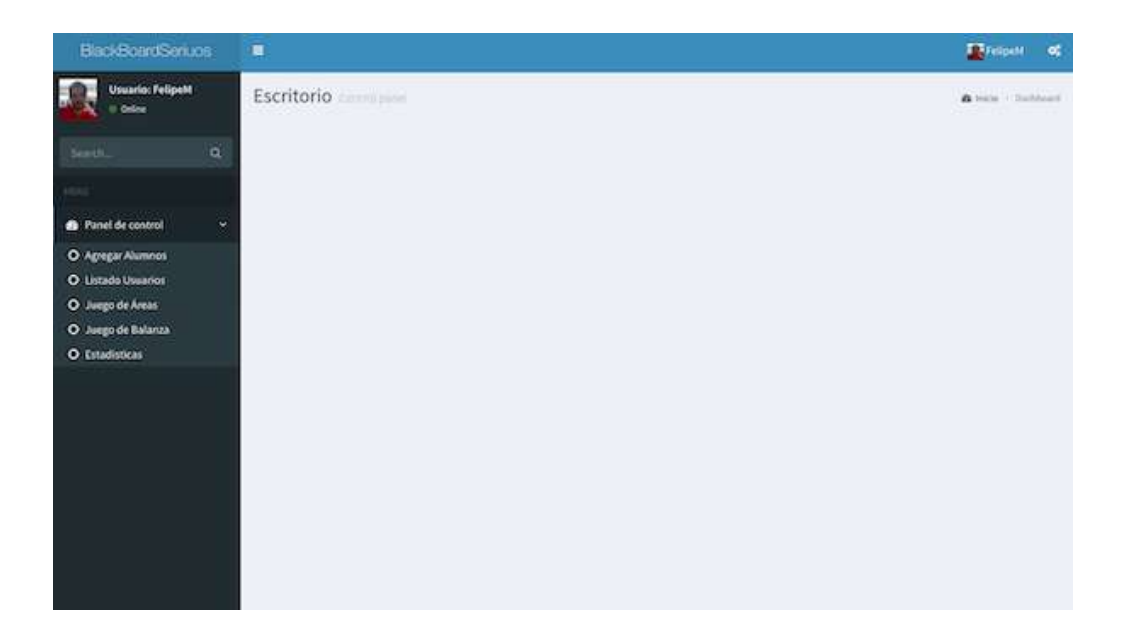

Figura 28. Dashboard del usuario Docente BlackBoardSerios.com. Fuente: Propia.

# **4.1.7. SPRINT G**

# **COMO DESARROLLADOR NECESITO REALIZAR LA PROGRAMACIÓN PARA EL DEMO DEL JUEGOS BALANZA**

OBJETIVO:

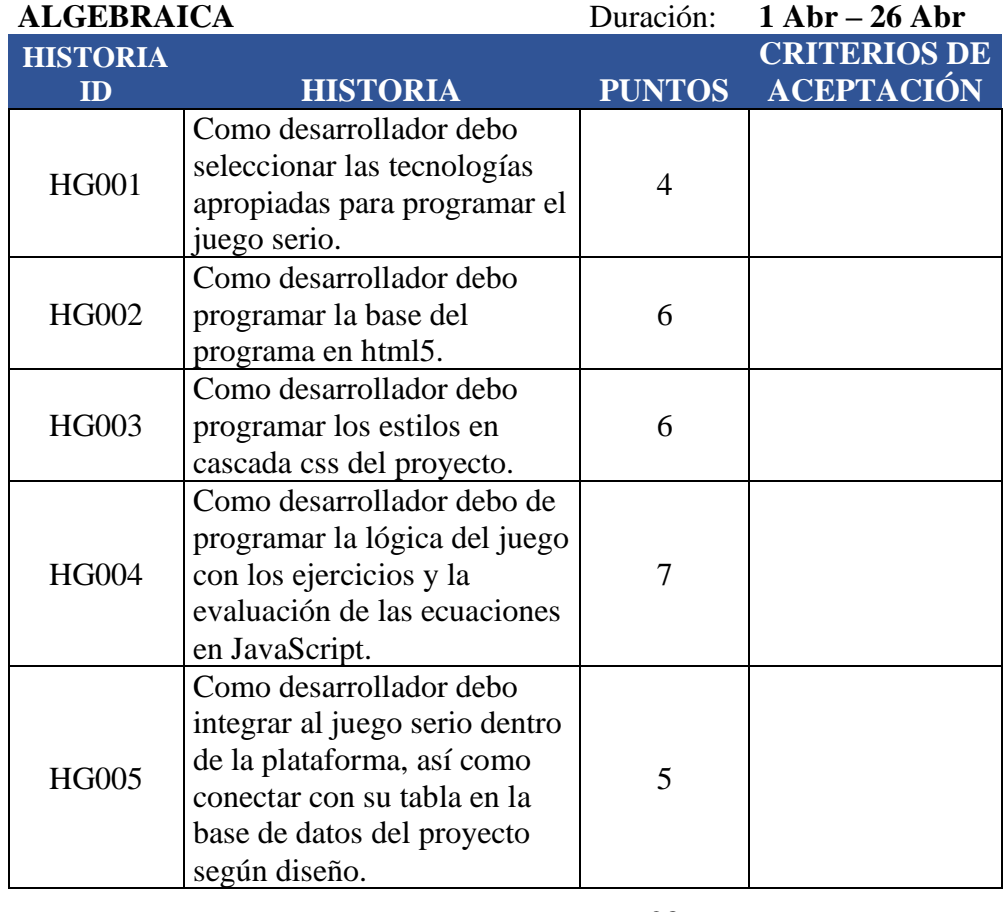

28 **Total de puntos** 

Tabla 8. SPRINT G. Fuente: Propia.

# **HG001:**

*Como desarrollador debo seleccionar las tecnologías apropiadas para programar el juego serio.*

Se utilizó como base para este juego las tecnologías HTML5, CSS3 y JavaScript, con el propósito que éste pudiera correr sin ningún problema en cualquier dispositivo que contará con un navegador web compatible con estas tres tecnologías independientes del sistema operativo que utilizará el usuario.

# **HG002:**

*Como desarrollador debo programar la base del programa en HTML5.*

La base del juego se desarrolló en HTML5 con los siguientes resultados según la figura 29.

Haga clic y arrastre las cantidades desde los contenedores para equilibrar la balanza La Ecuación. Continuar Limpiar Crear Problema Nuevo Problema Ir! Ingrese una ecuación de la forma  $Ax + B = Cx + D$ , donde A, B, C y D son enteros no negativos. Para una sola x, escriba 1 como coeficiente.  $x+$  $x+$  $=$ Limpiar Empezar Cancelar

Figura 29. Base HTML5 del juego balanza algebraica. Fuente: Propia.

# **HG003:**

*Como desarrollador debo programar los estilos en cascada css del proyecto.*

Para el archivo de estilos se utilizaron dos assets, uno para la balanza y otro para las botones, figuras, iconos y cuadros de texto como se muestra las figuras 30 y 31 respectivamente.

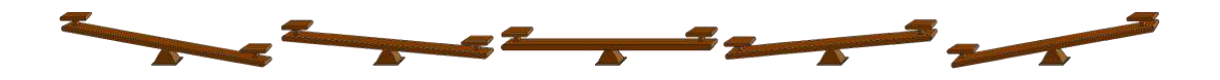

Figura 30.asset de la balanza Fuente: Balanza Algebraica.

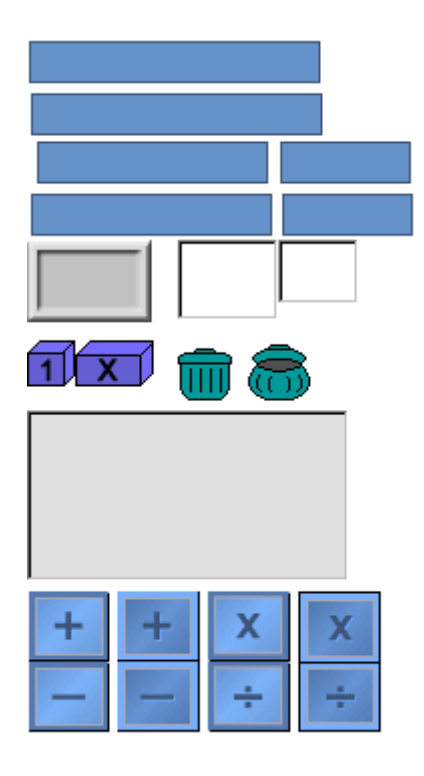

Figura 31. assets iconos y recursos juego de la balanza algebraica.

Configurando el archivo HTML5 con la hoja de estilo en cascada CSS3, el juego queda de la siguiente manera como se muestra en la figura 32:

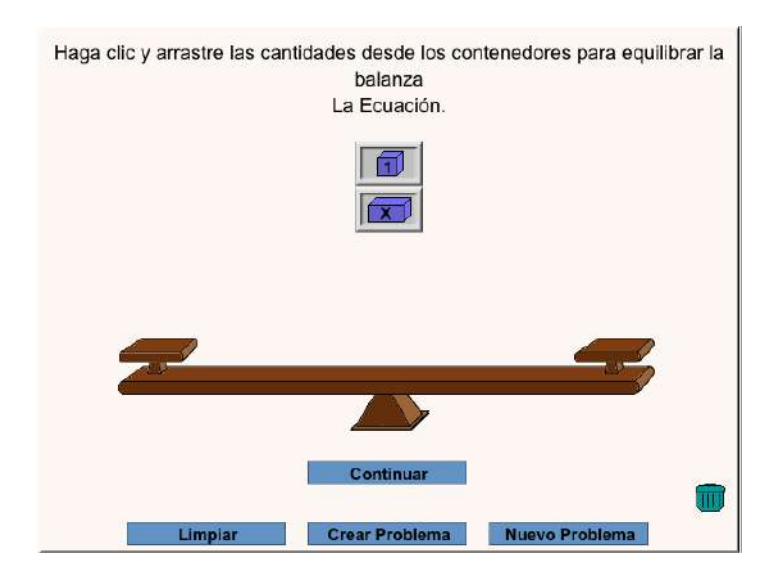

Figura 32. Pantalla de juego con HTML5 Y CSS3. Fuente: Propia.

# **HG004:**

*Como desarrollador debo de programar la lógica del juego con los ejercicios y la evaluación de las ecuaciones en JavaScript.*

Para la lógica del juego se utilizó el script de Hooda Math LLC 2014, el cual contiene las características de resolución de las ecuaciones y las animaciones y funciones matemáticas para el funcionamiento del juego con lo muestra la figura 33.

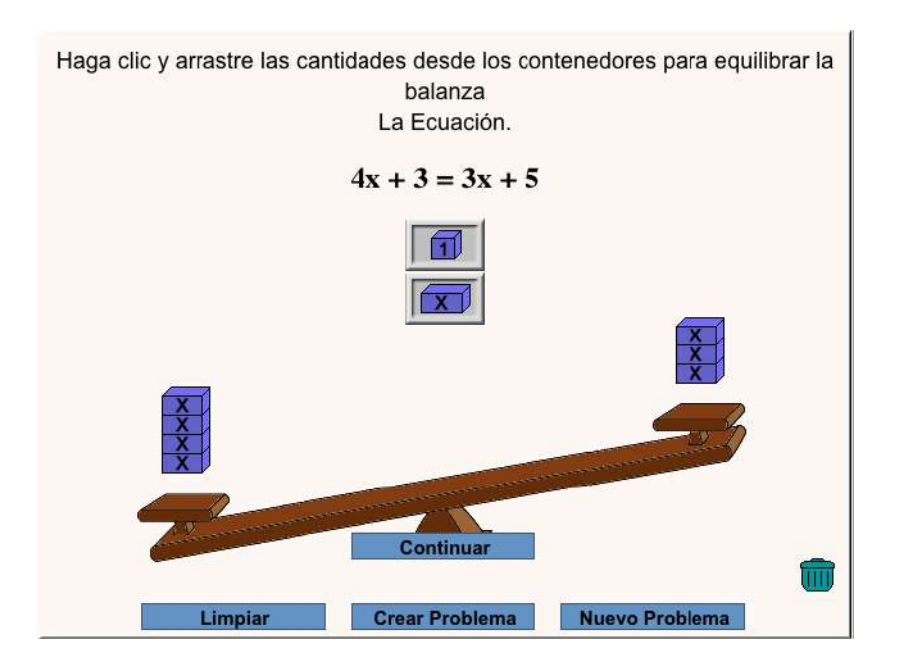

Figura 33. Integración del archivo js al juego. Fuente: Propia.

# **HG005:**

*Como desarrollador debo integrar al juego serio dentro de la plataforma, así como conectar con su tabla en la base de datos del proyecto según diseño.*

El juego quedó integrado en la plataforma (ver la figura 34.) el cual podrá ser usado por los usuarios registrados quedando vinculado con las tablas del mismo para guardar el tiempo de uso y los resultados.
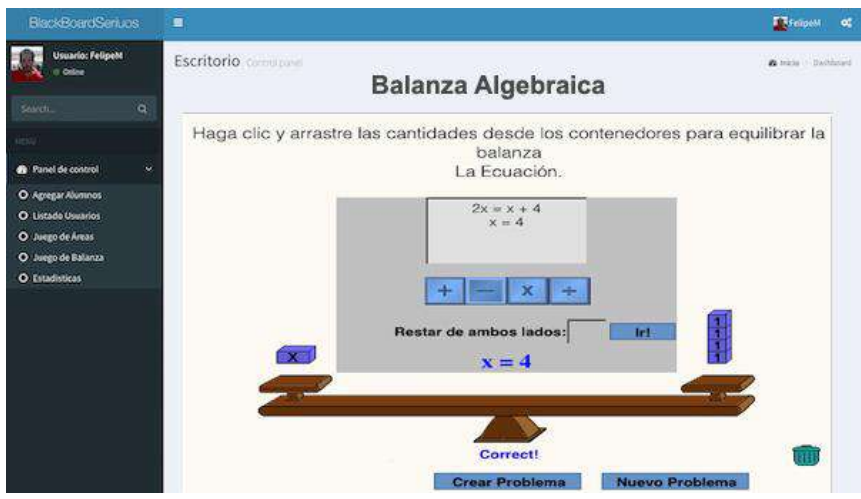

Figura 34. Balanza algebraica dentro de la plataforma BlackBoardSerious.com fuente: Propia.

# **4.1.8. SPRINT H**

#### **COMO DESARROLLADOR NECESITO REALIZAR LA PROGRAMACIÓN PARA EL DEMO DEL JUEGOS ÁREAS CON**

OBJETIVO:

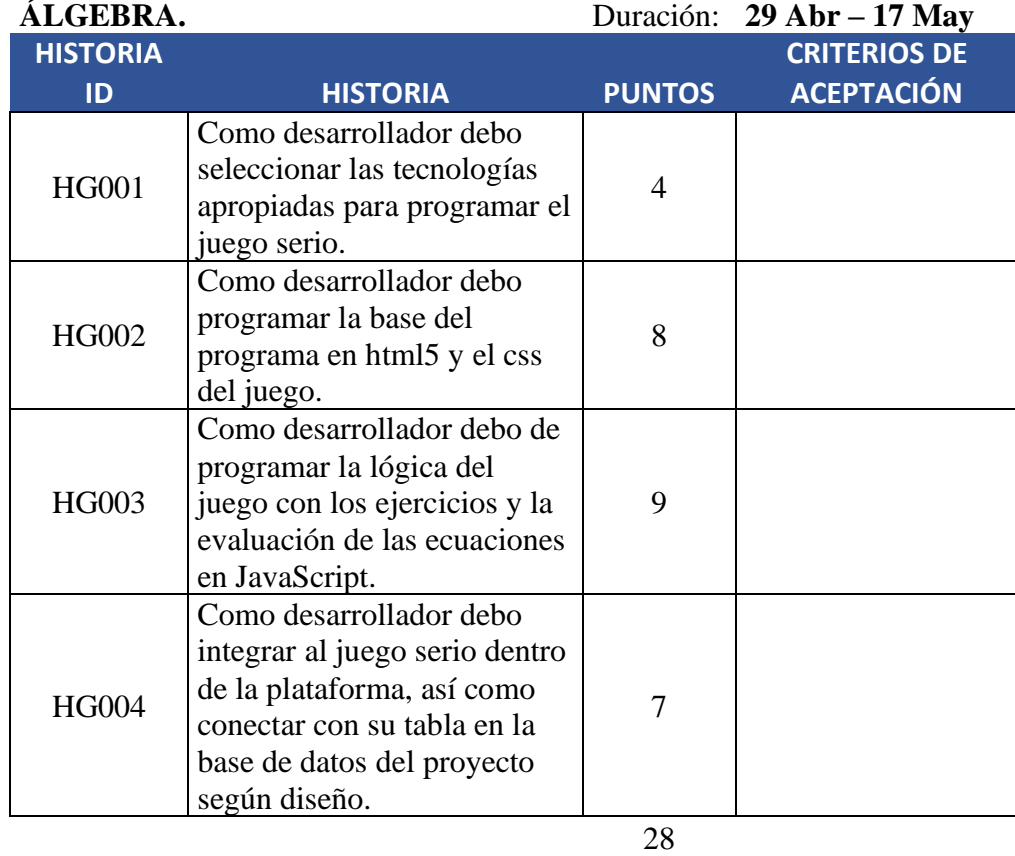

**Total de puntos** 

Tabla 9. SPRINT H. Fuente: Propia.

#### **HG001:**

*Como desarrollador debo seleccionar las tecnologías apropiadas para programar el juego serio.*

Se utilizó como base para este juego las tecnologías HTML5, CSS3 y scripts de JavaScript desarrollados por la fundación PHET, bajo licencia de uso de software libre MIT que podemos encontrar en [https://phet.colorado.edu/en/licensing,](https://phet.colorado.edu/en/licensing) estas tecnologías se usaron con el propósito que este pudiera correr sin ningún problema en cualquier dispositivo que contara

con un navegador web compatible con estas tres tecnologías, independiente del sistema operativo que utiliza el usuario.

#### **HG002:**

*Como desarrollador debo programar la base del programa en HTML5. y el CSS3 del juego.* El juego cuenta con una entrada de bienvenida como lo muestra la figura 35.

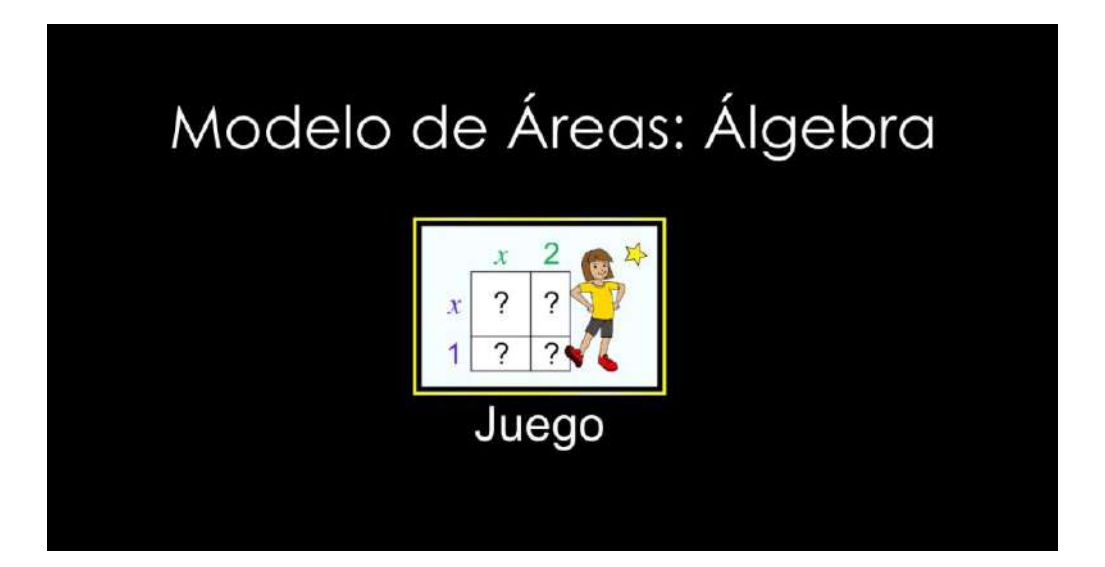

Figura 35. Página de inicio juego de Áreas con Álgebra. Fuente: Propia con Scripts PHET.

Posteriormente, se encuentra la página donde el jugador puede escoger el nivel en el que quiere jugar (6 niveles) como lo muestra la figura 36.

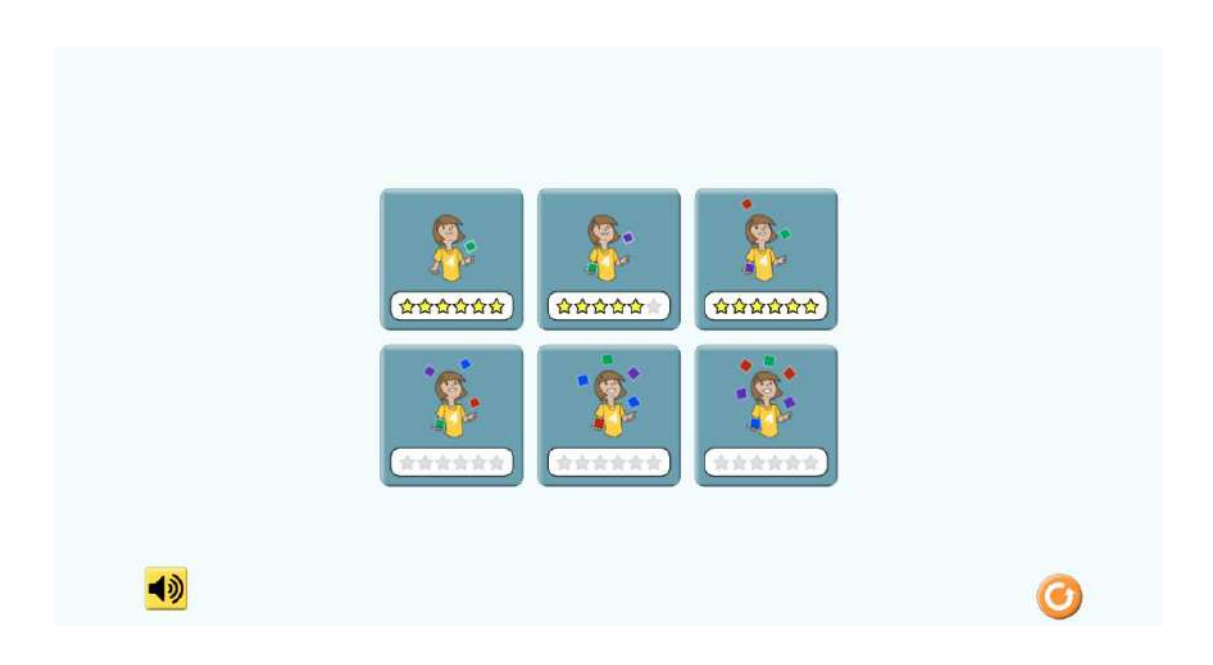

Figura 36. Pantalla de selección del nivel del juego. Fuente: Propia con Scripts PHET.

La interface del juego con la configuración de HTML5 y CSS3 queda de la manera que se muestra en la figura 37.

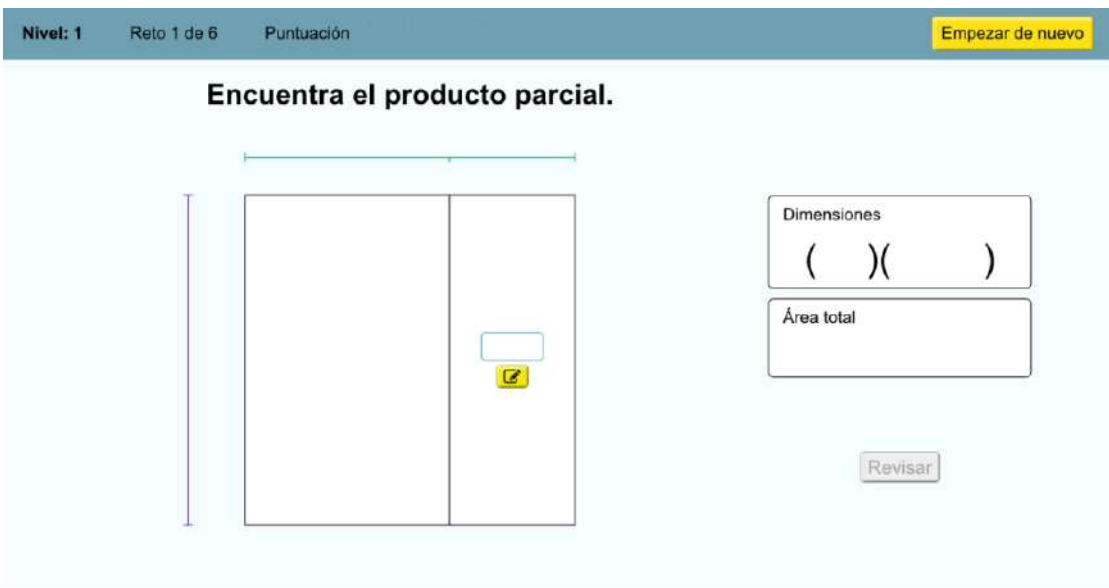

Figura 37. Pantalla del juego con HTML5 y CSS3. Fuente: Propia con Scripts PHET.

#### **HG003:**

*Como desarrollador debo de programar la lógica del juego con los ejercicios y la evaluación de las ecuaciones en JavaScript.*

Se configuraron los plugins de Phet para integrarlos a la interfaz HTML5 y CSS3 y darle la funcionalidad y la lógica del juego, como se muestra en la figura 38.

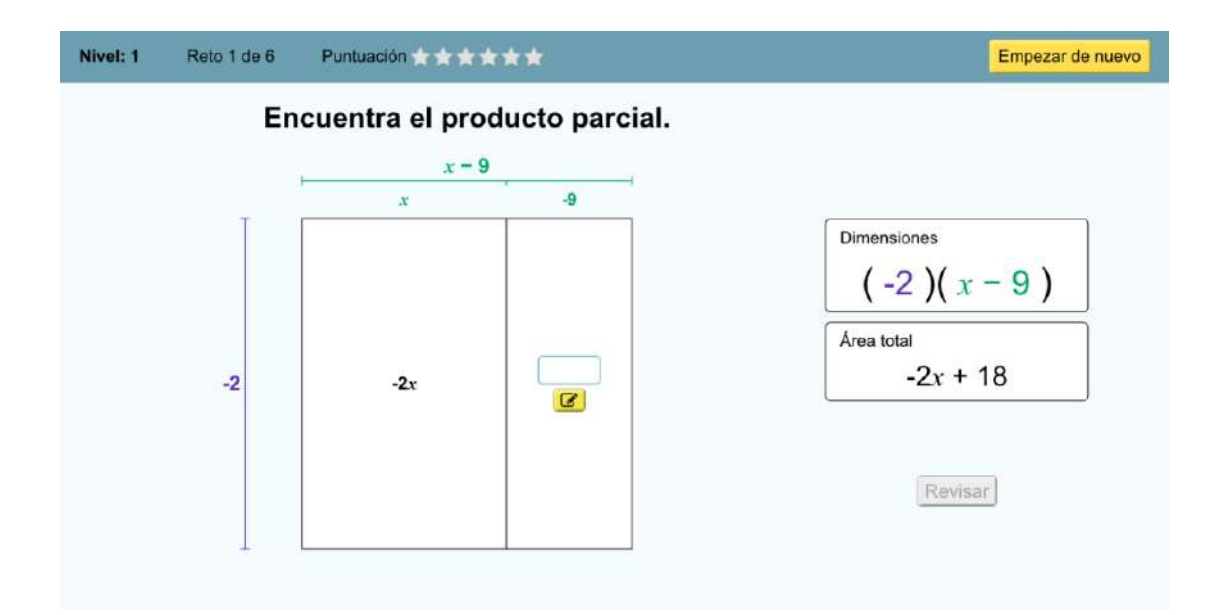

Figura 38. Pantalla de juego Nivel:1 Reto 1 de 6. Fuente: Propia con Scripts PHET.

#### **HG004:**

*Como desarrollador debo integrar al juego serio dentro de la plataforma, así como conectar con su tabla en la base de datos del proyecto según diseño.*

El juego quedó integrado en la plataforma (ver la figura 39.) el cual podrá ser usado por los usuarios registrados quedando vinculado con las tablas del mismo para guardar el tiempo de uso y los resultados para su posterior análisis.

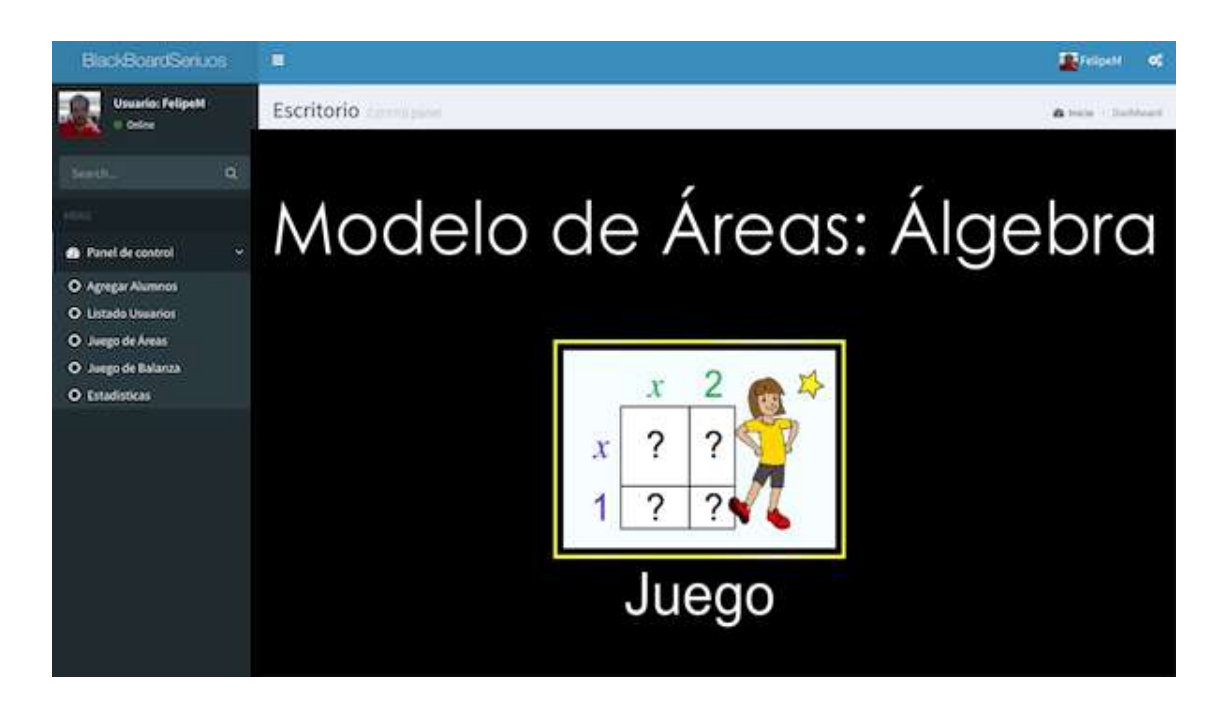

Figura 39. Juego de Áreas Algebraicas dentro de la plataforma BlackBoardSerious.com. Fuente: Propia con Scripts PHET.

# **4.1.9. SPRINT I**

#### **COMO DESARROLLADOR NECESITO REALIZAR LA IMPLEMENTACIÓN, PRUEBAS Y ENTREGA PARA EL**

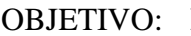

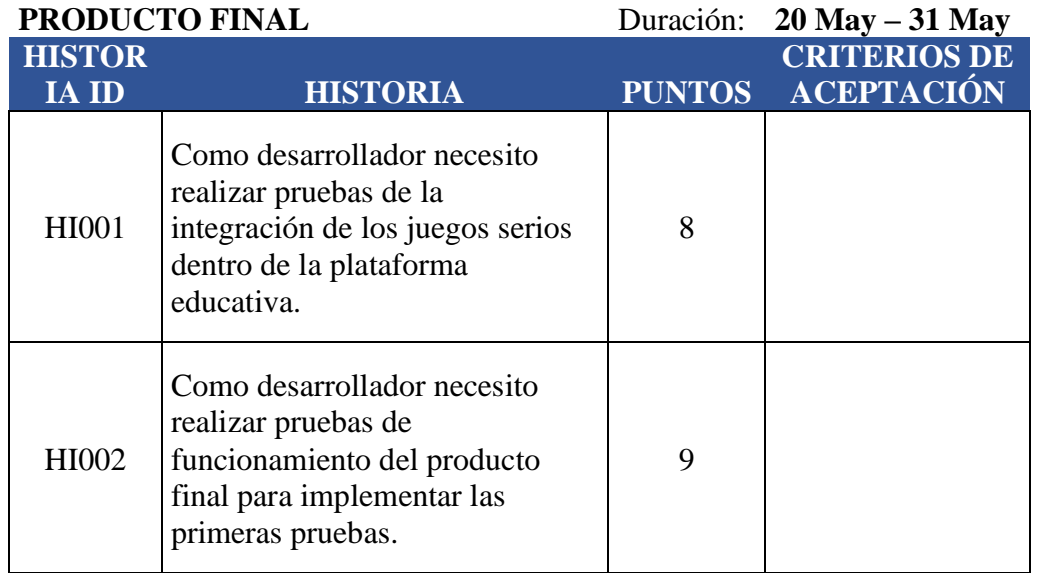

**17**

**Total de puntos** 

Tabla 10. SPRINT I. Fuente: Propia.

#### **HI001:**

*Como desarrollador necesito realizar pruebas de la integración de los juegos serios dentro de la plataforma educativa.*

Se realizaron pruebas al funcionamiento del jugo balanza algebraica con los resultados de un ejemplo que se muestra en las siguientes figuras:

La figura 40 nos muestra la ecuación  $2x + 1 = x + 5$ , en la cual se tendrán que colocar los valores a los lados de la balanza.

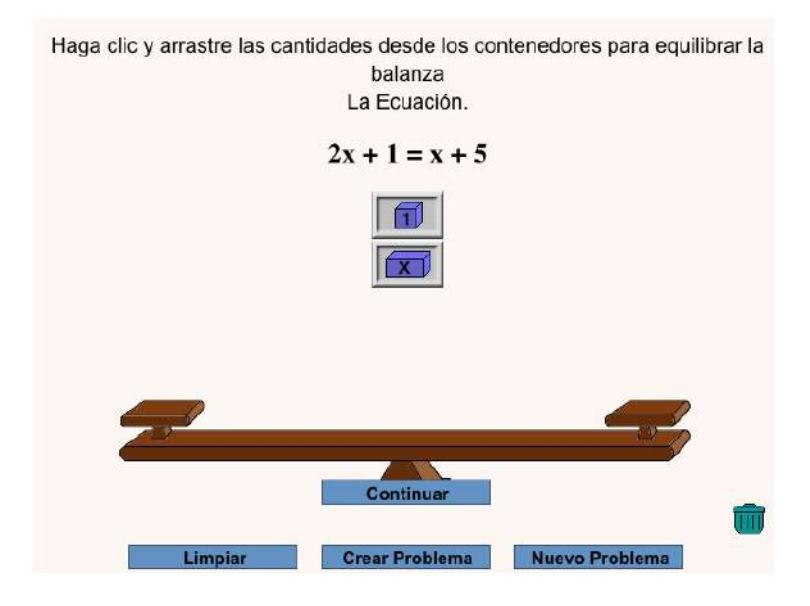

Figura 40. Pantalla de inicio Balanza Algebraica. Fuente: Propia.

En la figura 41 podemos observar cómo se van colocando los valores para balancear la ecuación en cada uno de los lados.

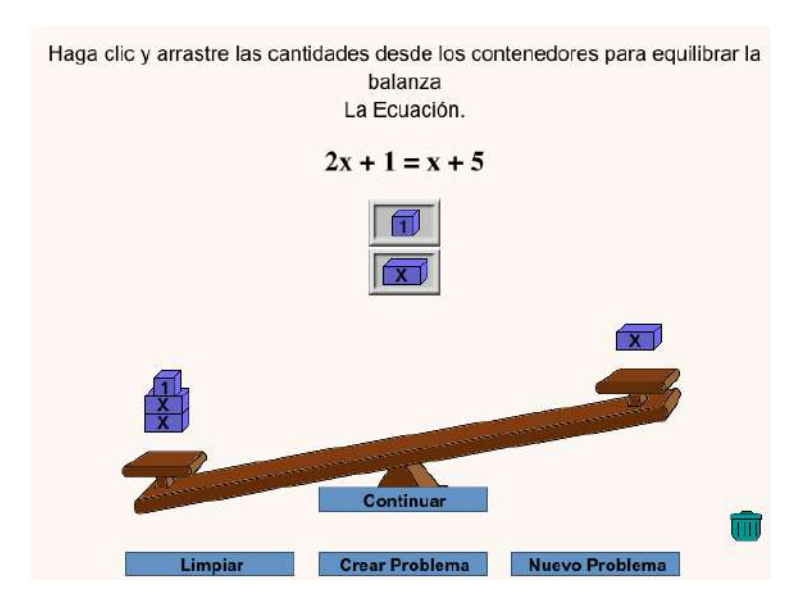

Figura 41. Balanceo de la ecuación. Fuente: Propia.

En la figura 42 podemos ver que la ecuación ya está balanceada para posteriormente dar clic en la opción continuar y resolver la misma.

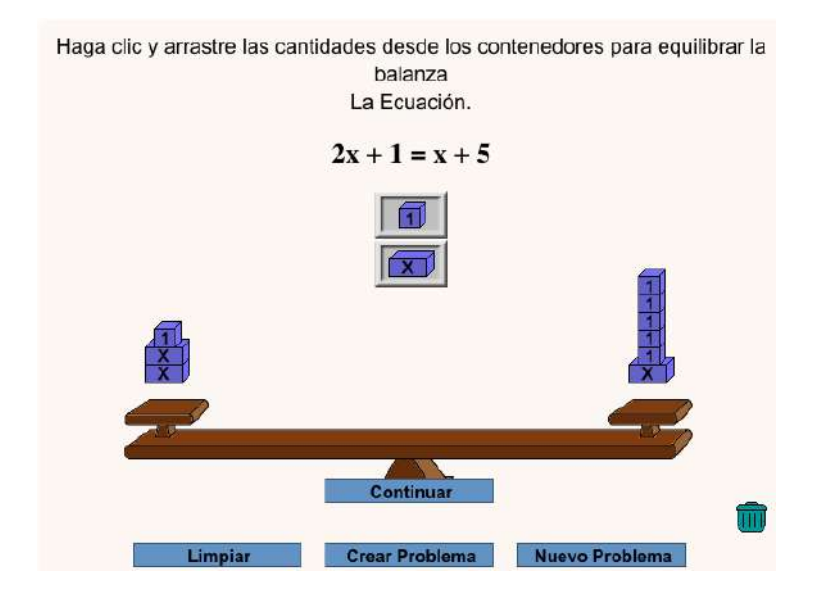

Figura 42. Ecuación balanceada.

En la figura 43 podemos ver que al realizar operaciones en ambos lados de la ecuación se llega a encontrar el valor de x y resolver la ecuación.

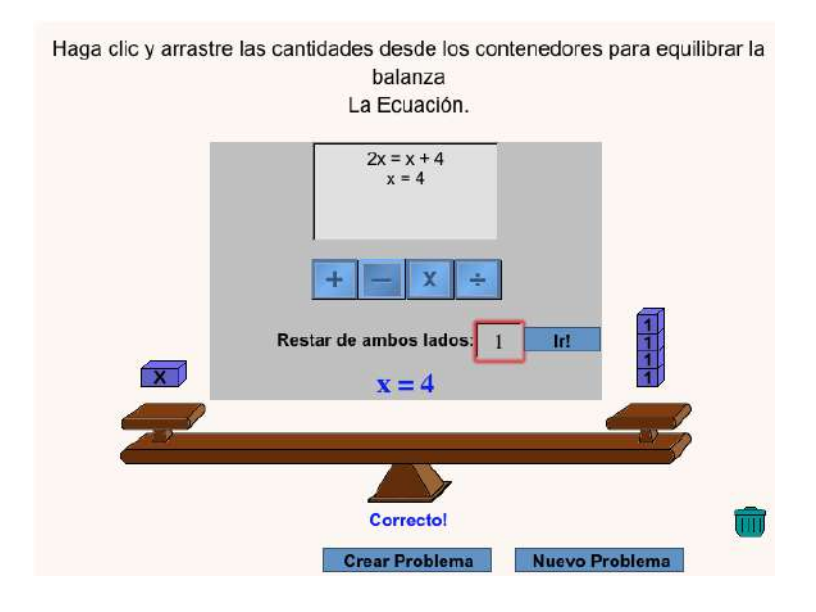

Figura 43. Ecuación resuelta encontrando el valor de X. Fuente: Propia.

Se realizaron pruebas de funcionamiento también para el juego de Áreas con álgebra, a continuación, se muestra la secuencia de un ejemplo con las siguientes figuras:

En la figura 44 se nos presenta la página de inicio del nivel 1, reto 1 de 6 donde se nos pide completar un valor dentro del rectángulo para encontrar un producto parcial.

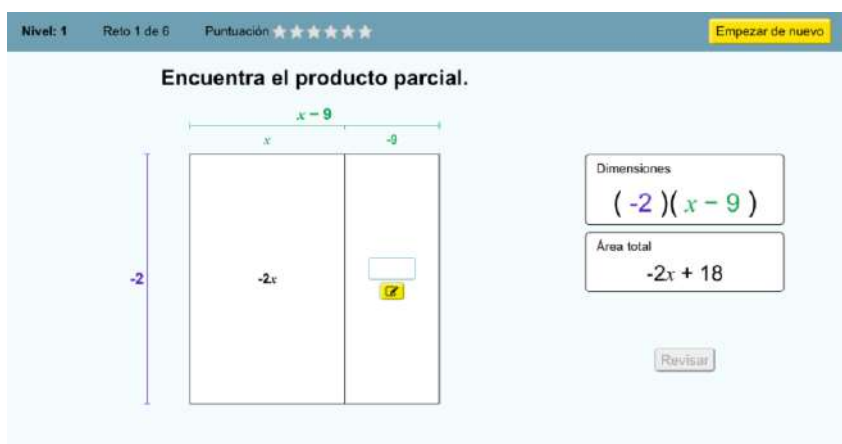

Figura 44. Página de inicio del Nivel 1 Áreas con álgebra. Fuente: Propia con scripts de PHET

En la figura 44 se nos muestra que cuando damos clic al recuadro en blanco nos aparece un teclado número para colocar el valor correcto del producto parcial.

| Nivel: 1 | Reto 1 de 6 | Puntuación * * * * * *         |                    |                                                                                                    | Empezar de nuevo                                       |
|----------|-------------|--------------------------------|--------------------|----------------------------------------------------------------------------------------------------|--------------------------------------------------------|
|          |             | Encuentra el producto parcial. |                    |                                                                                                    |                                                        |
|          |             | $x - 9$                        |                    |                                                                                                    |                                                        |
|          |             | $\chi$                         | $-9$               |                                                                                                    |                                                        |
|          | $-2$        | $-2x$                          | 18<br>$\mathbf{z}$ | 18<br>$7 \quad 8$<br>9<br>$5 \quad 6$<br>$\sqrt{4}$<br>$2 \mid 3$<br>1<br>$+/-$<br>$\mathbf{0}$<br>$\alpha$ | Dimensiones<br>$(-2)(x-9)$<br>Area total<br>$-2x + 18$ |
|          |             |                                |                    | $x^2$<br>X<br>Enter                                                                                         | Revisar                                                |

Figura 45. Teclado numérico Áreas con álgebra. Fuente: Propia con scripts de PHET

Después de colocar el valor en el recuadro damos clic en el botón revisar, si el valor es correcto nos aparecerá una carita feliz, los puntos obtenidos, se escuchará un sonido (campanita) y se activará el botón siguiente como lo muestra la figura 46, en caso contrario, aparecerá una carita triste, se escuchará un sonido (toing) y se activará un botón de intentar de nuevo, como se muestra en la figura 47.

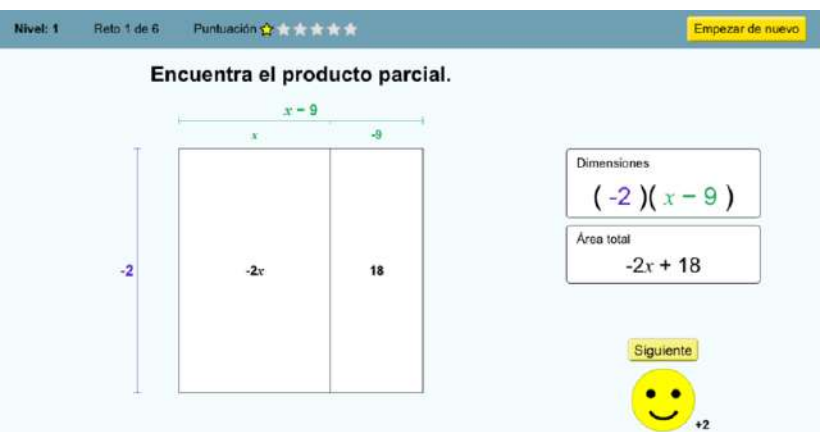

Figura 46. Pantalla de solución correcta. Fuente: Propia con scripts de PHET

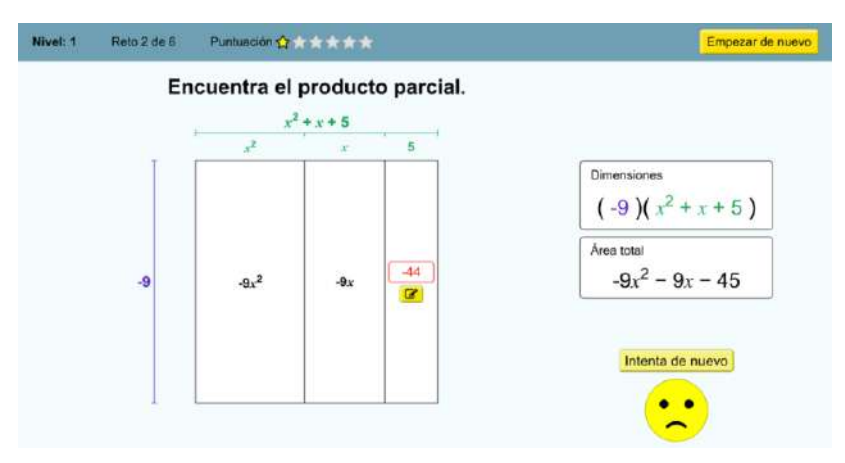

Figura 47. Pantalla de solución fallida. Fuente: Propia con scripts de PHET

Cuando el jugador termina un nivel sin ningún error aparece la pantalla que muestra la figura 48, y se escuchan unos aplausos.

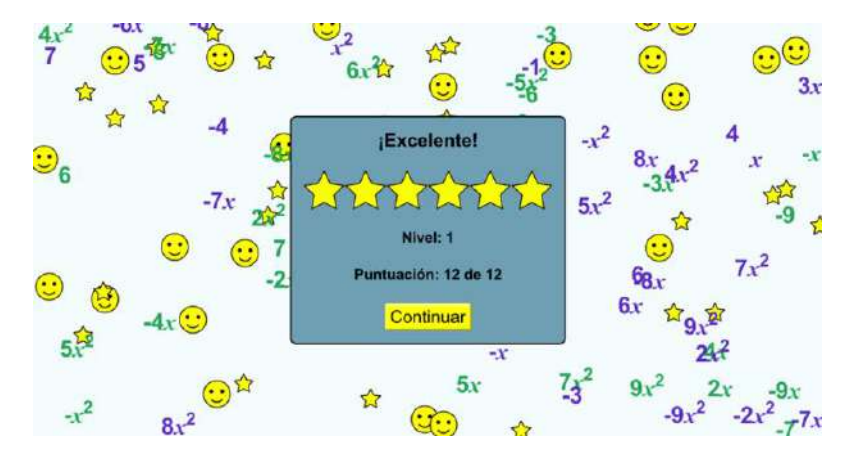

Figura 48. Pantalla de final de nivel excelente. Fuente: Propia con scripts de PHET.

#### **HI002:**

Como desarrollador necesito realizar pruebas de funcionamiento del producto final para implementar las primeras pruebas.

Como pruebas finales del funcionamiento del demo de la plataforma sólo resta checar los temas de la lista de usuarios, el formulario para cargar alumnos y las estadísticas por jugador, configuración de juegos y estadísticas generales que se mostrarán en las siguientes figuras:

| BlackBoardSeriuos                                         |                                                                   | <b>T</b> ScinceM<br>π<br>œ |                |           |                                   |                        |                      |       |                     |
|-----------------------------------------------------------|-------------------------------------------------------------------|----------------------------|----------------|-----------|-----------------------------------|------------------------|----------------------|-------|---------------------|
| <b>Usuario: Felipent</b><br>in deliver<br>Search.<br>sein | Escritorio comunica<br>A tricks in Bachboard<br>Lista de Usuarios |                            |                |           |                                   |                        |                      |       |                     |
| <b>B</b> Panel de control                                 | ü                                                                 | Id.                        | <b>Nombres</b> |           | Apellido Paterno Apellido Materno | e-mail                 | Escuela              | Grupo | <b>Estadísticas</b> |
| O Agregat Alumnos                                         |                                                                   | 1.                         | Juan           | Aburto    | Gonzalez                          | Juana@est3.edu.mx      | Tecnica 3            | ٨     | Ver                 |
| O Listado Usuarios                                        |                                                                   | 21                         | Pedro          | Aparicio. | Martinez                          | Pedroa@est3.edu.mx     | Tecnica 3            | Ă     | Ver                 |
| O Juego de Areas                                          |                                                                   | 3                          | José           | Castillo  | Ruiz                              | loséc@est3.edu.mx      | Tecnica 3            | Ä     | Ver                 |
| O Juego de Balanza                                        |                                                                   | 4                          | Maria          | Cortés    | Hemandez                          | Mariac@est3.edu.mx     | Tecnica 3            | A     | Ver                 |
|                                                           |                                                                   | š.                         | Noe            | Duarte    | Marin                             | Noed@est3.edu.mx       | Tecnica 3            | Ä     | Ver                 |
| O Estadísticas.                                           |                                                                   | 6.                         | Paola          | Fernandez | Carreto                           | Pacial Best3.coumu     | Tecnica 3            | A     | Ver                 |
|                                                           |                                                                   | 7.1                        | Francisco      | Gonzalez  | De la Fuente                      | Franciscoz@est3.edu.mx | Tecnica <sub>3</sub> | Ä     | Ver                 |
|                                                           |                                                                   | 8                          | Manuel         | Hernandez | Morales                           | Manuelh@est3.edu.mx    | Tecnica 3            | Ä     | Ver                 |
|                                                           |                                                                   | 9                          | Ernesto        | Hernandez | Martinez                          | Ernestoh@est3.edu.mx   | Tecnica 3            | Ä     | Ver                 |
|                                                           |                                                                   | 10                         | Miguel         | Jimenez   | Sánchez                           | Migueli@est3.edu.mx    | Tecnica 3            | Ä     | Ver                 |
|                                                           |                                                                   | 11                         | Eduardo        | López     | Cortes                            | Eduardol@est3.edu.mx   | Tecnica 3            | k     | Ver                 |
|                                                           |                                                                   | 12                         | Jorge          | Martinez  | Juan                              | forgem@est3.edu.mx     | Tecnica 3            | ä     | Ver                 |
|                                                           |                                                                   | 13                         | Dario          | Nuñez     | Rodriguez                         | Darion@ests.edu.mx     | Tecnica 3            | Ă     | Ver                 |
|                                                           |                                                                   | 14                         | Margarita      | Zavaleta  | Ralero                            | Margaritaz@est3.edu.mx | Tecnica 3            | A     | Ver                 |

Figura 49. Lista de usuarios asignados a un docente. Fuente: Propia.

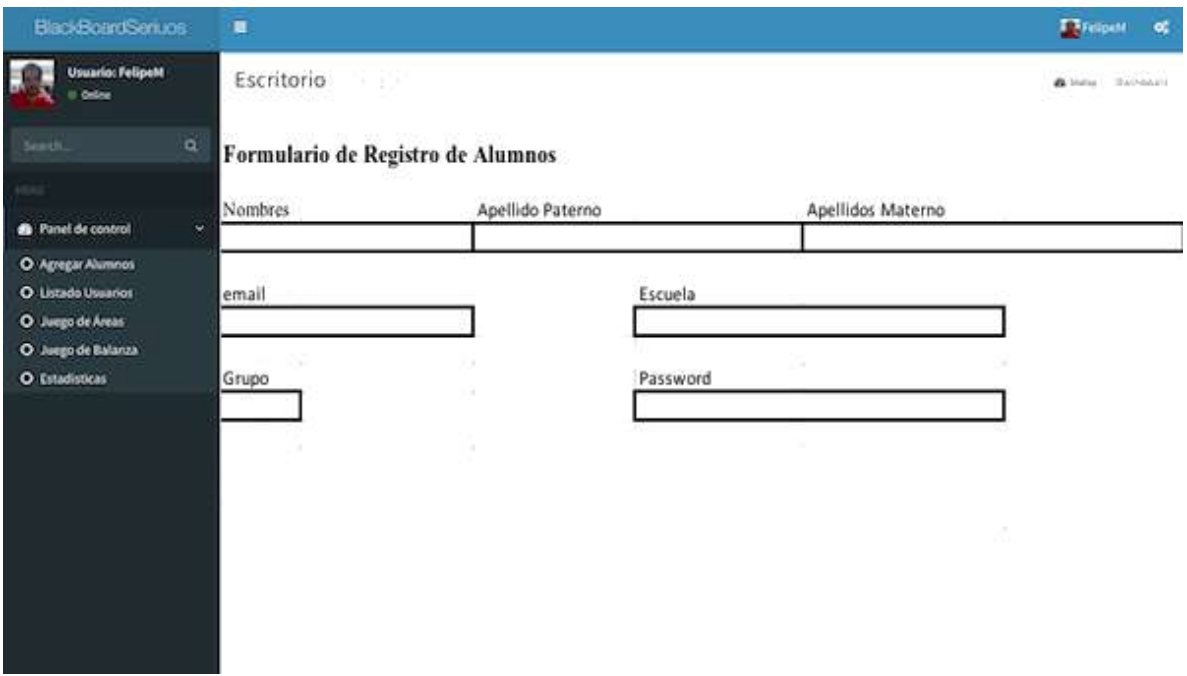

Figura 50. Formulario Registro de Alumnos. Fuente: Propia.

| BlackBoardSenuos                        | π                   |                                |                            |               | <b>TREGUM</b><br>o,                   |
|-----------------------------------------|---------------------|--------------------------------|----------------------------|---------------|---------------------------------------|
| <b>Usuario: FelipeM</b><br>Online       | Escritorio (amagare |                                | <b>B</b> Hitle Daithead    |               |                                       |
| $\alpha$<br>Search.                     |                     | <b>Estadísticas de Usuario</b> |                            |               |                                       |
| U<br><b>B</b> Panel de control          |                     | Juan Aburto González           | Juego de Balanza           |               |                                       |
| O Agregar Alumnos<br>O Listado Usuarios | Fecha               | Tiempo:                        | <b>Ecuaciones Jugadas:</b> | <b>Buenas</b> | Malas                                 |
| O Juego de Areas                        | 17/10/19            | 0:40:10                        | 30                         | 25            | 5                                     |
| O Juego de Balanza                      | 18/10/19            | 0:30:20                        | 24                         | 17            |                                       |
| O Estadísticas                          | 20/10/19            | 0:33:11                        | 22                         | 14            | $\begin{array}{c} 7 \\ 8 \end{array}$ |
|                                         |                     |                                |                            |               |                                       |
|                                         |                     |                                |                            |               |                                       |
|                                         |                     |                                |                            |               |                                       |
|                                         |                     |                                |                            |               |                                       |
|                                         |                     |                                |                            |               |                                       |

Figura 51. Estadísticas por jugador, juego Balanza Algebraica. Fuente: Propia.

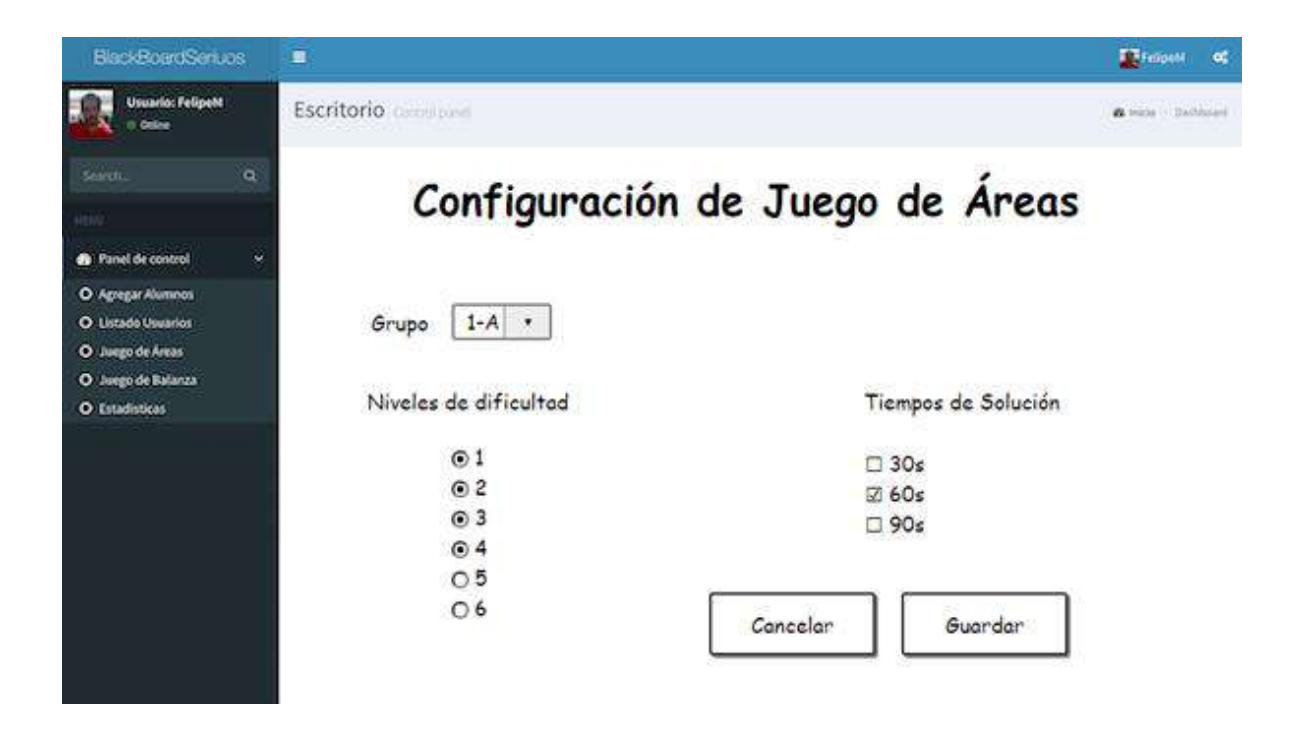

Figura 52. Configuración Juego de áreas. Fuente Propia.

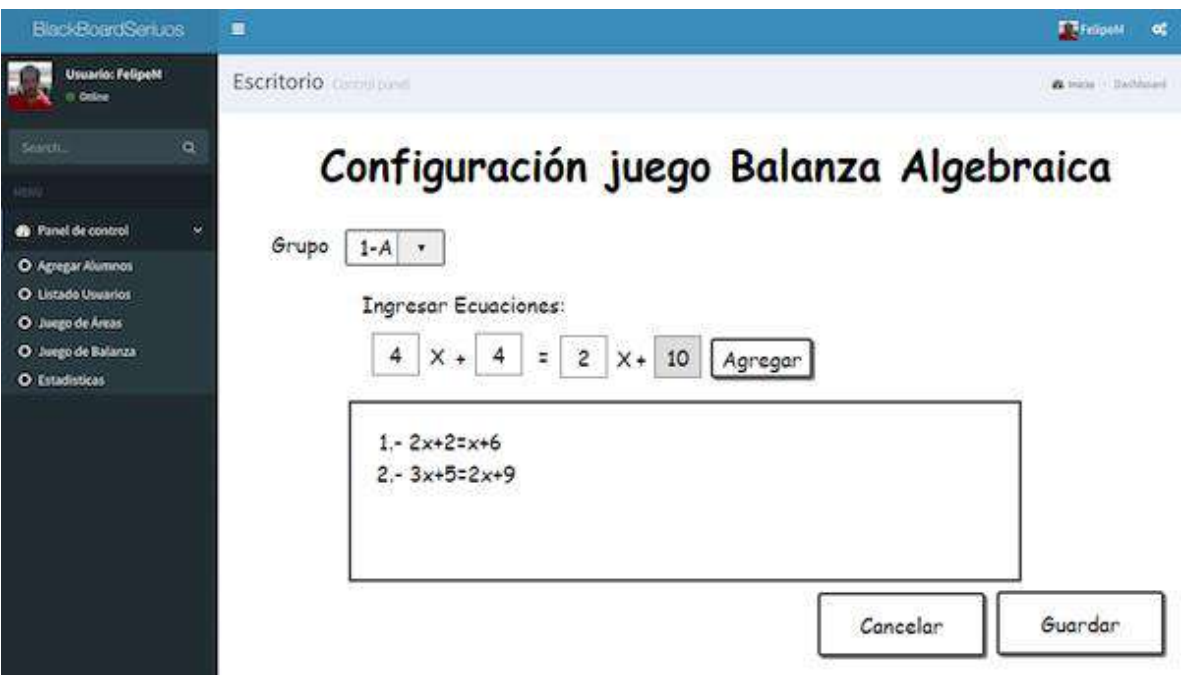

Figura 53. Configuración Juego Balanza. Fuente Propia.

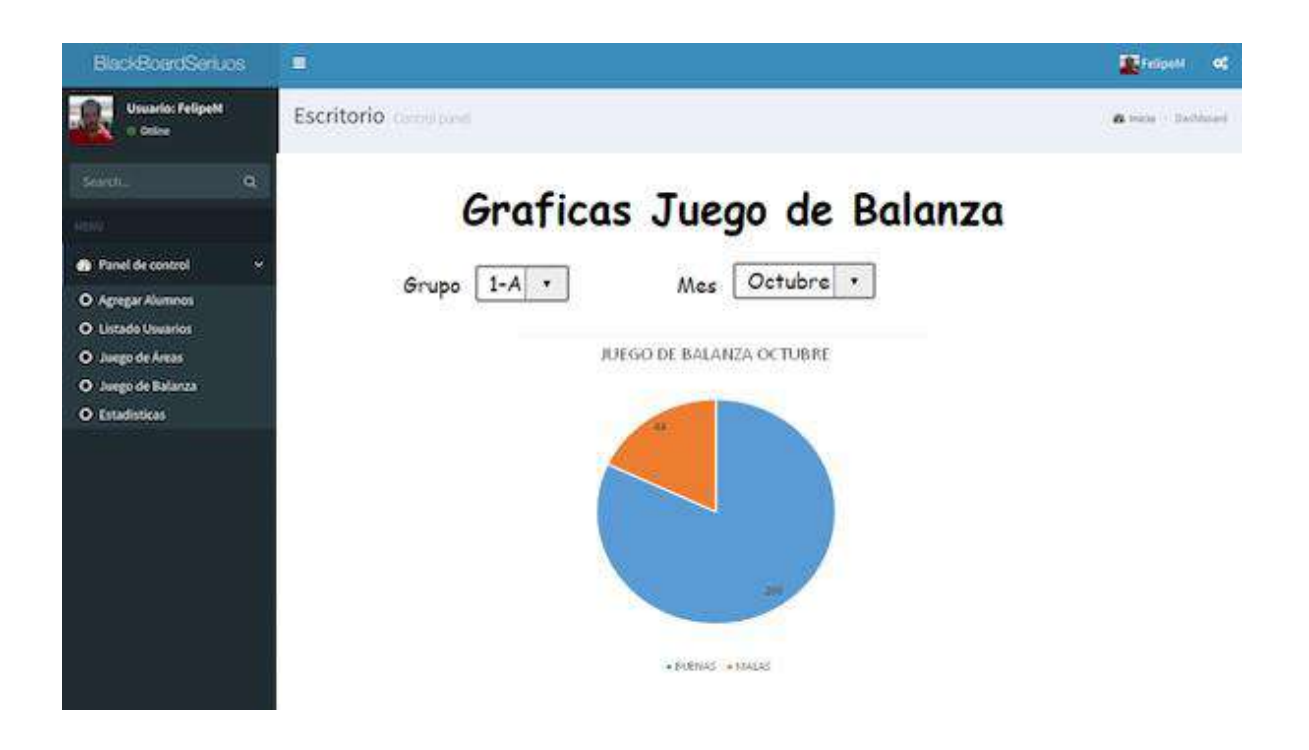

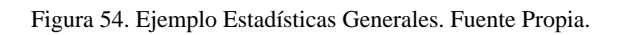

# **4.2 EJEMPLOS DE CASOS DE USO Y PRUEBA DEL DEMO.**

### **NARRATIVAS DE CASOS DE USO.**

Para que el docente pueda hacer uso de la plataforma con los dos juegos que contiene actualmente como demo, es necesario que aborde los temas de pre-álgebra que se encuentran en el plan de estudios de primer grado:

- **Primeras reglas de escritura algebraica**
- **Ecuaciones de un paso**
- **Ecuaciones de primer grado o lineales**
- **El modelo de la balanza**

A continuación, abordaremos la narrativa de los casos de uso, en la cual podemos el documento narrativo que describe la secuencia de eventos de un actor que utiliza el sistema propuesto en esta investigación con el fin de completar un proceso. Los casos de uso son historias o casos de utilización de un sistema; no son exactamente los requerimientos ni las especificaciones funcionales, sino que ejemplifican e incluyen los requerimientos descritos en las historias de usuario, por lo tanto, éstos narran los pasos que siguen tanto el docente como el alumno dentro del demo de la plataforma.

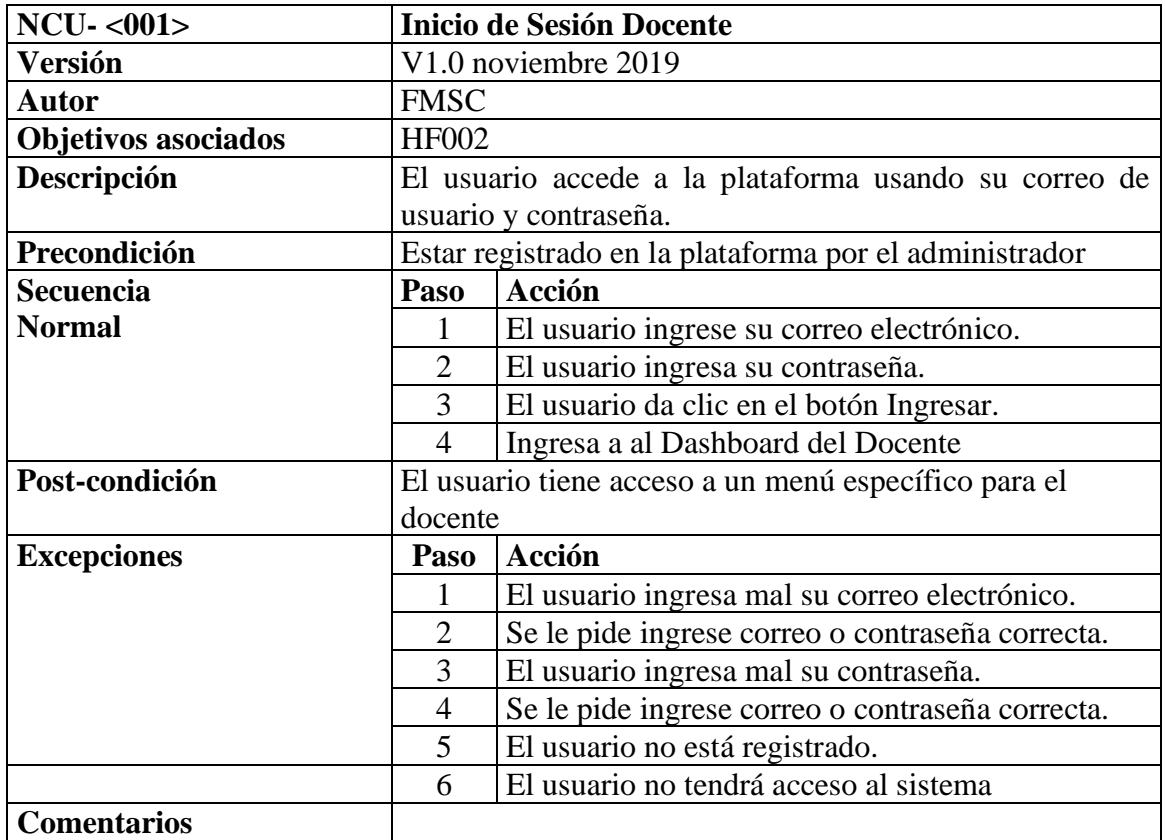

Tabla 11. Caso de Uso: Inicio de Sesión Docente. Fuente: Propia.

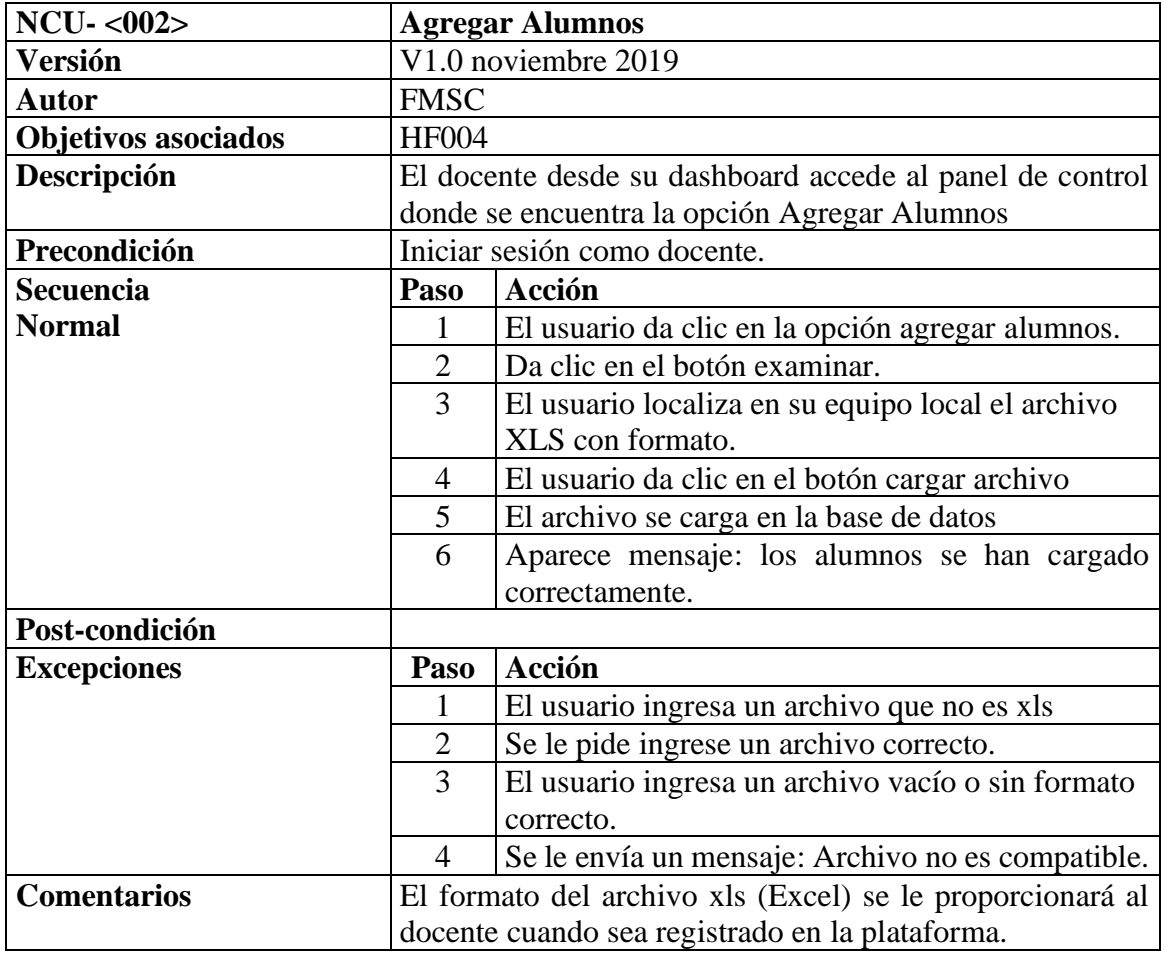

Tabla 12. Caso de Uso: Agregar Alumnos. Fuente: Propia.

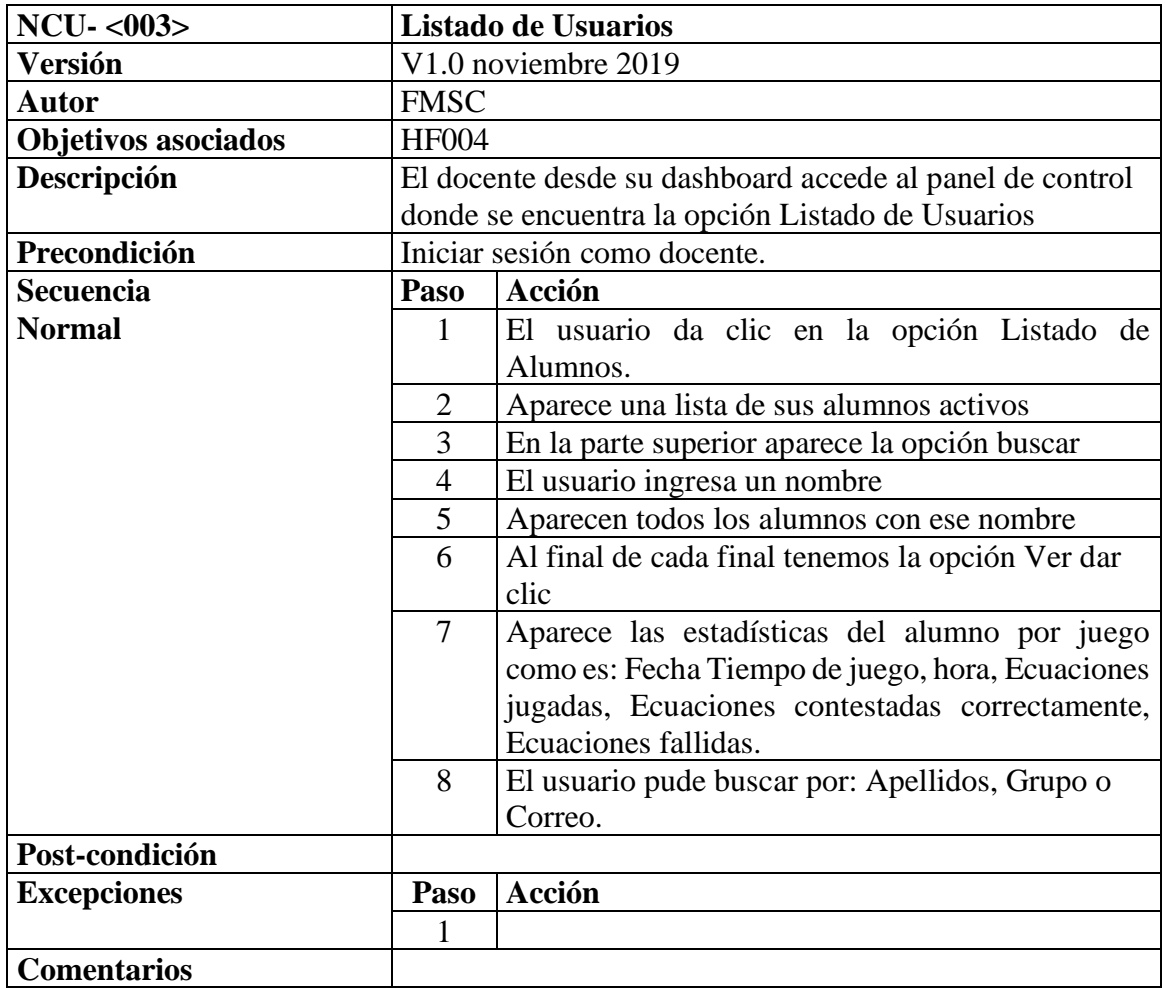

Tabla 13. Caso de Uso: Listado de Usuarios. Fuente: Propia.

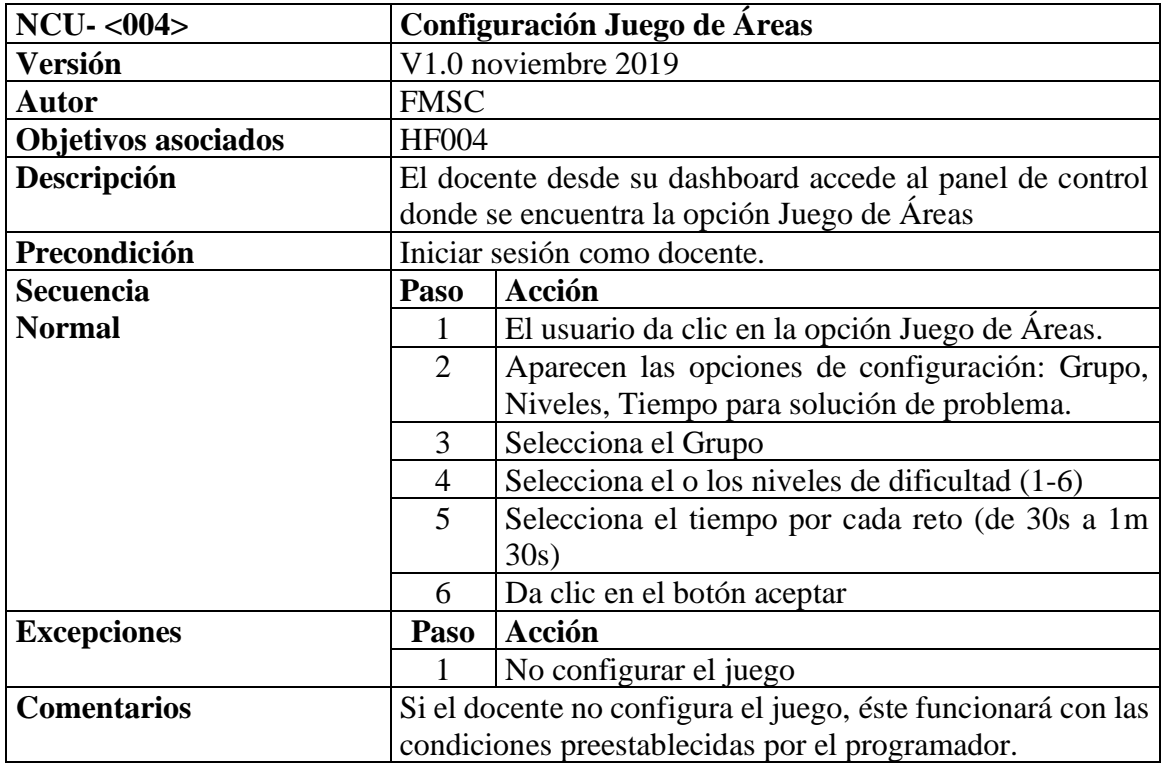

Tabla 14. Caso de Uso: Configuración de Juego de Áreas. Fuente: Propia.

![](_page_126_Picture_219.jpeg)

Tabla 15. Caso de Uso: Configuración de juego de áreas. Fuente: Propia.

![](_page_127_Picture_217.jpeg)

#### Tabla 16. Caso de Uso: Estadísticas. Fuente: Propia.

| $NCU - <007$               | Inicio de Sesión Alumno                               |                                                  |  |  |  |
|----------------------------|-------------------------------------------------------|--------------------------------------------------|--|--|--|
| <b>Versión</b>             | V1.0 noviembre 2019                                   |                                                  |  |  |  |
| <b>Autor</b>               | <b>FMSC</b>                                           |                                                  |  |  |  |
| <b>Objetivos asociados</b> | <b>HF002</b>                                          |                                                  |  |  |  |
| Descripción                | El usuario accede a la plataforma usando su correo de |                                                  |  |  |  |
|                            | usuario y contraseña.                                 |                                                  |  |  |  |
| Precondición               |                                                       | Estar registrado en la plataforma por el docente |  |  |  |
| <b>Secuencia</b>           | Paso                                                  | Acción                                           |  |  |  |
| <b>Normal</b>              |                                                       | El usuario ingrese su correo electrónico.        |  |  |  |
|                            | $\overline{2}$                                        | El usuario ingresa su contraseña.                |  |  |  |
|                            | 3                                                     | El usuario da clic en el botón Ingresar.         |  |  |  |
|                            | $\overline{4}$                                        | Ingresa a al Dashboard del alumno                |  |  |  |
| Post-condición             | El usuario tiene acceso a un menú específico para el  |                                                  |  |  |  |
|                            | alumno                                                |                                                  |  |  |  |
| <b>Excepciones</b>         | Paso                                                  | Acción                                           |  |  |  |
|                            | 1                                                     | El usuario ingresa mal su correo electrónico.    |  |  |  |
|                            | $\overline{2}$                                        | Se le pide ingrese correo o contraseña correcta. |  |  |  |
|                            | 3                                                     | El usuario ingresa mal su contraseña.            |  |  |  |
|                            | $\overline{4}$                                        | Se le pide ingrese correo o contraseña correcta. |  |  |  |
|                            | 5                                                     | El usuario no está registrado.                   |  |  |  |
|                            | 6                                                     | El usuario no tendrá acceso al sistema           |  |  |  |
| <b>Comentarios</b>         |                                                       |                                                  |  |  |  |

Tabla 17. Caso de Uso: Unicio de Sesión Alumno. Fuente: Propia.

![](_page_128_Picture_197.jpeg)

![](_page_129_Picture_134.jpeg)

Tabla 19. Caso de Uso: Juego de Balanza. Fuente: Propia.

## **CASOS DE PRUEBA.**

![](_page_130_Picture_100.jpeg)

Tabla 20. Caso de Prueba: CP001. Fuente: Propia.

![](_page_131_Picture_93.jpeg)

Tabla 21. Caso de Prueba: CP002. Fuente: Propia.

![](_page_132_Picture_96.jpeg)

Tabla 22. Caso de Prueba: CP003. Fuente: Propia.

![](_page_133_Picture_110.jpeg)

Tabla 23. Caso de Prueba: CP004. Fuente: Propia.

![](_page_134_Picture_126.jpeg)

Tabla 24. Caso de Prueba: CP005. Fuente: Propia.

![](_page_135_Picture_115.jpeg)

Tabla 25. Caso de Prueba: CP006. Fuente: Propia.

![](_page_136_Picture_107.jpeg)

Tabla 26. Caso de Prueba: CP007. Fuente: Propia.

![](_page_137_Picture_136.jpeg)

![](_page_138_Picture_22.jpeg)

Tabla 27. Caso de Prueba: CP008. Fuente: Propia.

| <b>ID Caso: CP009</b>                                                                 | <b>Modulo a Probar:</b><br>Juego de Balanza. |                               | Fecha: 09/11/19 |  |  |
|---------------------------------------------------------------------------------------|----------------------------------------------|-------------------------------|-----------------|--|--|
| <b>Nombre del Proyecto:</b>                                                           |                                              | Plataforma: Entorno Web (php- |                 |  |  |
| BlackBoardSerios.com                                                                  |                                              | Laravel)                      |                 |  |  |
| <b>Pre Requisitos:</b>                                                                |                                              |                               |                 |  |  |
| 1.- Tener conexión al servidor web.                                                   |                                              |                               |                 |  |  |
| 2.- Tener conexión a la base de datos.                                                |                                              |                               |                 |  |  |
| 3.- Iniciar Sesión de Alumno.                                                         |                                              |                               |                 |  |  |
| Pasos o secuencia lógica:                                                             |                                              |                               |                 |  |  |
| 1.- Ingresar a la opción Juego de Balanza.                                            |                                              |                               |                 |  |  |
| 2.- Aparece la ecuación $3x + 4 = 2x + 8$                                             |                                              |                               |                 |  |  |
| 3.- Colocamos del lado izquierdo: xxx1111                                             |                                              |                               |                 |  |  |
| 4.- Colocamos del lado derecho: xx111111111                                           |                                              |                               |                 |  |  |
| 6.- Queda equilibrada la balanza y damos clic en Continuar, y aparece la ventana para |                                              |                               |                 |  |  |
| realizar operaciones aritméticas que afecten a ambos lados de la ecuación.            |                                              |                               |                 |  |  |
| 7.- Restamos 4 a ambos lados, queda: $3x=2x+4$ .                                      |                                              |                               |                 |  |  |
| 8.- Restamos x a ambos lados, queda: $2x=x+4$ .                                       |                                              |                               |                 |  |  |
| 9.- Restamos x a ambos lados, queda $x=4$                                             |                                              |                               |                 |  |  |
| 10.- Solucionamos la ecuación.                                                        |                                              |                               |                 |  |  |
| Resultados esperados: cinco ejercicios programados por el docente.                    |                                              |                               |                 |  |  |
| <b>Resultados obtenidos:</b>                                                          |                                              |                               |                 |  |  |
| Se cargaron las 5 ecuaciones correctamente.                                           |                                              |                               |                 |  |  |
| <b>Observaciones:</b>                                                                 |                                              |                               |                 |  |  |
| Ejecutor de la prueba:                                                                |                                              |                               | Desarrollador   |  |  |
| Encargado del proyecto:                                                               |                                              | Felipe M. Sánchez Cortés      |                 |  |  |
| Estado:                                                                               |                                              | En proceso.(Demo)             |                 |  |  |
|                                                                                       |                                              |                               |                 |  |  |
|                                                                                       |                                              |                               |                 |  |  |

Tabla 28. Caso de Prueba: CP009. Fuente: Propia.

En esta sección pudimos observar los casos de uso, con las narrativas que nos explican paso por paso el flujo del uso de la plataforma para los docentes y alumnos y así mismo los resultados que se obtuvieron con los casos de prueba realizadas al demo.

# **CAPÍTULO V CONCLUSIONES Y TRABAJOS FUTUROS**

En el presente trabajo se plantea la propuesta de una plataforma que contendrá juegos serios para el apoyo del aprendizaje de la pre-álgebra en el nivel básico (secundaria), se consideraron aspectos importantes como los aprendizajes clave para primer grado y las categorías lúdicas de los juegos serios, se propone que la plataforma sea un apoyo para el docente, el cual tendrá herramientas estadísticas para la toma de decisiones con respecto al aprendizaje de sus alumnos para dar un seguimiento oportuno.

# **5.1 CONCLUSIONES.**

Es una hecho que la transición entre la aritmética y el álgebra es una de las etapas más difíciles a la que se enfrentan los estudiantes de nivel básico, específicamente hablamos de los estudiantes de primero de secundaria, al realizar este trabajo nos dimos cuenta que muchos docentes de México y América Latina utilizan dos técnicas para abordar dicha etapa, primero la técnica de resolución de problemas del matemático Polya y posteriormente el modelo 3UV que nos plantea los tres usos de las variables, que al comprenderlos nos ayuda en la introducción del concepto de éstas a las operaciones aritméticas dando paso así a la preálgebra.

Por otro lado, a partir de la revisión sistemática realizada al inicio de este proyecto, se analizaron las metodologías y las ventajas de la utilización de juegos serios para el apoyo a la enseñanza de la pre-álgebra, surgiendo la idea de integrar a la plataforma los juegos propuestos, denominados balanza algebraica y áreas con álgebra. Dichos juegos, aportan a los primeros pasos de este viaje, un tanto complicado para el paso del alumno de la aritmética al álgebra, un apoyo para la práctica de esta transición.

Cabe resaltar que no se trata de una herramienta de autoaprendizaje, sino de un apoyo al docente para que éste, desde la plataforma puede obtener evidencia de cómo va avanzando en el uso de este par de juegos y así contar con un registro adicional de los avances de las prácticas de sus alumnos.

Por último, cabe mencionar, que todas las tecnologías que se utilizaron para el desarrollo del demo de la plataforma fueron de software libre (HTML5, CSS3, JavaScript), así como los scripts con licencia MIT de libre uso. Gracias a ello, la herramienta puede ser usada en la mayoría de dispositivos móviles y de escritorio, que posean un navegador y acceso a internet sin perder la calidad de la misma.

El demo de la plataforma tiene un avance del ochenta y cinco por ciento. Debido a los periodos de las escuelas secundarias, en donde se ven los temas aproximadamente en el segundo semestre del año escolar, no se pudieron realizar las pruebas de la plataforma, mismas que se llevarán a cabo como un trabajo futuro. Dichas pruebas serirán para realizar una evaluación de la misma por parte del usuario real, junto con los juegos propuestos en esta primera etapa, lo cual nos llevará a obtener resultados estadísticos que nos ayuden en la mejora del proyecto.

# **5.2 TRABAJOS FUTUROS.**

Para la continuación de este proyecto de tesis, existen diversas líneas de trabajo que quedan abiertas para trabajos futuros. A lo largo del desarrollo de esta investigación, han surgido algunas rutas alternas que requieren de un tratamiento a mayor profundidad, las cuales se mencionaran a continuación:

- Realización de una prueba diagnóstica con la población de alumnos de al menos dos escuelas locales, para reconocer el nivel en el que se encuentran en matemáticas de primer grado.
- Elaboración de pruebas de la plataforma con alumnos y docentes a los que previamente se les dará capacitación para utilizar la misma.
- Construcción de una batería de preguntas que nos ayuden a medir la efectividad de la misma, después de que alumnos y docentes hayan utilizado por un tiempo la plataforma.
- Mejora del portal, con una interface más completa y amigable para el usuario, siguiendo estándares de usabilidad.
- Agregación de una mayor variedad de juegos con diversos temas por grado para enriquecimiento de la plataforma.
- Monitoreo de las visitas y razones por las cuales consultaron el portal a manera de retroalimentación para mejora de la información y funcionalidad del portal.
- Implementación de la plataforma como apoyo a las clases de matemáticas de secundaria con un concepto innovador y especializado, proporcionando una diversidad de juegos serios que cumplan con los aprendizajes claves que marcan los planes de estudios de acuerdo a la Secretaría de Educación Pública.
- Integración del módulo de padres de familia para que éstos puedan dar seguimiento al desempeño de sus hijos con datos precisos de sus avances y sus fallas.
### **BIBLIOGRAFÍA**

Alvarez, J., & Rampnoux, O. (2007). Serious Game: Just a question of posture? Artificial & Ambient Intelligence, 420-423.

Arzarello F., L. B. (1995). La construcción del conocimiento algebraico: hacia una teoría y práctica sociocultural. Actas de la XIX Conferencia Internacional para la Psicología de la Educación Matemática, 1, 119-134.

Calderón, A., & Ruiz, M. (2015). A systematic literature review on serious games evaluation-An application to software project management. Computers Education, 396–422.

Castañeda, A., Carrillo, J., & Quintero, Z. (2013). El uso de las TIC en la educación primaria: la experiencia Enciclomedia. Redie.

Delgado, J., & Butto, M. (2015). El álgebra geométrica de Euclides. Una experiencia en la enseñanza del álgebra. Revista Horizontes Pedagógicos, 53-64.

Díaz Becerro, S. (9). PLATAFORMAS EDUCATIVAS, UN ENTORNO PARA PROFESORES Y ALUMNOS. Temas para la educación.

Eguía, J., Contreras Espinoz, R., & Solano-Albajes, L. (26 de junio de 2012). Videojuegos: conceptos, historia y su potencial como herramienta para la educación. Obtenido de 3ciencia.com: xhttp://www.3ciencias.com/articulos/articulo/videojuegos- conceptoshistoriay-su-potencial-como-herramienta-para-la-educacion/. Consultado 23/04/2019.

Etxeberria Balerdi, F. (2009). Videojuegos y educación. Teoría de la Educación: Educación y Cultura en la Sociedad de la Información.

García Fernández, F. (2005). VIDEOJUEGOS: Un análisis desde el punto de vista. CIVERTICE.COM.

Godino, J., & Font, V. (2003). Razonamiento algebraico y su didáctica para maestros. Granada, España: Departamento de Didáctica de las Matemáticas.

Gómez, L., & Macedo, J. (2010). Importancia de las TIC en la educación básica regular. 14, 209-226.

JOYANES, L. (2010). Computación en la Nube e innovaciones tecnológicas . El nuevo paradigma de la Sociedad del Conocimiento.

KÜCHEMANN, D. (1980). The understanding of generalised arithmetic (algebra) by secondary school children. London: University of London.

LaravelES. (2018). Documentación de Laravel 5.5 en español. Obtenido de Laraveles: [https://laraveles.com/documentacion/.](https://laraveles.com/documentacion/) Consultado 25/03/2019.

LATORRE, L. (2003). JUEGO Y EDUCACIÓN. Comunidad de Madrid. Consejería de Educación, Dirección General de Promoción Educativa.

Luppa, N., & Borst, T. (2007). Story and simulations for serious games: Tales from the trenches. Focal Press.

Mozilla y colaboradores individuales. (2019). MDN Web Docs. Obtenido de [https://developer.mozilla.org/es/docs/HTML/HTML5.](https://developer.mozilla.org/es/docs/HTML/HTML5) Consultado 25/03/2019.

Ortiz, M. d. (1997). El lenguaje algebraico en la Escuela. Revista Didáctica de las Matemáticas (14), 47-60.

Osorio, M. O. (2016). El paso de la aritmética al algebra. Manizales, Colombia: Universidad Nacional de Colombia Facultad de Ciencias Exactas y Naturales.

Páez, N. (2014). Construcción de software: una mirada ágil. EDUNTREF.

Panini, M. (marzo de 2003). Algunas explicaciones vigostkianas para los primeros aprendizajes del álgebra. Revista Latinoamericana de Investigación en Matemáticas Educativa, 41-71.

Paz Soto, A. (2017). Propuesta Didáctica para el trabajo de Ecuaciones de Primer Grado en Գ, por estudiantes de entre 10 y 11 años. Valparaiso: Pontificia Universidad Católica de Valparaíso Facultad de Ciencias Instituto de Matemáticas.

Polya, G. (1965). Cómo plantear y resolver problemas [título original: How To Solve It?]. México: Trillas.

Pressman, R. S. (2010). Ingeniería del software un enfoque práctico. Nueva York, NY, EEUU: Mc Graw Hill.

Programación.net. (2018). 4 excelentes frameworks JavaScript con los que desarrollar tus propios juegos. Obtenido de Programación.net: https://programacion.net/articulo/4\_excelentes\_frameworks\_javascript\_con\_los\_que\_desarr ollar\_tus\_propios\_juegos\_1062 .Consultado 20/05/2019.

Puig, L., & Fernández Lajusticia, A. (2013). LA ARITHMETICA ALGEBRATICA DE MARCO AUREL, PRIMER ÁLGEBRA IMPRESA ESCRITA EN ESPAÑOL. PRELIMINARES PARA SU ESTUDIO. Investigación en Didáctica de la Matemática. Homenaje a Encarnación Castr, 143-150.

Rodríguez, D. (2009). Entornos Virtuales en la enseñanza-aprendizaje. Revista de Formación e Innovación Universitaria, 98-100.

Scrum. (2019 de 2018). Scrum Guide TM. Obtenido de Scrum Guide TM: https://www.scrumguides.org/scrum-guide.html#events . Consultado 16/11/2018.

Salazar Guerrero, L., Vega Hernández, F., & Bahena Román, H. (2011). Matemáticas II. México: Grupo Patria.

SEP, S. d. (2014 de 2014). Primarias, Dotación de equipos de cómputo portátiles para niños de quinto y sexto grados de escuelas. Obtenido de Secretaría de Educación Pública (SEP).: [http://www.basica.primariatic.sep.gob.mx/descargas/TIC\\_DOTACION\\_BAJA.pdf.](http://www.basica.primariatic.sep.gob.mx/descargas/TIC_DOTACION_BAJA.pdf) Consultado 10/11/2019.

Serres Voisin, Y. (2011). Iniciación del aprendizaje del álgebra y sus consecuencias para la enseñanza. Sapiens. Revista Universitaria de Investigación, 1(12), 122-142.

Stothard, P., & Van Den Hengel, A. (2010). Development of a serious cumputer game based training module and its integration into working at heigts mine site induction. Paper II Transactions of the Institution of Mining and Metallurgy Section A-Mining Industry, 199- 204.

Velázquez, F. (2004). De la instrucción matemática a la educación matemática. Las matemáticas del siglo XX: Una mirada en 101 artículos, 129-134.

Wikipedia. (2018). Unity (motor de juego). Obtenido de Wikipedia.org: https://es.wikipedia.org/wiki/Unity\_(motor\_de\_juego)

Zyda. (2015). From visual simulation to virtual reality to games. IEEE Computer, 38(9), 23- 32.

# **ANEXOS**

## **ANEXO A: RESUMEN DE ARTÍCULOS CONSULTADOS.**

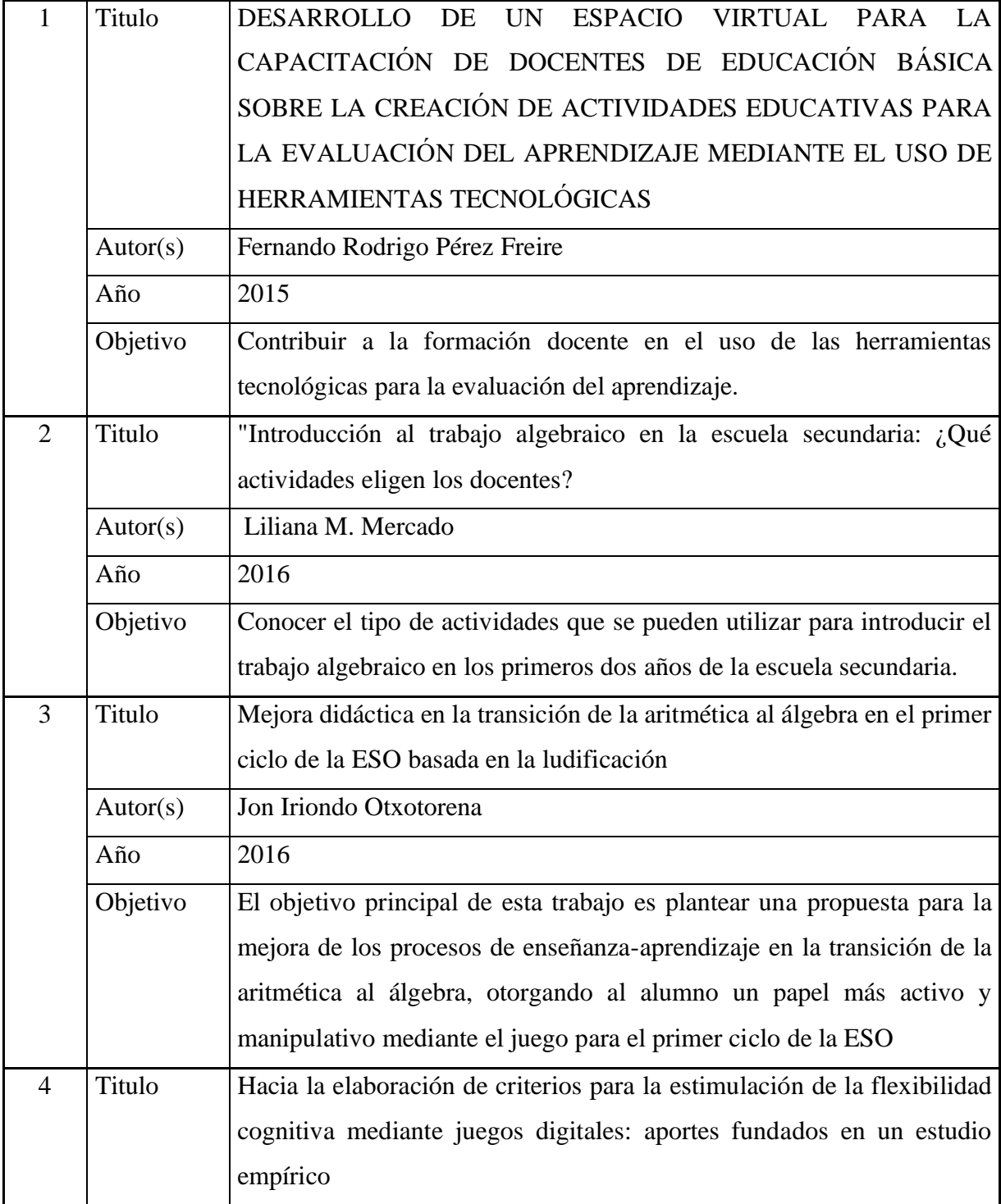

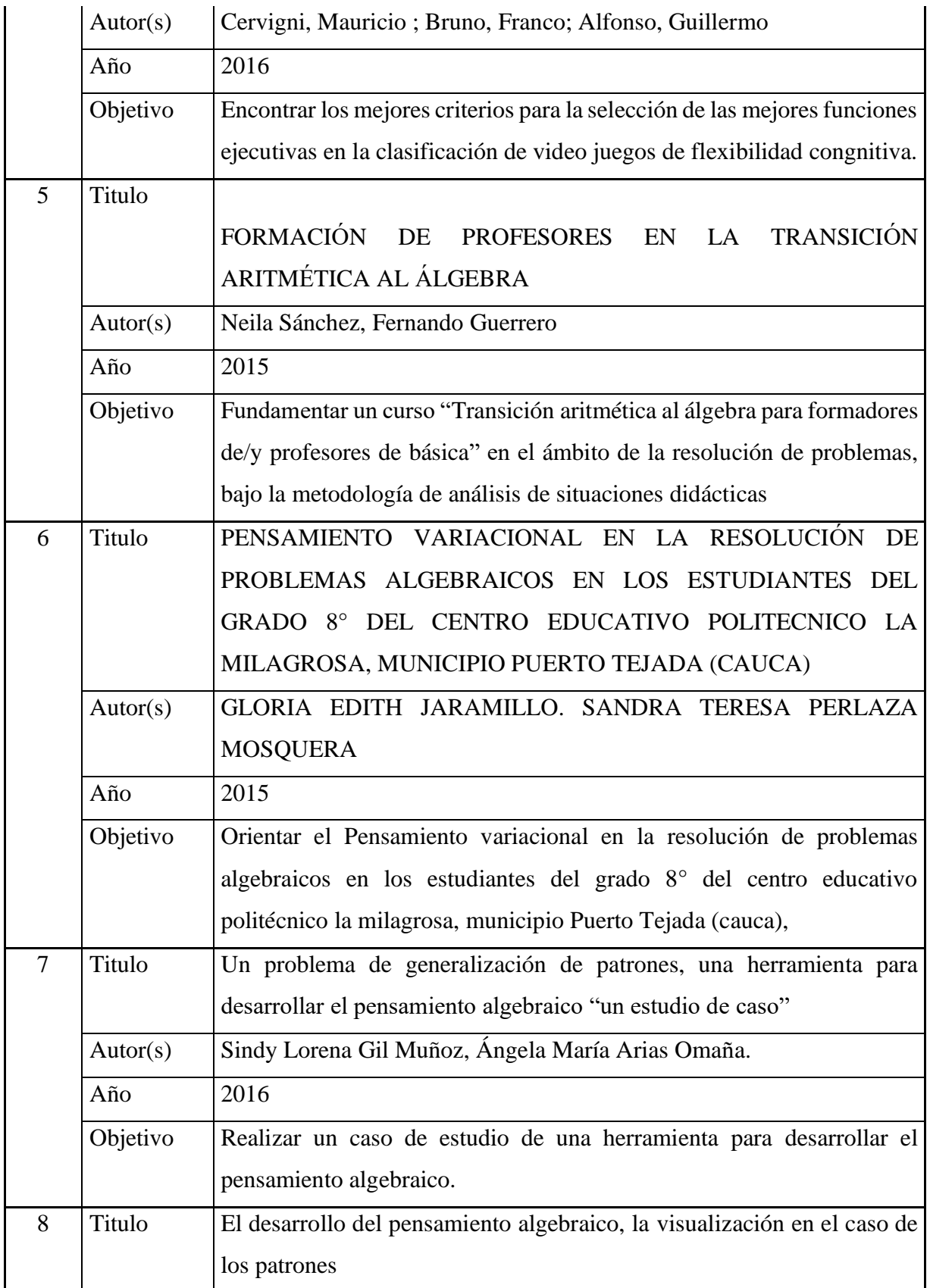

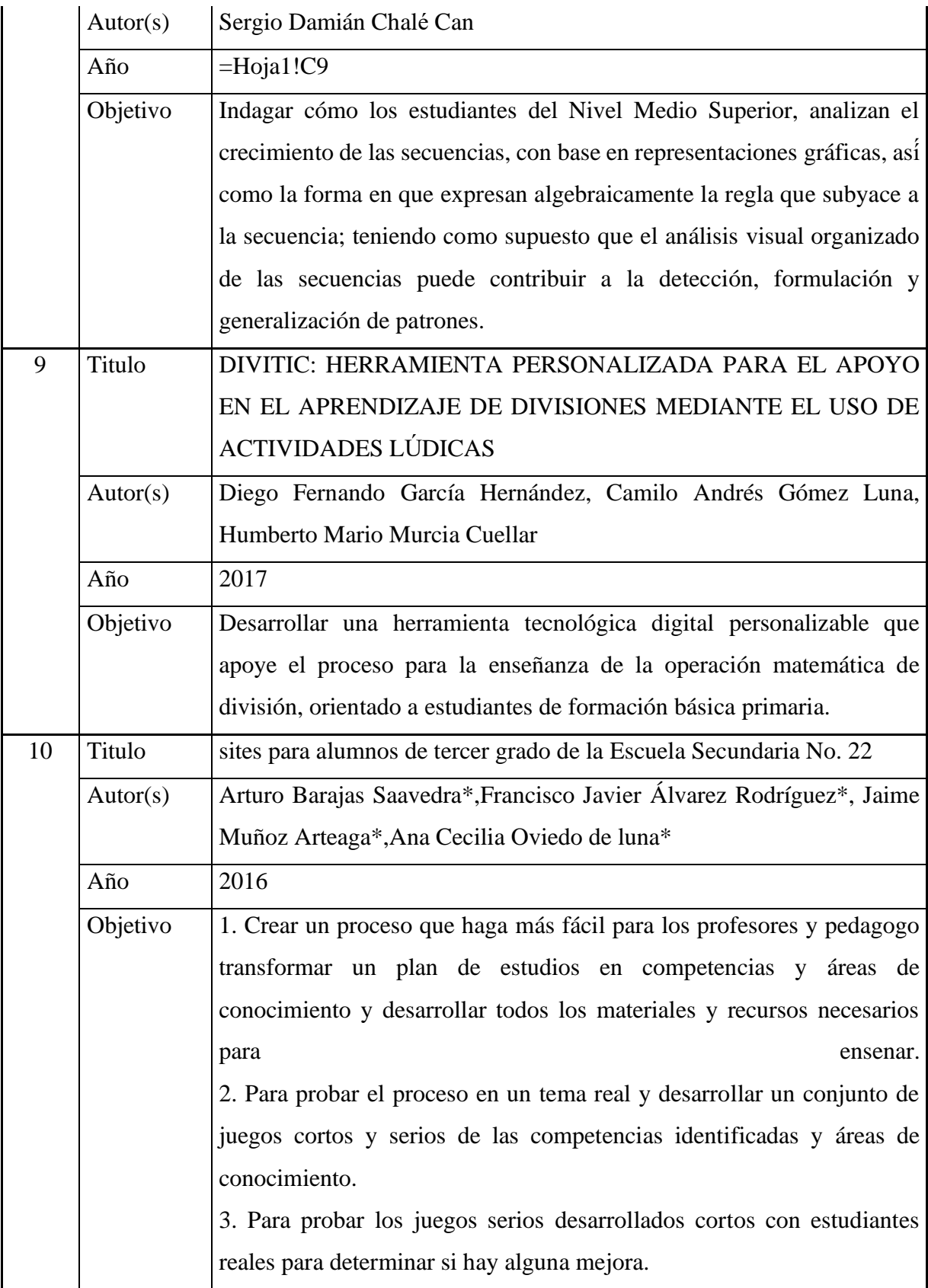

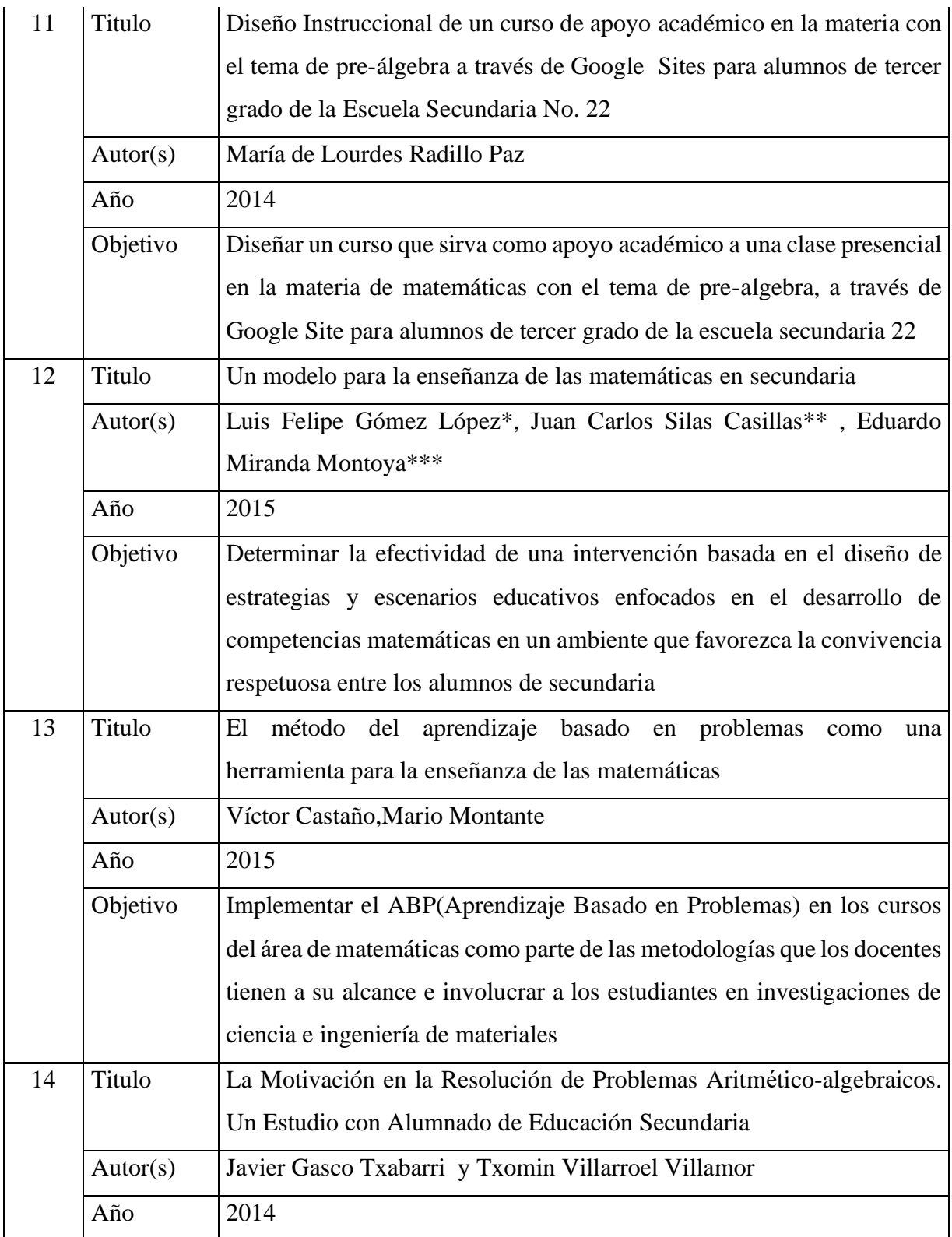

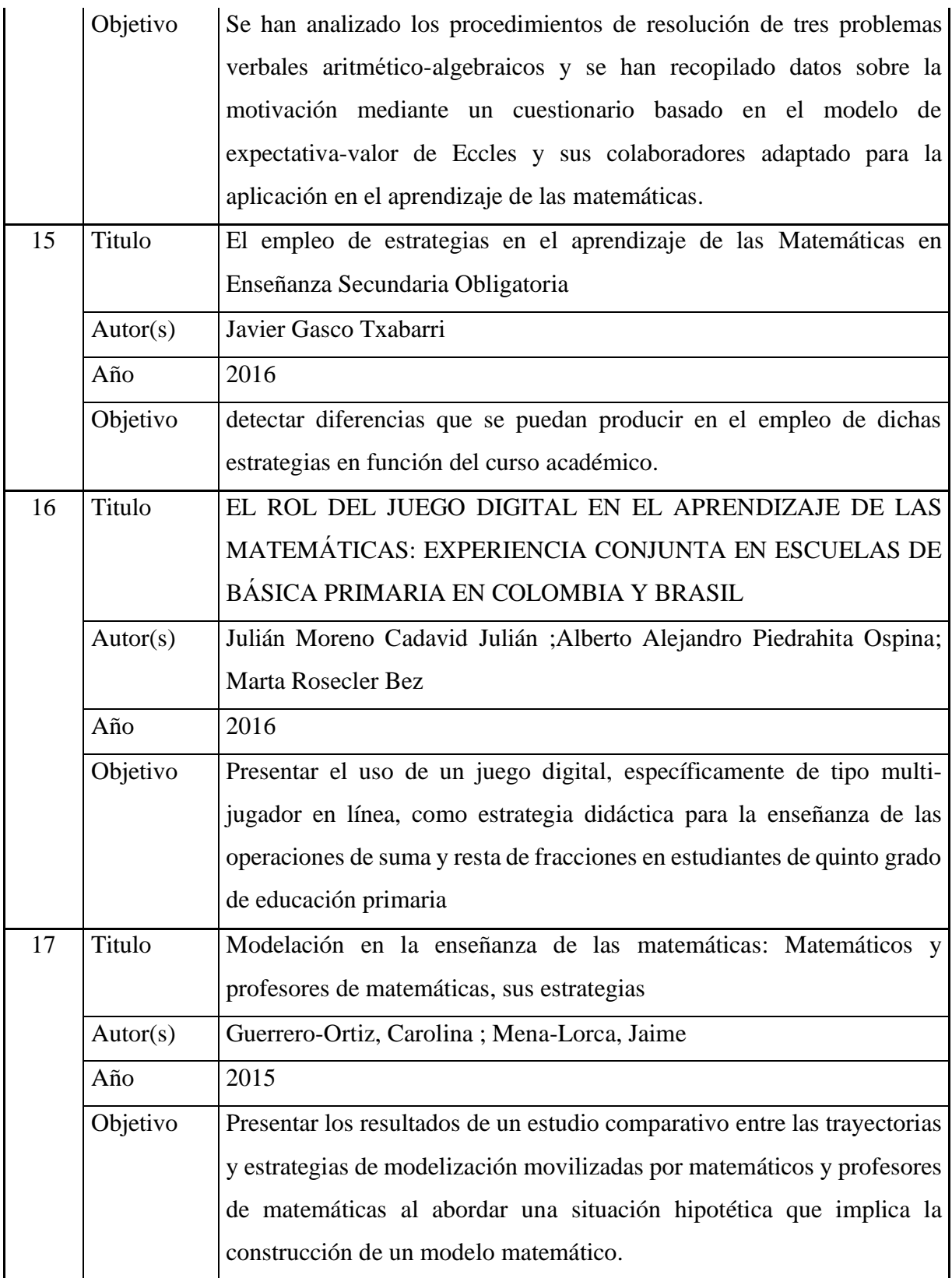

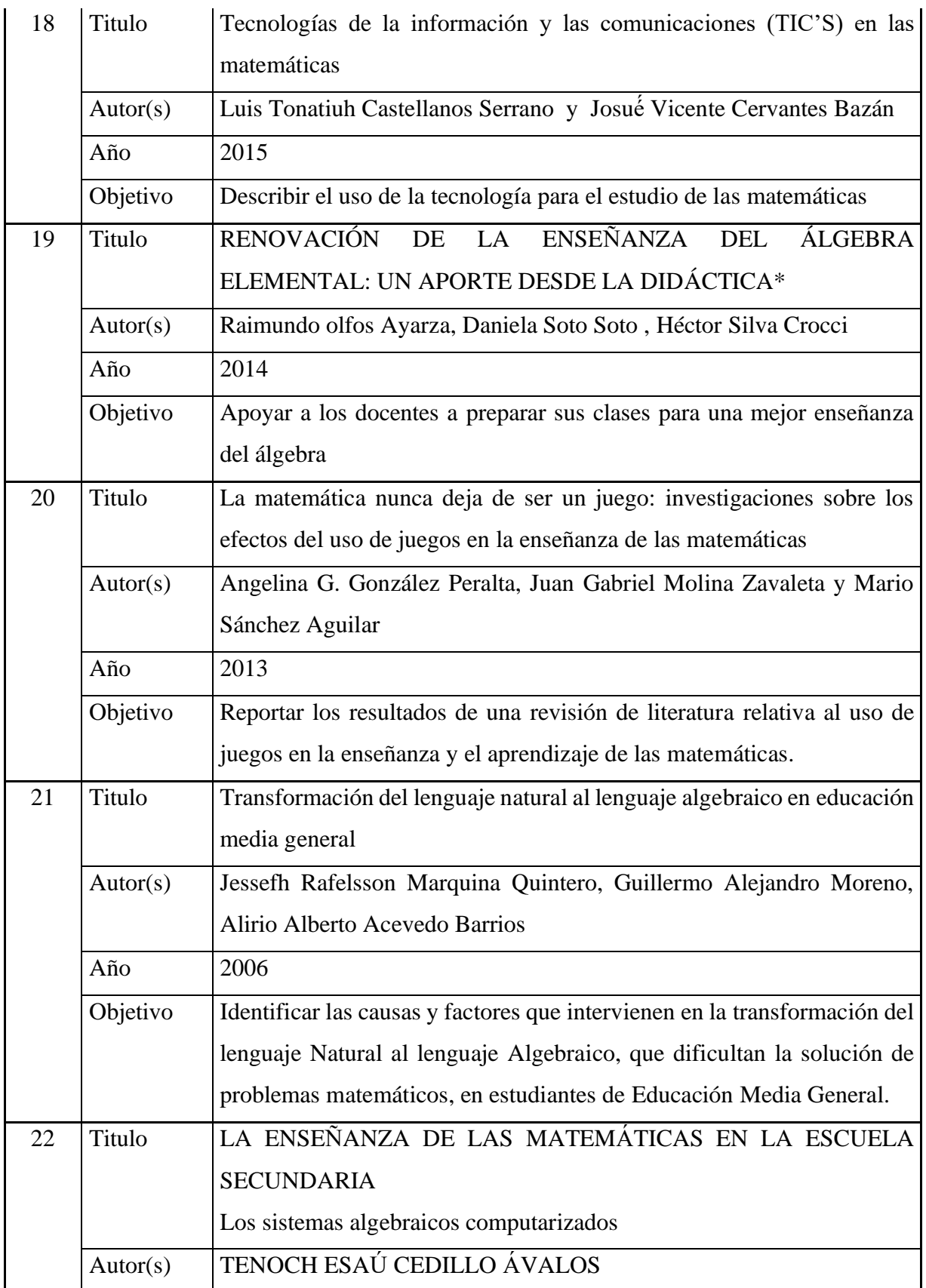

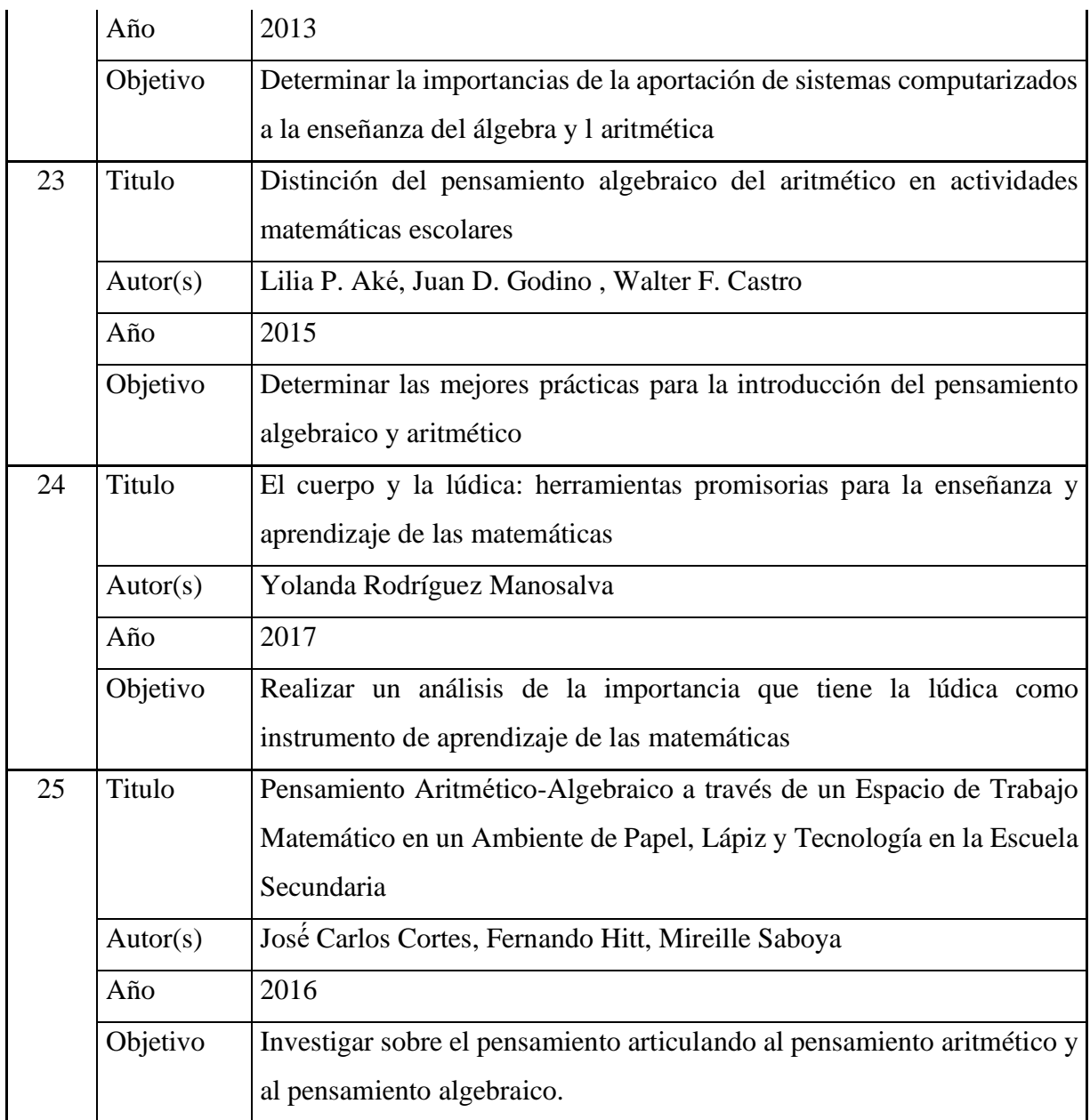

## **ANEXO B: EJEMPLO DE BATERÍA DE PREGUNTAS DE PRE-ÁLGEBRA.**

#### **Preguntas de Áreas y Perímetros:**

1.- Escribir una expresión para el perímetro del cuadrado siguiente:

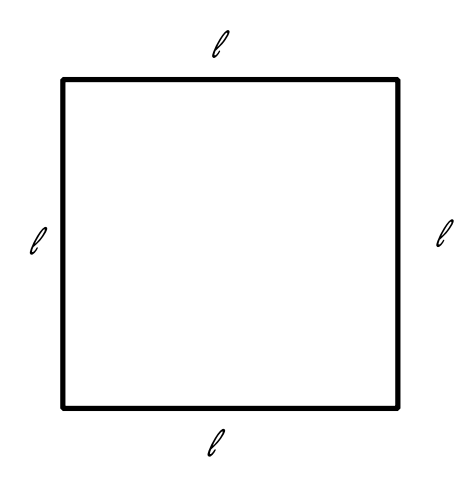

2.- Expresa las fórmulas del perímetro de las siguientes figuras:

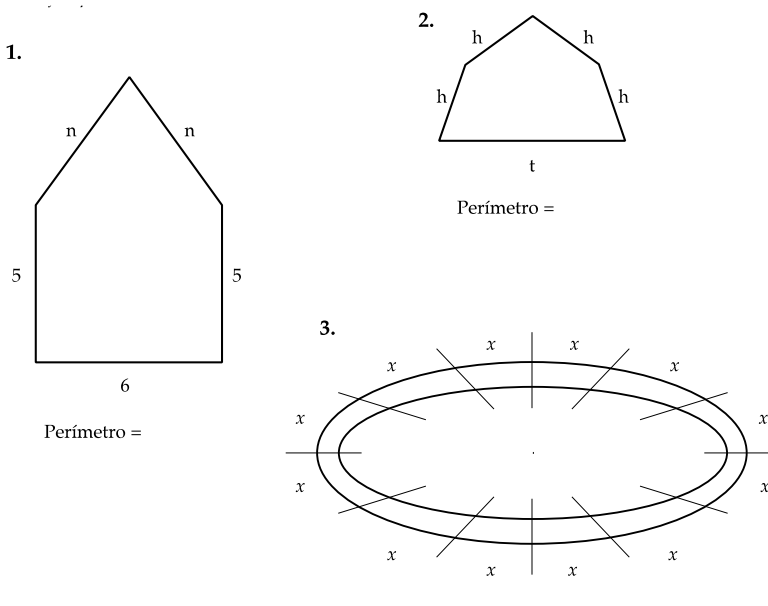

Perímetro =

3.- El área de un terreno rectangular mide 220 m2 y el frente 8 m. ¿Cuánto mide el fondo del terreno?

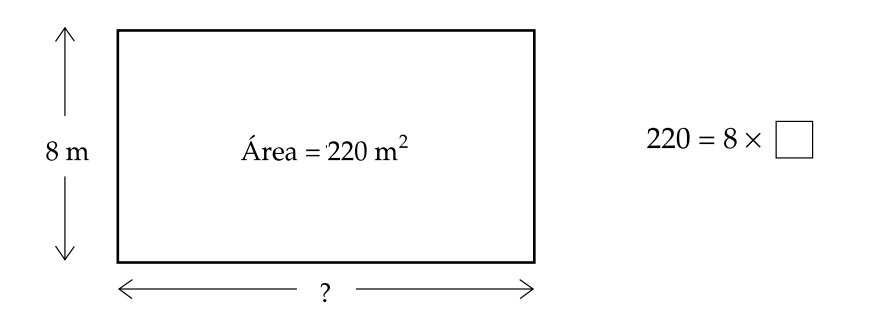

4.- Resuelve los siguientes ejercicios:

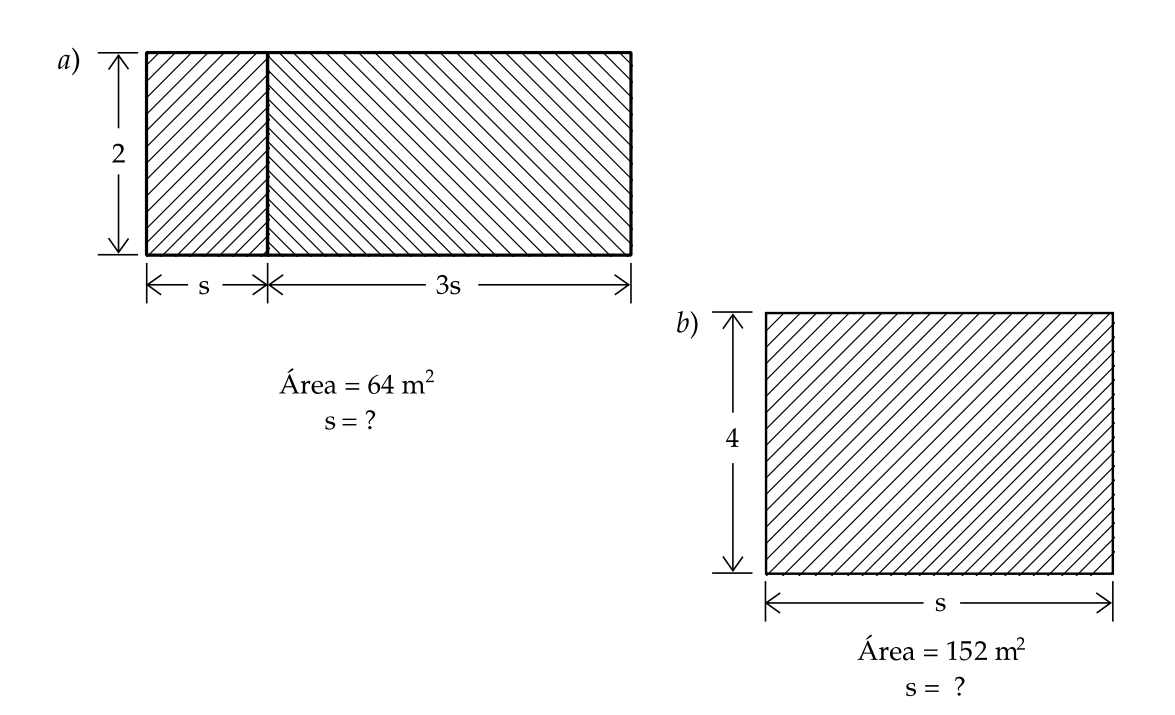

#### **Ejercicios Balanza**

1.-Para cada caso encuentra el valor de x:

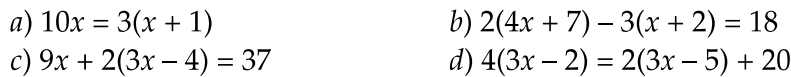

$$
e) \quad 7x + 5 = 4x + 20
$$